## almlu **CISCO**

## Webex for Cisco BroadWorks Configuration Guide

Release 43.9 Document Version 1

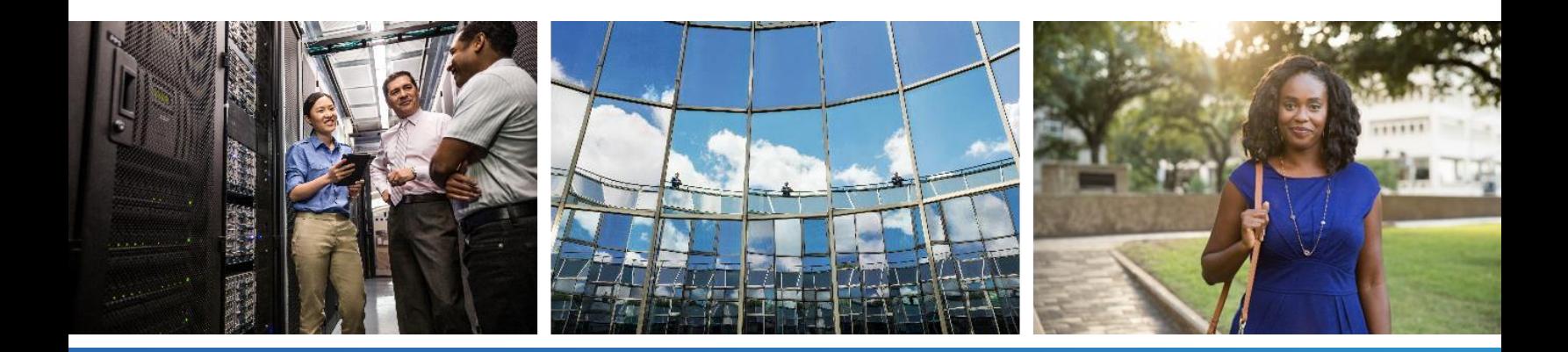

# $\frac{\alpha\|\alpha\| \alpha}{\mathsf{c}(\mathsf{s}\mathsf{c}\mathsf{o})}$

## **Table of Contents**

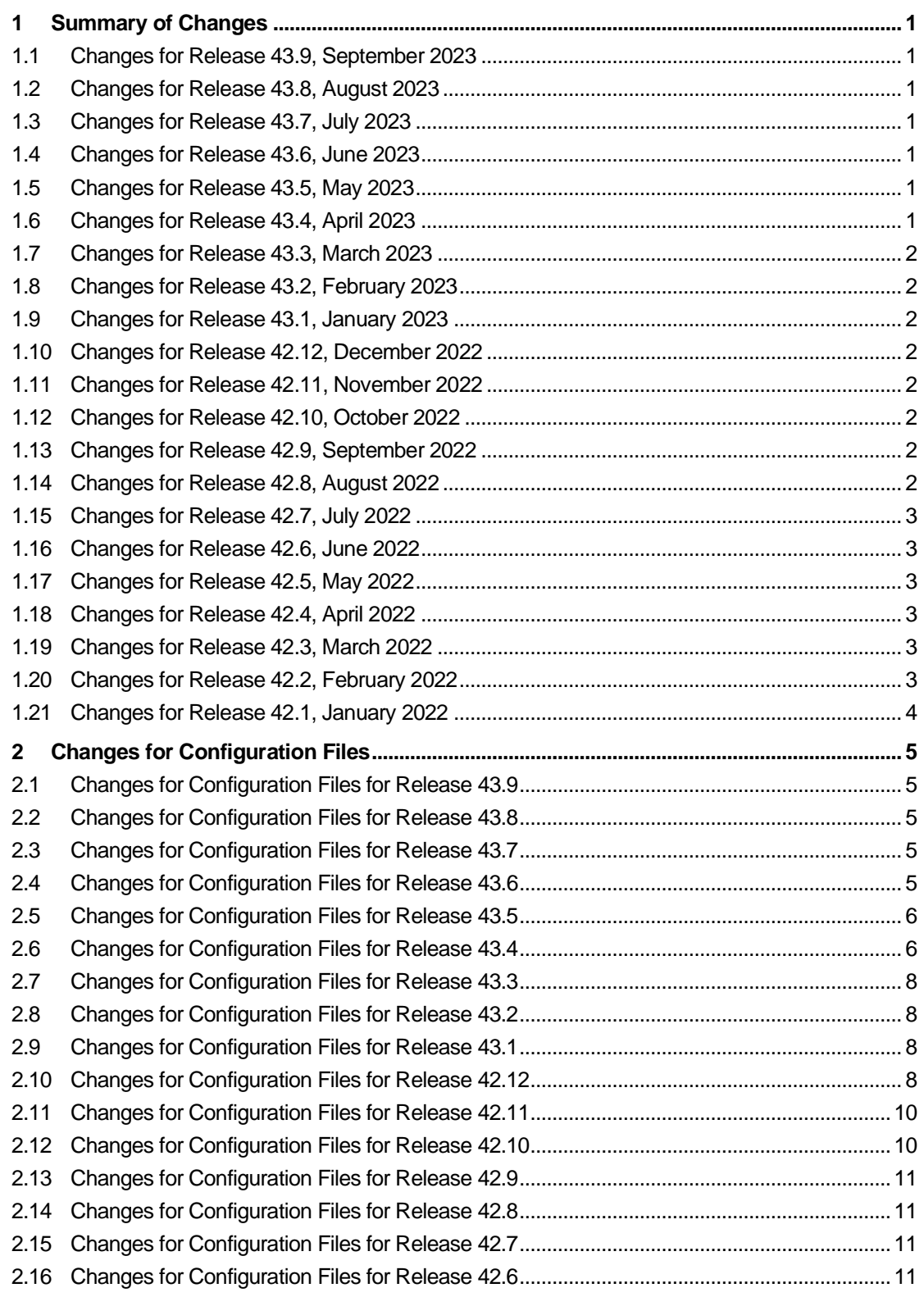

## $\frac{d\ln\ln}{d}$

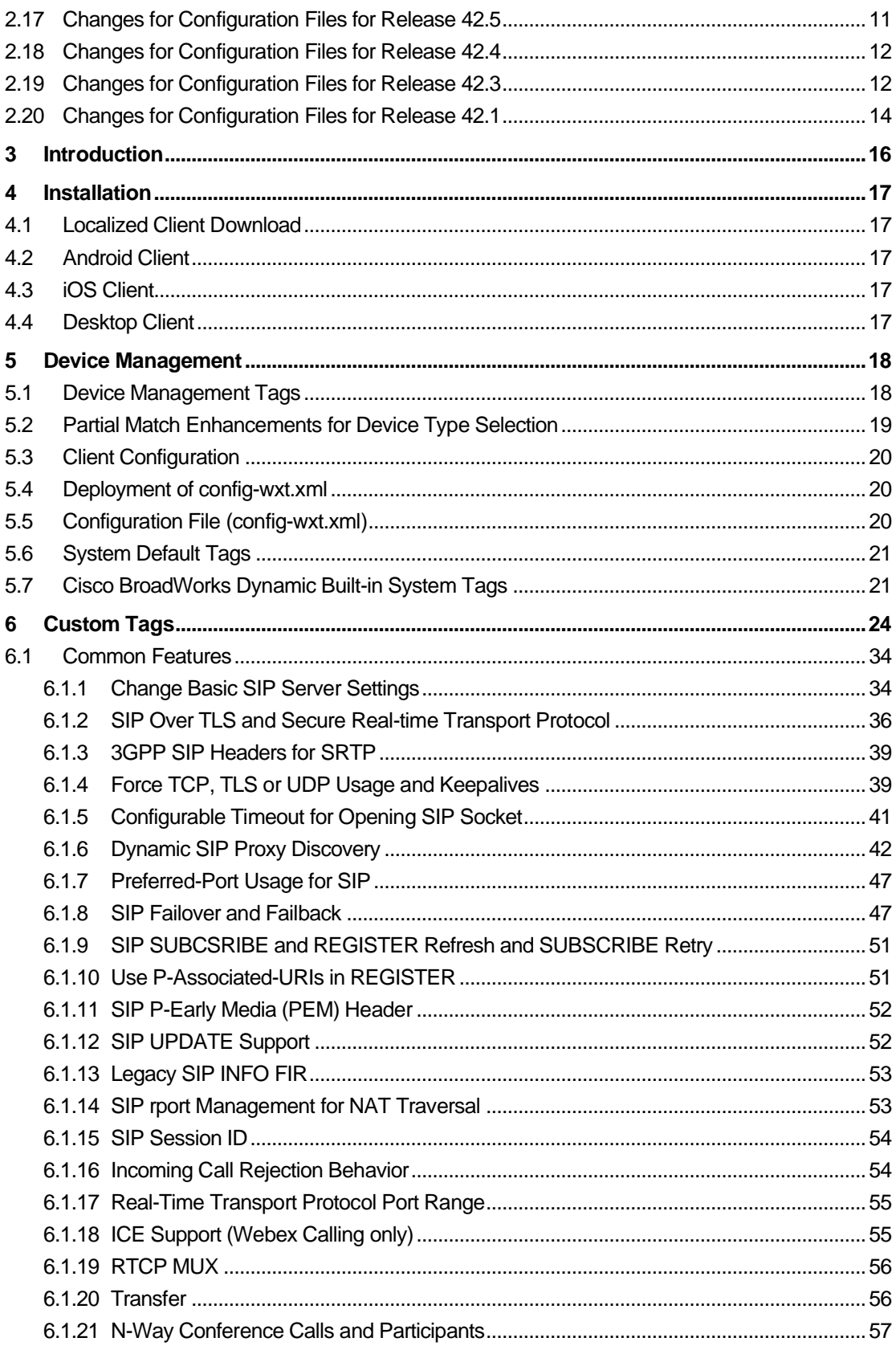

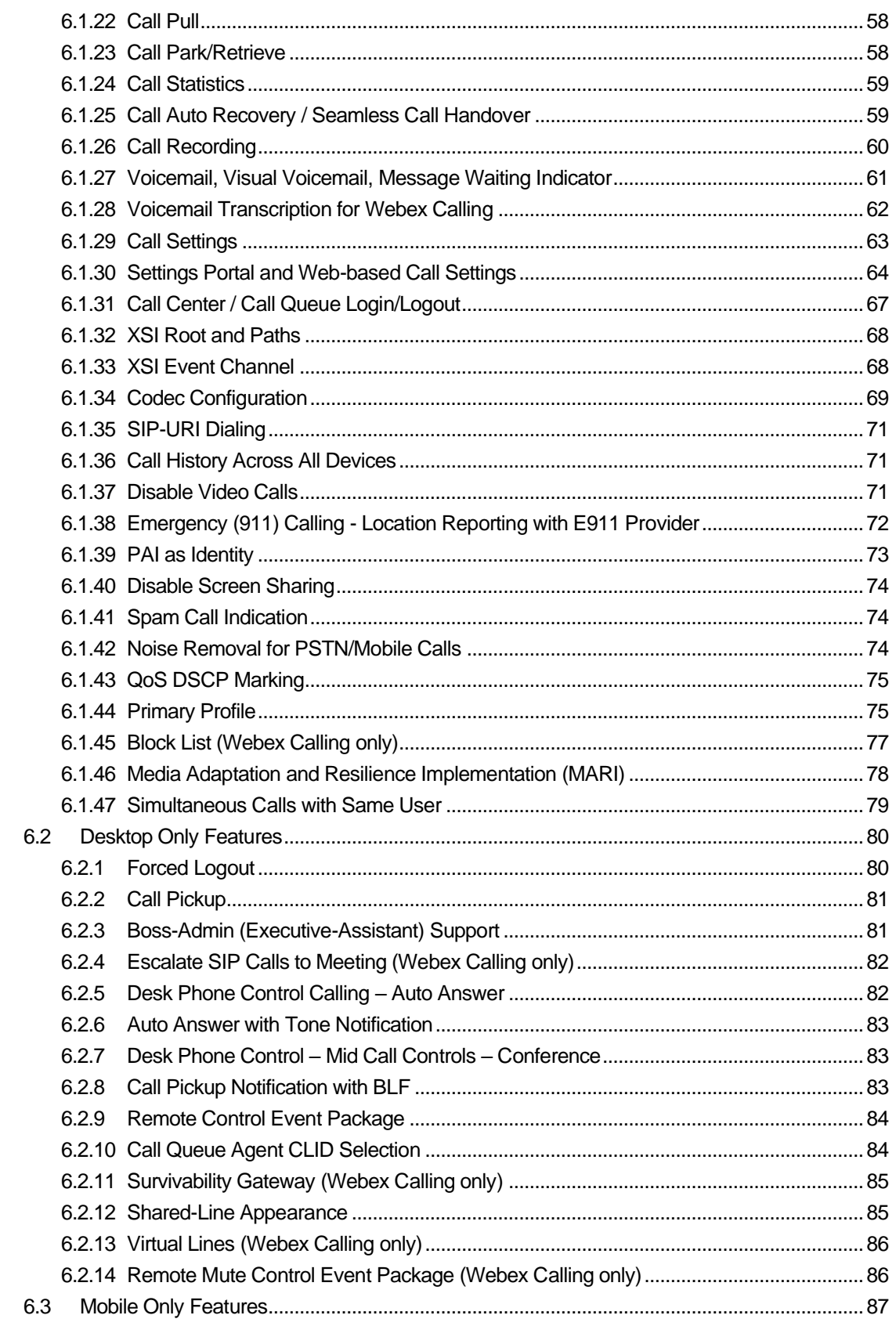

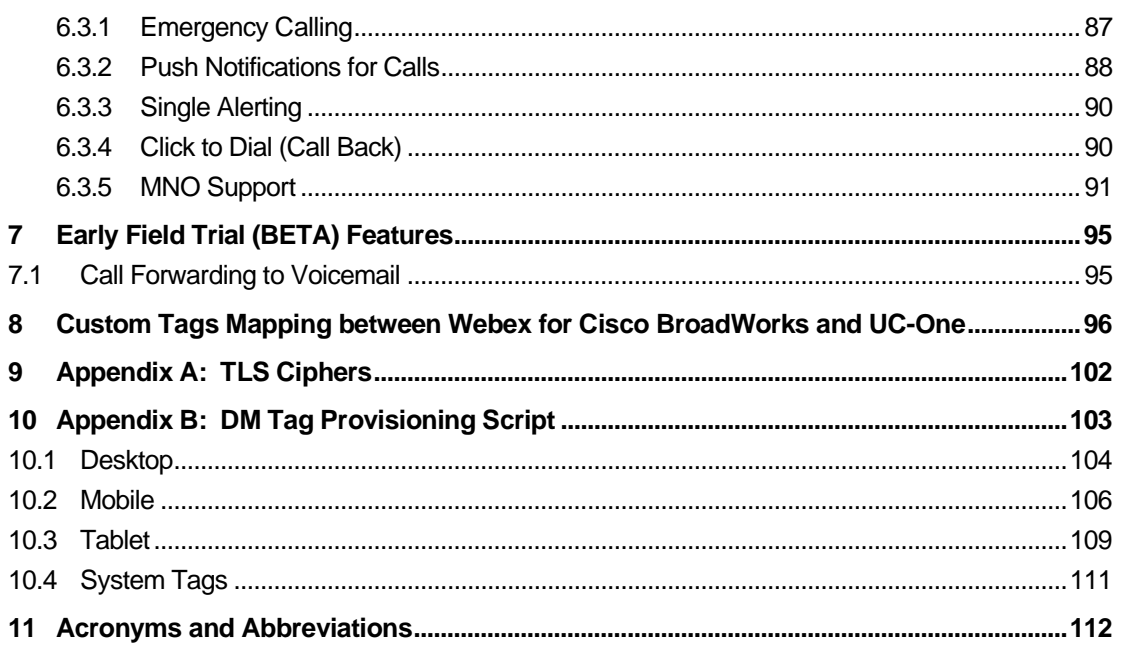

#### <span id="page-5-0"></span>**1 Summary of Changes**

This section describes the changes to this document for each release and document version.

#### <span id="page-5-1"></span>**1.1 Changes for Release 43.9, September 2023**

This version of the document includes the following changes:

- Moved section *[6.1.47](#page-83-0) [Simultaneous Calls with Same User](#page-83-0)* out of BETA.
- Updated section *[6.1.20](#page-60-1) [Transfer](#page-60-1)* added details about transfer to ongoing call.
- Added section *[6.2.14](#page-90-1) [Remote Mute Control Event Package](#page-90-1) (Webex Calling only)*.
- Added section *[Call Forwarding to Voicemail](#page-99-1)* in BETA.

#### <span id="page-5-2"></span>**1.2 Changes for Release 43.8, August 2023**

This version of the document includes the following changes:

■ Added section Simultaneous Calls with Same User in BETA.

#### <span id="page-5-3"></span>**1.3 Changes for Release 43.7, July 2023**

This version of the document includes the following changes:

▪ Moved section *[6.3.5.6](#page-98-0) [MNO Mobility -](#page-98-0) In-call Widget* out of BETA*[.](#page-79-1)*

#### <span id="page-5-4"></span>**1.4 Changes for Release 43.6, June 2023**

This version of the document includes the following changes:

- Moved section *[6.1.46](#page-82-0) [Media Adaptation and Resilience Implementation \(MARI\)](#page-82-0)* out of BETA*[.](#page-79-1)*
- Added section *[MNO Mobility -](#page-98-0) In-call Widget* in BETA.
- Updated section *[5.4](#page-24-1) [Deployment of config-wxt.xml](#page-24-1)* added recommendation to keep the config template up-to-date with the latest Webex application release version.

#### <span id="page-5-5"></span>**1.5 Changes for Release 43.5, May 2023**

This version of the document includes the following changes:

- Added section *[6.1.45](#page-81-0) [Block List \(Webex Calling only\)](#page-81-0)*.
- Updated section *[6.1.44](#page-79-1) [Primary Profile](#page-79-1)*.

#### <span id="page-5-6"></span>**1.6 Changes for Release 43.4, April 2023**

This version of the document includes the following changes:

- Updated section *[6.2.8](#page-87-2) [Call Pickup Notification with BLF](#page-87-2)*.
- Added section *[6.2.13](#page-90-0) Virtual Lines [\(Webex Calling only\)](#page-90-0)*.
- Added section *[Media Adaptation and Resilience Implementation \(MARI\)](#page-82-0)* in BETA*[.](#page-79-1)*

#### <span id="page-6-0"></span>**1.7 Changes for Release 43.3, March 2023**

This version of the document includes the following changes:

- Added section *[6.1.44](#page-79-1) [Primary Profile.](#page-79-1)*
- Updated section *[6.2.12](#page-89-1) [Shared-Line](#page-89-1) Appearance*.

#### <span id="page-6-1"></span>**1.8 Changes for Release 43.2, February 2023**

This version of the document includes the following changes:

- Updated section *[6.2.12](#page-89-1) [Shared-Line](#page-89-1) Appearance*.
- Added *[6.2.11](#page-89-0) [Survivability Gateway \(Webex Calling only\)](#page-89-0)*.
- Updated section *[6.1.4](#page-43-1) Force TCP, TLS [or UDP Usage and Keepalives](#page-43-1)*.

#### <span id="page-6-2"></span>**1.9 Changes for Release 43.1, January 2023**

This version of the document includes the following changes:

▪ Updated section *[6.2.12](#page-89-1) [Shared-Line](#page-89-1) Appearance*.

#### <span id="page-6-3"></span>**1.10 Changes for Release 42.12, December 2022**

This version of the document includes the following changes:

- Added section *[6.2.12](#page-89-1) [Shared-Line](#page-89-1) Appearance*.
- Updated section *[6.1.31](#page-71-0) [Call Center / Call Queue Login/Logout](#page-71-0)*
- Added section *[7](#page-99-0) [Early Field Trial \(BETA\) Features](#page-99-0)*.
- Updated section *[6.3.5.2](#page-96-0) [Mid-Call Controls](#page-96-0)*.
- Updated section [6.1.8.3](#page-53-0) *[Enforce IP Version](#page-53-0)* added prefer-ipv4 and prefer-ipv6 modes.

#### <span id="page-6-4"></span>**1.11 Changes for Release 42.11, November 2022**

There were no changes to this document for this release.

#### <span id="page-6-5"></span>**1.12 Changes for Release 42.10, October 2022**

This version of the document includes the following changes:

▪ Added section *[6.1.43](#page-79-0) [QoS DSCP Marking](#page-79-0)*.

#### <span id="page-6-6"></span>**1.13 Changes for Release 42.9, September 2022**

This version of the document includes the following changes:

- Updated section *[6.1.38](#page-76-0) Emergency (911) Calling - [Location Reporting with E911 Provider.](#page-76-0)*
- Updated section *[6.2.8](#page-87-2) [Call Pickup Notification with BLF](#page-87-2)*.

#### <span id="page-6-7"></span>**1.14 Changes for Release 42.8, August 2022**

This version of the document includes the following changes:

▪ Added section *[6.1.42](#page-78-2) [Noise Removal for PSTN/Mobile](#page-78-2) Calls*.

## ajnajn **CISCO**

▪ Added section *[6.2.10](#page-88-1) [Call Queue Agent CLID Selection](#page-88-1)*.

#### <span id="page-7-0"></span>**1.15 Changes for Release 42.7, July 2022**

This version of the document includes the following changes:

- Added section *[6.2.9](#page-88-0) [Remote Control Event Package](#page-88-0)*.
- Added section *[6.3.5.4](#page-97-0) [Notification for Native Calls.](#page-97-0)*
- Added section *[6.3.5.5](#page-97-1) [Move Native Call to Converged Meeting.](#page-97-1)*

#### <span id="page-7-1"></span>**1.16 Changes for Release 42.6, June 2022**

This version of the document includes the following changes:

- Added section *[6.2.4](#page-86-0) [Escalate SIP Calls to Meeting](#page-86-0)*.
- Added section *[6.1.42](#page-78-2) [Noise Removal for PSTN/Mobile](#page-78-2) Calls*.

#### <span id="page-7-2"></span>**1.17 Changes for Release 42.5, May 2022**

This version of the document includes the following changes:

- Added section *[6.1.41](#page-78-1) [Spam Call Indication](#page-78-1)*.
- Added section *[6.1.28](#page-66-0) [Voicemail Transcription for Webex Calling](#page-66-0)*.
- Added section [6.1.8.3](#page-53-0) *[Enforce IP Version](#page-53-0)*.
- Added section *[4.1](#page-21-1) [Localized Client Download](#page-21-1)*.

#### <span id="page-7-3"></span>**1.18 Changes for Release 42.4, April 2022**

This version of the document includes the following changes:

- Added section [6.1.40](#page-78-0) [Disable Screen Sharing](#page-78-0).
- Added section *[6.3.2.1](#page-93-0) [MWI](#page-93-0)*.
- Added section *[6.3.2.2](#page-93-1) [Ring Splash](#page-93-1)*.

#### <span id="page-7-4"></span>**1.19 Changes for Release 42.3, March 2022**

This version of the document includes the following changes:

- Updated section *[6.1.38](#page-76-0) Emergency (911) Calling - [Location Reporting with E911 Provider](#page-76-0)*.
- Updated section *[6.1.8.2](#page-53-1) [SIP Failback](#page-53-1)*.
- Updated section *[6.1.6](#page-46-0) [Dynamic SIP Proxy Discovery](#page-46-0)*.
- Added section *[6.1.5](#page-45-0) [Configurable Timeout for Opening SIP Socket](#page-45-0)*.
- Updated section *[6.1.35](#page-75-0) [SIP-URI Dialing](#page-75-0)*.
- Added section *[6.3.5.2](#page-96-0) [Mid-Call Controls](#page-96-0)*.

#### <span id="page-7-5"></span>**1.20 Changes for Release 42.2, February 2022**

There were no changes to this document for this release.

### <span id="page-8-0"></span>**1.21 Changes for Release 42.1, January 2022**

This version of the document includes the following change:

- Updated section *[6.1.30](#page-68-0) Settings Portal [and Web-based Call Settings](#page-68-0)*.
- Added section *[6.1.39](#page-77-0) [PAI as Identity](#page-77-0)*.

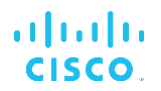

#### <span id="page-9-0"></span>**2 Changes for Configuration Files**

#### <span id="page-9-1"></span>**2.1 Changes for Configuration Files for Release 43.9**

Renamed the tag <multiple-calls-per-user> in the <config><services><calls> section to <simultaneous-calls-with-same-user>.

```
<config>
<services><calls>
<simultaneous-calls-with-same-user
enabled="%ENABLE_SIMULTANEOUS_CALLS_WITH_SAME_USER_WXT%"/>
```
#### Added a new tag <remote-mute-control> under section <config><services><calls>.

```
<config>
<services><calls>
<remote-mute-control enabled="%ENABLE_REMOTE_MUTE_CONTROL_WXT%"/>
```
#### Added a new tag <forwarding> under section <config><services><voice-mail>.

```
<config>
<services><voice-mail>
<forwarding enabled="%ENABLE_VOICE_MAIL_FORWARDING_WXT%"/>
```
The following %TAG% was updated:

%ENABLE\_MULTIPLE\_CALLS\_PER\_USER\_WXT% was renamed to %ENABLE\_SIMULTANEOUS\_CALLS\_WITH\_SAME\_USER\_WXT%

The following %TAG%s were added:

- %ENABLE\_REMOTE\_MUTE\_CONTROL\_WXT%
- %ENABLE\_VOICE\_MAIL\_FORWARDING\_WXT%

#### <span id="page-9-2"></span>**2.2 Changes for Configuration Files for Release 43.8**

Added new tag <multiple-calls-per-user> in the <config><services><calls> section.

```
<config>
<services><calls>
<multiple-calls-per-user enabled="%ENABLE_MULTIPLE_CALLS_PER_USER_WXT%"/>
```
The following %TAG% was added:

**.** %ENABLE\_MULTIPLE\_CALLS\_PER\_USER\_WXT%

#### <span id="page-9-3"></span>**2.3 Changes for Configuration Files for Release 43.7**

There were no updates in the configuration files for this version.

#### <span id="page-9-4"></span>**2.4 Changes for Configuration Files for Release 43.6**

[Mobile only] Added new attributes widget-enabled in tags <hold>, <transfer-call> and <escalate-to-webex-meeting> under section <config><services><calls>

<config>

```
<services><calls>
    <hold xsi-enabled="%ENABLE_XSI_HOLD_CALLS_WXT%" widget-
enabled="%ENABLE_WIDGET_HOLD_CALLS_WXT%"/>
   <transfer-call enabled="%ENABLE_TRANSFER_CALLS_WXT%" xsi-
enabled="%ENABLE_XSI_TRANSFER_CALLS_WXT%" widget-
enabled="%ENABLE_WIDGET_TRANSFER_CALLS_WXT%"
type="%TRANSFER_CALL_TYPE_WXT%"/>
   <escalate-to-webex-meeting
enabled="%ENABLE_CALLS_ESCALATE_TO_WEBEX_MEETING_WXT%" widget-
enabled="%ENABLE_WIDGET_CALLS_ESCALATE_TO_WEBEX_MEETING_WXT%"/>
```
The following %TAG%s were added:

- **.** %ENABLE\_WIDGET\_HOLD\_CALLS\_WXT%
- %ENABLE\_WIDGET\_TRANSFER\_CALLS\_WXT%
- %ENABLE\_WIDGET\_CALLS\_ESCALATE\_TO\_WEBEX\_MEETING\_WXT%

#### <span id="page-10-0"></span>**2.5 Changes for Configuration Files for Release 43.5**

[Webex Calling only] Added <call-block> tag under <config><services><calls> section

```
<config>
<services><calls>
   <call-block enabled="%ENABLE_CALL_BLOCK_WXT%"/>
```
The following %TAG% was added:

**• %ENABLE CALL BLOCK WXT%** 

#### <span id="page-10-1"></span>**2.6 Changes for Configuration Files for Release 43.4**

[Webex Calling only] For each <line> tag added *lineType* attribute. Also added <external-id> tag under each <line> tag.

```
<config><protocols>
<sip>
     <lines multi-line-enabled="%ENABLE_MULTI_LINE_WXT%">
 ...
            <line lineType="%BW-MEMBERTYPE-1%">
                  <external-id>%BWUSEREXTID-1%</external-id>
 ...
            </line>
            <line lineType="%BW-MEMBERTYPE-2%">
                  <external-id>%BWUSEREXTID-2%</external-id>
 ...
            </line>
 ...
            <line lineType="%BW-MEMBERTYPE-10%">
                  <external-id>%BWUSEREXTID-10%</external-id>
 ...
            </line>
```
[BETA] Added <audio-quality-enhancements> section under <services><calls><audio> and <video-quality-enhancements> section under <services><calls><video>

<config>

```
<services><calls>
<calls>
       <audio> 
                <audio-quality-enhancements>
                        <mari>
                               <fec enabled="%ENABLE_AUDIO_MARI_FEC_WXT%">
                                        <x-ulpfecuc>8000</x-ulpfecuc>
                                        <payload>111</payload>
                                        <max_esel>1400</max_esel>
                                        <max_n>255</max_n>
                                       <\!\!m>\!\!8<\!\!/m\!\!> <multi_ssrc>1</multi_ssrc>
                                       <non_seq>1</non_seq>
                                        <feedback>0</feedback>
                                        <order>FEC_SRTP</order>
                                   \langle / fec>
                                <rtx enabled="%ENABLE_AUDIO_MARI_RTX_WXT%">
                                        <mari-rtx>90000</mari-rtx>
                                        <payload>112</payload>
                                       <time>180</time>
                                       <data-flow>1</data-flow>
                                        <order>RTX_SRTP</order>
                               \langlertx>
                        </mari>
               </audio-quality-enhancements>
 ...
       <video>
                <video-quality-enhancements>
                        <mari>
                                <fec enabled="%ENABLE_VIDEO_MARI_FEC_WXT%">
                                        <x-ulpfecuc>8000</x-ulpfecuc>
                                        <payload>111</payload>
                                       <max_esel>1400</max_esel>
                                       <max_n>255</max_n>
                                       \langle m\rangle 8\overline{\langle}/m>
                                       <multi_ssrc>1</multi_ssrc>
                                       <non_seq>1</non_seq>
                                       <feedback>0</feedback>
                                        <order>FEC_SRTP</order> 
                               \langle fec\rangle<rtx enabled="%ENABLE_VIDEO_MARI_RTX_WXT%">
                                       \langle \text{mari-rtx}\rangle 900000</mari-rtx>
                                        <payload>112</payload>
                                       <time>180</time>
                                       <data-flow>1</data-flow>
                                        <order>RTX_SRTP</order>
                               \langlertx>
                        </mari>
               </video-quality-enhancements>
```
▪ [Desktop only] Removed hardcoded value for the first line label name under corresponding <line> section under <protocols><sip>.

```
<config>
<protocols><sip>
<lines multi-line-enabled="%ENABLE_MULTI_LINE_WXT%">
 …
    <line>
        <label>%BWAPPEARANCE-LABEL-1%</label>
       …
```
alnılı **CISCO** 

The following %TAG%s were added:

- %ENABLE\_AUDIO\_MARI\_FEC\_WXT%
- %ENABLE\_AUDIO\_MARI\_RTX\_WXT%
- %ENABLE\_VIDEO\_MARI\_FEC\_WXT%
- **.** %ENABLE\_VIDEO\_MARI\_RTX\_WXT%

The following system level %TAG%s were added:

- %BW-MEMBERTYPE-X%
- %BWUSEREXTID-X%

#### <span id="page-12-0"></span>**2.7 Changes for Configuration Files for Release 43.3**

There were no updates in the configuration files for this version.

#### <span id="page-12-1"></span>**2.8 Changes for Configuration Files for Release 43.2**

Added <device-owner-restriction> tag under section <services><calls>.

```
<config>
<services><calls>
<device-owner-restriction enabled="%ENABLE_DEVICE_OWNER_RESTRICTION_WXT%"/>
```
The following %TAG% was added:

▪ %ENABLE\_DEVICE\_OWNER\_RESTRICTION\_WXT%

#### <span id="page-12-2"></span>**2.9 Changes for Configuration Files for Release 43.1**

There were no updates in the configuration files for this version.

#### <span id="page-12-3"></span>**2.10 Changes for Configuration Files for Release 42.12**

- [Desktop only] Added section <lines> under <protocols><sip>, with <personal> and 10 <line> subsections. The following tags are deprecated and replaced by ones for each line:
	- The <service-uri> tag under section <config><services><calls><conference>
	- The <center-number> tag under section <config><services><voice-mail>
	- The <credentials> section under <config><protocols><sip>

```
<config>
<protocols><sip>
<lines multi-line-enabled="%ENABLE_MULTI_LINE_WXT%">
    <personal>
       <line-port>%BWDISPLAYNAMELINEPORT%</line-port>
      <primary-lineport>%BWLINEPORT-PRIMARY%</primary-lineport>
    </personal>
    <line>
        <label>My Line</label>
```

```
<name>%BWNAME-1%</name>
       <phone-number>%BWE164-1%</phone-number>
       <extension>%BWEXTENSION-1%</extension>
       <voice-mail-number>%BWVOICE-PORTAL-NUMBER-1%</voice-mail-number>
       <conference-service-uri>sip:%BWNETWORK-CONFERENCE-SIPURI-
1%</conference-service-uri>
       <credentials>
            <username>%BWLINEPORT-1%</username>
            <password>%BWAUTHPASSWORD-1%</password>
            <auth>
              <auth401> <default>
                     <username>%BWAUTHUSER-1%</username>
                     <password>%BWAUTHPASSWORD-1%</password>
                 </default>
                  <realm id="%BWHOST-1%">
                     <username>%BWAUTHUSER-1%</username>
                      <password>%BWAUTHPASSWORD-1%</password>
                 \langle/realm\rangle\langle/auth401>
              <sub>auth407></sub></sub>
                  <default>
                     <username>%BWAUTHUSER-1%</username>
                     <password>%BWAUTHPASSWORD-1%</password>
                  </default>
                  <realm id="%BWHOST-1%">
                     <username>%BWAUTHUSER-1%</username>
                     <password>%BWAUTHPASSWORD-1%</password>
                 \langle/realm\rangle</auth407>
            </auth>
       </credentials>
    </line>
 …
```
▪ [Mobile only] The *url* and *branding-enabled* attributes of the <services><call-centeragent> tag are removed (deprecated).

```
<config>
<services>
    <call-center-agent enabled="%ENABLE_CALL_CENTER_WXT%"/>
```
[Mobile only] Added <mobility-persona-management> and <calling-line-id-deliveryblocking> tags under section <services><dialing>.

```
<config>
<services><dialing>
    <calling-line-id-delivery-blocking
enabled="%ENABLE_CLID_DELIVERY_BLOCKING_WXT%"/>
    <mobility-persona-management
enabled="%ENABLE_MOBILITY_PERSONA_MANAGEMENT_WXT%"/>
```
The following %TAG%s were added:

- %ENABLE\_MULTI\_LINE\_WXT% [Desktop only]
- %ENABLE\_CALLS\_ESCALATE\_TO\_WEBEX\_MEETING\_WXT% [Mobile only]
- %ENABLE\_CLID\_DELIVERY\_BLOCKING\_WXT%

```
alnılı
CISCO
```
▪ %ENABLE\_MOBILITY\_PERSONA\_MANAGEMENT\_WXT%

The following %TAG%s were deprecated:

- **%CALL\_CENTER\_URL\_WXT% [Mobile only]**
- **•** %CALL\_CENTER\_BRANDING\_ENABLED\_WXT% [Mobile only]

#### <span id="page-14-0"></span>**2.11 Changes for Configuration Files for Release 42.11**

▪ [Mobile only] Added <noise-removal> tag under section <services><calls>.

```
<config>
<services><calls>
   <noise-removal enabled="%ENABLE_NOISE_REMOVAL_WXT%"/>
```
The following %TAG% was added:

■ %ENABLE\_NOISE\_REMOVAL\_WXT% [Mobile only]

#### <span id="page-14-1"></span>**2.12 Changes for Configuration Files for Release 42.10**

■ Added <outgoing-calls> tag under section <services><call-center-agent>.

```
<config>
<services>
<call-center-agent>
   <outgoing-calls enabled="%ENABLE_CALL_CENTER_AGENT_OUTGOING_CALLS_WXT%">
```
Added <audio-quality-enhancements> tag under sections <calls><audio> and <calls><video>.

```
<config>
<services>
<calls>
   \langleaudio\rangle <audio-quality-enhancements>
          <qos
enabled="%ENABLE_AUDIO_QOS_WXT%" type="dscp" value="%AUDIO_QOS_VALUE_WXT%"/>
       </audio-quality-enhancements>
    ...
    <video>
       <video-quality-enhancements>
         <aos
enabled="%ENABLE_VIDEO_QOS_WXT%" type="dscp" value="%VIDEO_QOS_VALUE_WXT%" /
>
       </video-quality-enhancements>
```
The following %TAG%s were added:

- %ENABLE\_CALL\_CENTER\_AGENT\_OUTGOING\_CALLS\_WXT% [Desktop only]
- **.** %ENABLE\_AUDIO\_QOS\_WXT%
- %AUDIO\_QOS\_VALUE\_WXT%
- %ENABLE\_VIDEO\_QOS\_WXT%
- **.** %VIDEO\_QOS\_VALUE\_WXT%

#### <span id="page-15-0"></span>**2.13 Changes for Configuration Files for Release 42.9**

There were no updates in the configuration files for this version.

#### <span id="page-15-1"></span>**2.14 Changes for Configuration Files for Release 42.8**

▪ [Desktop only] The *url* and *branding-enabled* attributes of the <services><call-centeragent> tag are removed (deprecated).

```
<config>
<services>
   <call-center-agent enabled="%ENABLE_CALL_CENTER_WXT%"/>
```
▪ [Desktop only] Added <noise-removal> tag under section <services><calls>.

```
<config>
<services><calls>
   <noise-removal enabled="%ENABLE_NOISE_REMOVAL_WXT%"/>
```
The following %TAG% was added:

%ENABLE\_NOISE\_REMOVAL\_WXT% [Mobile only]

The following %TAG%s were deprecated:

- %CALL\_CENTER\_URL\_WXT% [Desktop only]
- %CALL\_CENTER\_BRANDING\_ENABLED\_WXT% [Desktop only]

#### <span id="page-15-2"></span>**2.15 Changes for Configuration Files for Release 42.7**

[Desktop only] Added new tag <remote-control-events> under section <services><calls>.

```
<config>
<services><calls>
    <remote-control-events enabled="%ENABLE_REMOTE_CONTROL_EVENTS_WXT%"/>
```
The following %TAG% was added:

▪ %ENABLE\_REMOTE\_CONTROL\_EVENTS\_WXT% [Desktop only]

#### <span id="page-15-3"></span>**2.16 Changes for Configuration Files for Release 42.6**

Added <transcription> tag under section <services><voice-mail>.

```
<config>
<services>
    <voice-mail>
       <transcription enabled="%ENABLE_VOICE_MAIL_TRANSCRIPTION_WXT%"/>
```
The following %TAG%s was added:

%ENABLE\_VOICE\_MAIL\_TRANSCRIPTION\_WXT%

#### <span id="page-15-4"></span>**2.17 Changes for Configuration Files for Release 42.5**

■ Added <enforce-ip-version> tag under section <protocols><sip><transports>.

```
<config>
<protocols><sip>
<transports>
   <enforce-ip-version>%SIP_TRANSPORTS_ENFORCE_IP_VERSION_WXT%</enforce-ip-
version>
```
Added <spam-indication> tag under section <services><calls>.

```
<config>
<services><calls>
   <spam-indication enabled="%ENABLE_CALLS_SPAM_INDICATION_WXT%"/>
```
Added <screen-share> tag under section <services>.

```
<config>
<services>
   <screen-share enabled="%ENABLE_SCREEN_SHARE_WXT%"/>
```
The following %TAG%s were added:

alnılı **CISCO** 

- %SIP\_TRANSPORTS\_ENFORCE\_IP\_VERSION\_WXT%
- %ENABLE\_CALLS\_SPAM\_INDICATION\_WXT%
- **%ENABLE\_SCREEN\_SHARE\_WXT%**

#### <span id="page-16-0"></span>**2.18 Changes for Configuration Files for Release 42.4**

[Mobile only] Added the <ring-splash> tag under section <services>.

```
<config>
<services>
   <ring-splash enabled="%ENABLE_RING_SPLASH_WXT%"/>
```
The following %TAG% was added:

%ENABLE\_RING\_SPLASH\_WXT% [Mobile only]

#### <span id="page-16-1"></span>**2.19 Changes for Configuration Files for Release 42.3**

[Desktop only] Added <busy-lamp-field> tag under section <services><calls>.

```
<config>
<services><calls>
   <busy-lamp-field enabled="%ENABLE_BUSY_LAMP_FIELD_WXT%">
       <display-caller enabled="%ENABLE_BLF_DISPLAY_CALLER_WXT%"/>
       <notification-delay time="%BLF_NOTIFICATION_DELAY_TIME_WXT%"/>
```
▪ [Desktop only] Added <user-location-prompting> tag under section <services><emergency-dialing>.

```
<config>
<services><emergency-dialing><redsky>
<user-location-
prompting>%EMERGENCY_REDSKY_USER_LOCATION_PROMPTING_WXT%</user-location-
prompting>
```
Added new attribute *enable-backup-service* to the <protocols><sip><proxy-discovery> tag.

```
<config>
<protocols><sip>
<proxy-discovery enabled="%USE_PROXY_DISCOVERY_WXT%"
```

```
tcp="%USE_TCP_FROM_DNS_WXT%" udp="%USE_UDP_FROM_DNS_WXT%"
tls="%USE_TLS_FROM_DNS_WXT%" enable-backup-
service="*PROXY_DISCOVERY_ENABLE_BACKUP_SERVICE_WXT%">
```
alnılı **CISCO** 

> ■ Added new attribute *enable-srv-backup* to the <protocols><sip><proxydiscovery><record-name> tag.

```
<config>
<protocols><sip>
<proxy-discovery>
    <record-name enable-srv-
backup="%PROXY_DISCOVERY_ENABLE_SRV_BACKUP_WXT%">%SBC_ADDRESS_WXT%</record-
name>
```
[Desktop only] Added <failback> tag under section <protocols><sip>.

```
<config>
<protocols><sip>
   <failback enabled="%SIP_FAILBACK_ENABLED_WXT%"
timeout="%SIP_FAILBACK_TIMEOUT_WXT%" use-random-
factor="%SIP_FAILBACK_USE_RANDOM_FACTOR_WXT%"/>
```
[Desktop only] Added new attribute *bypass-os-cache* to the <protocols><sip><proxydiscovery> tag.

```
<config>
<protocols><sip>
<proxy-discovery enabled="%USE_PROXY_DISCOVERY_WXT%"
tcp="%USE_TCP_FROM_DNS_WXT%" udp="%USE_UDP_FROM_DNS_WXT%"
tls="%USE_TLS_FROM_DNS_WXT%" enable-backup-
service="*PROXY_DISCOVERY_ENABLE_BACKUP_SERVICE_WXT%"
bypass-os-cache="%PROXY_DISCOVERY_BYPASS_OS_CACHE_WXT%">
```
Added <connect-timeout> tag under sections <protocols><sip><transports><tcp> and <protocols><sip><transports><tls>.

```
<config>
<protocols><sip>
<transports>
 …
   <tcp>
      <connect-timeout>%SIP_TRANSPORTS_TCP_CONNECT_TIMEOUT_WXT%</connect-
timeout>
   </tcp>
  <tls> <connect-timeout>%SIP_TRANSPORTS_TLS_CONNECT_TIMEOUT_WXT%</connect-
timeout>
   </tcp>
```
[Mobile only] Added new attribute *enable-bwks-mobility-dependency* to the <services><dialing><native> tag.

```
<config>
<services><dialing>
  <native enabled="%ENABLE_DIALING_NATIVE_WXT%" enable-bwks-mobility-
dependency="%DIALING_NATIVE_ENABLE_BWKS_MOBILITY_DEPENDENCY_WXT%"/>
```
[Mobile only] Added new section <xsi-call-control> under section <services><calls>.

```
<config>
<services><calls>
   <xsi-call-control enabled="%ENABLE_XSI_CALL_CONTROL_WXT%">
```

```
 <deployment type="%XSI_CALL_CONTROL_DEPLOYMENT_TYPE_WXT%"/>
    <deviceTypes>
      <deviceType>%DEPLOYMENT_DEVICE_TYPE_1_WXT%</deviceType>
       <deviceType>%DEPLOYMENT_DEVICE_TYPE_2_WXT%</deviceType>
       <deviceType>%DEPLOYMENT_DEVICE_TYPE_3_WXT%</deviceType>
```
[Mobile only] Added new tag <hold> under <services><calls>.

```
<config>
<services><calls>
    <hold xsi-enabled="%ENABLE_XSI_HOLD_CALLS_WXT%"/>
```
The following %TAG%s were added:

alnılı **CISCO** 

- %ENABLE\_BUSY\_LAMP\_FIELD\_WXT% [Desktop only]
- **%ENABLE\_BLF\_DISPLAY\_CALLER\_WXT% [Desktop only]**
- %BLF\_NOTIFICATION\_DELAY\_TIME\_WXT% [Desktop only]
- %EMERGENCY\_REDSKY\_USER\_LOCATION\_PROMPTING\_WXT% [Desktop only]
- %PROXY\_DISCOVERY\_ENABLE\_BACKUP\_SERVICE\_WXT%
- %PROXY\_DISCOVERY\_ENABLE\_SRV\_BACKUP\_WXT%
- %SIP\_FAILBACK\_ENABLED\_WXT% [Desktop only]
- **%SIP\_FAILBACK\_TIMEOUT\_WXT% [Desktop only]**
- %SIP\_FAILBACK\_USE\_RANDOM\_FACTOR\_WXT% [Desktop only]
- %PROXY\_DISCOVERY\_BYPASS\_OS\_CACHE\_WXT% [Desktop only]
- %SIP\_TRANSPORTS\_TCP\_CONNECT\_TIMEOUT\_WXT%
- **.** %SIP\_TRANSPORTS\_TLS\_CONNECT\_TIMEOUT\_WXT%
- . %DIALING\_NATIVE\_ENABLE\_BWKS\_MOBILITY\_DEPENDENCY\_WXT% [Mobile only]
- %ENABLE\_XSI\_CALL\_CONTROL\_WXT% [Mobile only]
- %XSI\_CALL\_CONTROL\_DEPLOYMENT\_TYPE\_WXT% [Mobile only]
- %DEPLOYMENT\_DEVICE\_TYPE\_1\_WXT% [Mobile only]
- %DEPLOYMENT\_DEVICE\_TYPE\_2\_WXT% [Mobile only]
- %DEPLOYMENT\_DEVICE\_TYPE\_3\_WXT% [Mobile only]
- %ENABLE\_XSI\_HOLD\_CALLS\_WXT% [Mobile only]

#### <span id="page-18-0"></span>**2.20 Changes for Configuration Files for Release 42.1**

Added <use-pai-as-calling-identity> tag under section <protocols><sip>.

```
<config>
<protocols><sip>
   <use-pai-as-calling-identity 
enabled="%USE_PAI_AS_CALLING_IDENTITY_WXT%"/>
```
▪ Added *target* and *sso-enabled* attributes to the <services><userportal-settings> tag.

```
<config>
<services>
   <userportal-settings target="%USER_PORTAL_SETTINGS_TARGET_WXT%" sso-
enabled="%USER_PORTAL_SETTINGS_SSO_ENABLED_WXT%">
```
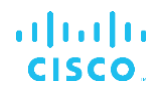

■ Added "Email Vm Messages" to the list of Call Settings Web View services under section <services><web-call-settings><service-settings>.

```
<config>
<services>
   <web-call-settings>
      <service-settings>
          <service name="Email Vm Messages"
visible="%WEB_CALL_SETTINGS_EMAIL_VM_VISIBLE_WXT%"/>
```
The following %TAG%s were added:

- %USE\_PAI\_AS\_CALLING\_IDENTITY\_WXT%
- %USER\_PORTAL\_SETTINGS\_TARGET\_WXT%
- %USER\_PORTAL\_SETTINGS\_SSO\_ENABLED\_WXT%
- %WEB\_CALL\_SETTINGS\_EMAIL\_VM\_VISIBLE\_WXT%

#### <span id="page-20-0"></span>**3 Introduction**

The purpose of this document is to provide a description of the configuration of the Webex for Cisco BroadWorks client.

The configuration file *config-wxt.xml* is provided in two versions – one for mobile (Android and iOS) and one for desktop (Windows and MacOS).

The clients are configured using a configuration that is not visible to the end user. The *configwxt.xml* provides server-specific information, such as server addresses and ports and runtime options for the client itself (for example, options visible in the *Settings* screen).

The configuration files are read by the client when it starts, after being retrieved from Device Management. The information from the configuration files is stored encrypted, thus making it invisible and inaccessible to the end user.

**NOTE:** The XML properties should not contain spaces (for example, <transfer-call enabled="%ENABLE\_TRANSFER\_CALLS\_WXT%"/> instead of <transfer-call enabled = "%ENABLE\_TRANSFER\_CALLS\_WXT%"/>).

#### <span id="page-21-0"></span>**4 Installation**

The Webex for Cisco BroadWorks clients can be installed from the following:

<https://www.webex.com/webexfromserviceproviders-downloads.html>

#### <span id="page-21-1"></span>**4.1 Localized Client Download**

The following localized versions of the Webex for Cisco BroadWorks clients can be downloaded as follows:

<https://www.webex.com/ko/webexfromserviceproviders-downloads.html> <https://www.webex.com/fr/webexfromserviceproviders-downloads.html> <https://www.webex.com/pt/webexfromserviceproviders-downloads.html> <https://www.webex.com/zh-tw/webexfromserviceproviders-downloads.html> <https://www.webex.com/zh-cn/webexfromserviceproviders-downloads.html> <https://www.webex.com/ja/webexfromserviceproviders-downloads.html> <https://www.webex.com/es/webexfromserviceproviders-downloads.html> <https://www.webex.com/de/webexfromserviceproviders-downloads.html> <https://www.webex.com/it/webexfromserviceproviders-downloads.html>

#### <span id="page-21-2"></span>**4.2 Android Client**

The Android client is installed as an application (Android application package [APK]), which keeps the settings- and configuration-related data inside its private area.

There is version control based on the Google Play procedures. A standard Google Play notification is provided (that is, Android automatically indicates that there is a new version of software available).

When the new version is downloaded, the old software is overwritten; however, user data is kept by default.

Note that the user is not required to select any options for installation or un-installation.

#### <span id="page-21-3"></span>**4.3 iOS Client**

The iOS client is installed as an application, which keeps the settings-related data inside its "sandbox" and the configuration file data is stored encrypted.

There is version control based on the Apple App Store procedures. The App Store icon is highlighted to indicate that there is a new version of software available.

When the new version is downloaded, the old software is overwritten; however, user data is kept by default.

Note that the user is not required to select any options for installation or un-installation.

#### <span id="page-21-4"></span>**4.4 Desktop Client**

Information about the installation and version control of the desktop client (Windows and MacOS) can be found on the following: [https://help.webex.com/en-us/nw5p67g/Webex-Installation-and-](https://help.webex.com/en-us/nw5p67g/Webex-Installation-and-Automatic-Upgrade)[Automatic-Upgrade.](https://help.webex.com/en-us/nw5p67g/Webex-Installation-and-Automatic-Upgrade)

#### <span id="page-22-0"></span>**5 Device Management**

#### <span id="page-22-1"></span>**5.1 Device Management Tags**

Webex for Cisco BroadWorks uses the *Device Management Tag Sets* shown in the following figure. The *System Default* and custom tag sets are required to provision specific device/client settings. This tag set provides flexibility in managing the client's network/service connectivity settings as well as feature activation controls.

This custom tag set is provisioned by a system administrator through the *System* → *Resources* → *Device Management Tag Sets* option. The administrator must add new tag sets:

- Mobile: Connect\_Tags
- Tablet: ConnectTablet\_Tags
- Desktop: BroadTouch\_Tags

Create each individual tag and set its value. Section references provide detailed descriptions for each tag. The custom tags are separated in groups based on the functionality and are discussed later in this document.

| aludu<br>CISCO.<br>System                                                              |                                                  |                                                                                                    | Help<br>- Home<br>Welcome<br>[Logout] |
|----------------------------------------------------------------------------------------|--------------------------------------------------|----------------------------------------------------------------------------------------------------|---------------------------------------|
| Options:<br>Profile<br>Resources<br>Services                                           | <b>Device Management Tag Sets</b><br>OK<br>Apply | Display all the device management tag sets in the system. Tag sets can also be deleted.<br>Cancel<br>Add |                                       |
| <b>System Services</b><br>Call Center<br>Communication Barring<br>Meet-Me Conferencing | Delete<br>Đ                                      | <b>Tag Set Name</b><br><b>System Default</b><br>Aastra-Tags                                              | Edit<br>Edit<br>Edit                  |
| <b>Utilities</b>                                                                       | Ħ                                                | Adtran-Tags                                                                                              | Edit                                  |
|                                                                                        | 同                                                | AudioCodes-Tags                                                                                          | Edit                                  |
|                                                                                        | 同                                                | BroadTouch Tags                                                                                          | Edit                                  |
|                                                                                        | 四                                                | Cisco-5xx-Tags                                                                                           | Edit                                  |
|                                                                                        | 回                                                | Cisco-Tags                                                                                               | Edit                                  |
|                                                                                        | 回                                                | Counterpath-Tags                                                                                         | Edit                                  |
|                                                                                        | 同                                                | Default-Tags                                                                                             | Edit                                  |
|                                                                                        | 画                                                | Grandstream GXP GXV Tags                                                                                 | Edit                                  |
|                                                                                        | 同                                                | Linksys-Tags                                                                                             | Edit                                  |
|                                                                                        | 回                                                | Panasonic-KX-TGP-551-Tags                                                                                | Edit                                  |
|                                                                                        | 回                                                | Panasonic-KX-TGP-5xx                                                                                     | Edit                                  |
|                                                                                        | F                                                | Panasonic-KX-UT-1xx                                                                                      | Edit                                  |
|                                                                                        | 同                                                | Panasonic-KX-UT-1xx-Tags                                                                                 | Edit                                  |
|                                                                                        | 同                                                | Polycom-KWS-Tags                                                                                         | Edit                                  |
|                                                                                        | B                                                | Polycom-Tags                                                                                             | Edit                                  |
|                                                                                        | 門                                                | Tandberg-Tags                                                                                            | Edit                                  |
|                                                                                        | 同                                                | Test-tags                                                                                                | Edit                                  |
|                                                                                        | 司                                                | Yealink TxP Tags                                                                                         | Edit                                  |
|                                                                                        | Tag Set Name<br>OK<br>Apply                      | [Page 1 of 2]<br>Starts With<br>Add<br>Cancel                                                            | Next<br>Last<br>Find All<br>Find      |

Figure 1 Desktop Device Management Tag Sets

| ahaha<br>CISCO.              |                                             |                                                                                         | Help - Home                     |
|------------------------------|---------------------------------------------|-----------------------------------------------------------------------------------------|---------------------------------|
| <b>System</b>                |                                             |                                                                                         | <b>Welcome TAC TAC [Logout]</b> |
|                              |                                             |                                                                                         |                                 |
| <b>Options:</b>              |                                             | <b>Device Management Tag Sets</b>                                                       |                                 |
| Profile                      |                                             | Display all the device management tag sets in the system. Tag sets can also be deleted. |                                 |
| Resources<br><b>Services</b> |                                             |                                                                                         |                                 |
| <b>System Services</b>       | OK<br>Apply                                 | Add<br>Cancel                                                                           |                                 |
| <b>Call Center</b>           | <b>Delete</b>                               | <b>Tag Set Name</b>                                                                     | <b>Edit</b>                     |
| <b>Communication Barring</b> |                                             | <b>System Default</b>                                                                   | Edit                            |
| <b>Meet-Me Conferencing</b>  | О                                           | Aastra-Tags                                                                             | Edit                            |
| <b>Utilities</b>             | $\Box$                                      | Algo_8180_Tags                                                                          | Edit                            |
|                              | $\Box$                                      | AudioCodes-4xxHD_Tags                                                                   | Edit                            |
|                              | $\Box$                                      | AudioCodes-MP114                                                                        | Edit                            |
|                              | $\Box$                                      | <b>Broadsoft</b>                                                                        | Edit                            |
|                              | $\Box$                                      | BroadTouch_tags                                                                         | Edit                            |
|                              | $\Box$                                      | Chrome-Phone-Tags                                                                       | Edit                            |
|                              | $\Box$                                      | Cisco-3PCC-IP-Phones-Tags                                                               | Edit                            |
|                              |                                             |                                                                                         |                                 |
|                              | $\Box$                                      | Cisco-5xx-Tags                                                                          | Edit                            |
|                              | $\Box$                                      | Cisco-CP8831_Tags                                                                       | Edit                            |
|                              | $\Box$                                      | Cisco-Tags                                                                              | Edit                            |
|                              | $\Box$                                      | Cisco-Unified IP Phones Tags                                                            | Edit                            |
|                              | $\Box$                                      | ConfRoom_Tags                                                                           | Edit                            |
|                              | $\Box$                                      | Connect_Tags                                                                            | Edit                            |
|                              | $\Box$                                      | Grandstream_Tag                                                                         | Edit                            |
|                              | $\Box$                                      | Grandstream GXP GXV Tags                                                                | Edit                            |
|                              | Π                                           | IHS - AMS phones                                                                        | Edit                            |
|                              | ∩                                           | <b>Iris</b>                                                                             | Edit                            |
|                              | $\Box$                                      | isphone_tags                                                                            | Edit                            |
|                              |                                             | [Page 1 of 3]                                                                           | <b>Next</b><br>Last             |
|                              | $ \hat{\mathbf{c}} $<br><b>Tag Set Name</b> | $ \hat{\mathbf{c}} $<br>Starts With                                                     | Find<br>Find All                |
|                              | OK<br>Apply                                 | Add<br>Cancel                                                                           |                                 |

Figure 2 Mobile Device Management Tag Sets

### <span id="page-23-0"></span>**5.2 Partial Match Enhancements for Device Type Selection**

To allow increased flexibility when selecting functionality packages for user groups or individual users, the device profile type is selected based on a (first) partial match. This allows customers to use different device types.

The general Device Management procedure specifies that the Cisco BroadWorks Application Server provides a Device Profile Type. It is named "Business Communicator – PC" for desktop, "Connect - Mobile" for mobile, and "Connect – Tablet" for tablet. A Device Profile can be created and assigned to the user. The Application Server then builds a configuration file and stores it on the Profile Server.

At login, the client queries the assigned device list via Xsi and searches for the corresponding device type profile. The client chooses the first profile that starts with the corresponding device type name. Then the device profile configuration data (configuration file) associated with this device profile is used to enable and disable various features.

This allows the same client executable to be used with various device profile types, so the service provider can change feature packages for individual users or groups of users by just changing the device profile type in DM for a user or group of users.

For example, the service provider could have any number of device profile types based on user roles, such as "Business Communicator – PC Basic", "Business Communicator – PC Executive", or "Business Communicator – PC Assistant" and change the functionality available for individual users by changing the device profile type for them.

Note that it is not expected to have multiple matching device profile types in the received device list XML but only one.

#### <span id="page-24-0"></span>**5.3 Client Configuration**

The Webex for Cisco BroadWorks version of the client uses the *config-wxt.xml* file for configuration of its calling functionality. There is a separate configuration procedure for Webex that is not covered in this document.

#### <span id="page-24-1"></span>**5.4 Deployment of config-wxt.xml**

Add the corresponding *config-wxt.xml* file to the "Connect – Mobile", "Connect – Tablet", and "Business Communicator – PC" device profiles. Webex for Cisco BroadWorks uses the same device profiles as UC-One so to make it easier for deployment.

**NOTE 1**: A config file must exist for each device profile.

**NOTE 2**: It is HIHGLY RECOMMENDED the templates to be kept up-to-date with the latest release of the Webex app

#### <span id="page-24-2"></span>**5.5 Configuration File (config-wxt.xml)**

New custom tags, with **WXT** suffix, are used to differentiate the new Webex for Cisco BroadWorks configuration deployment from legacy clients. However, there are still some (system) tags that are shared between UC-One and Webex.

Some of the Cisco BroadWorks System Custom Tags are also used in the *config-wxt.xml* configuration file. For more information on each of the following tags, see section *[5.7](#page-25-1) [Cisco](#page-25-1)  [BroadWorks Dynamic Built-in](#page-25-1)* System Tags.

- %BWNETWORK-CONFERENCE-SIPURI-x%
- %BWVOICE-PORTAL-NUMBER-x%
- %BWLINEPORT-x%
- %BWAUTHUSER-x%
- %BWAUTHPASSWORD-x%
- %BWE164-x%
- %BWHOST-x%
- %BWNAME-x%
- %BWEXTENSION-x%
- %BWAPPEARANCE-LABEL-x%
- %BWDISPLAYNAMELINEPORT%
- %BWLINEPORT-PRIMARY%
- %BWE911-PRIMARY-HELDURL%
- %BWE911-CUSTOMERID%

## alndn **CISCO**

- **%BWE911-SECRETKEY%**
- %BWE911-EMERGENCY-NUMBER-LIST%
- %BW-MEMBERTYPE-X%
- %BWUSEREXTID-X%

#### <span id="page-25-0"></span>**5.6 System Default Tags**

As the system administrator, you can access the System Default tags through the *System* → *Resources* → *Device Management Tag Sets* option. The following System Default tags must be provisioned when the VoIP Calling package is installed.

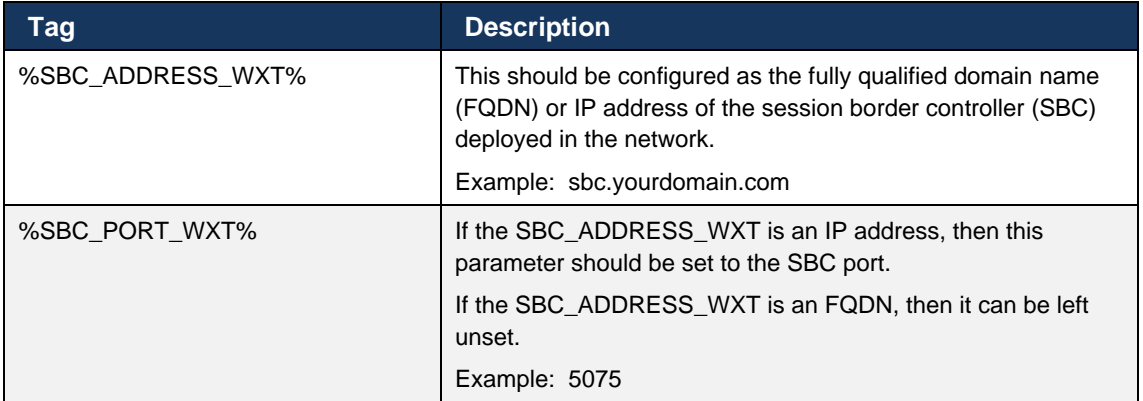

#### <span id="page-25-1"></span>**5.7 Cisco BroadWorks Dynamic Built-in System Tags**

In addition to the default system tags and the custom tags that must be defined, there are existing Cisco BroadWorks System Tags that are typically used and are part of the recommended Device Type Archive File (DTAF). These tags are listed in this section. Depending on the installed solution package, not all system tags are used.

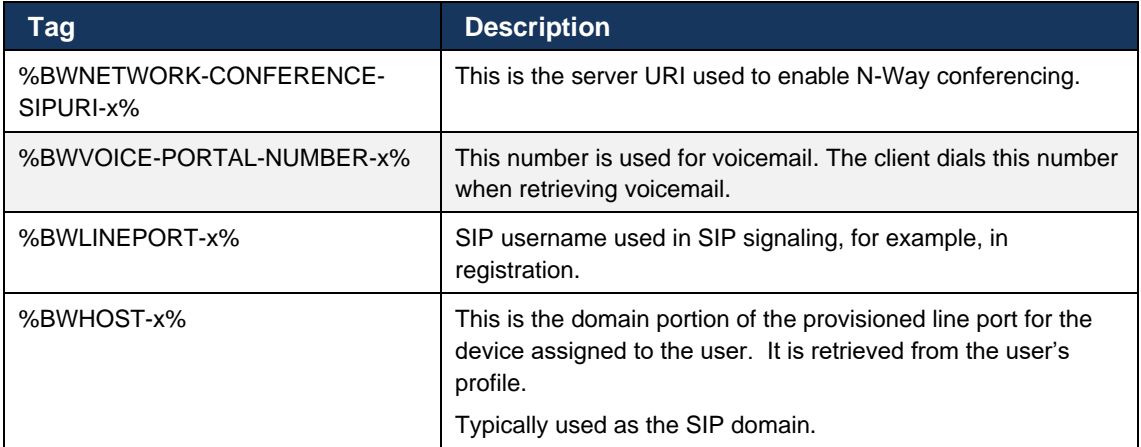

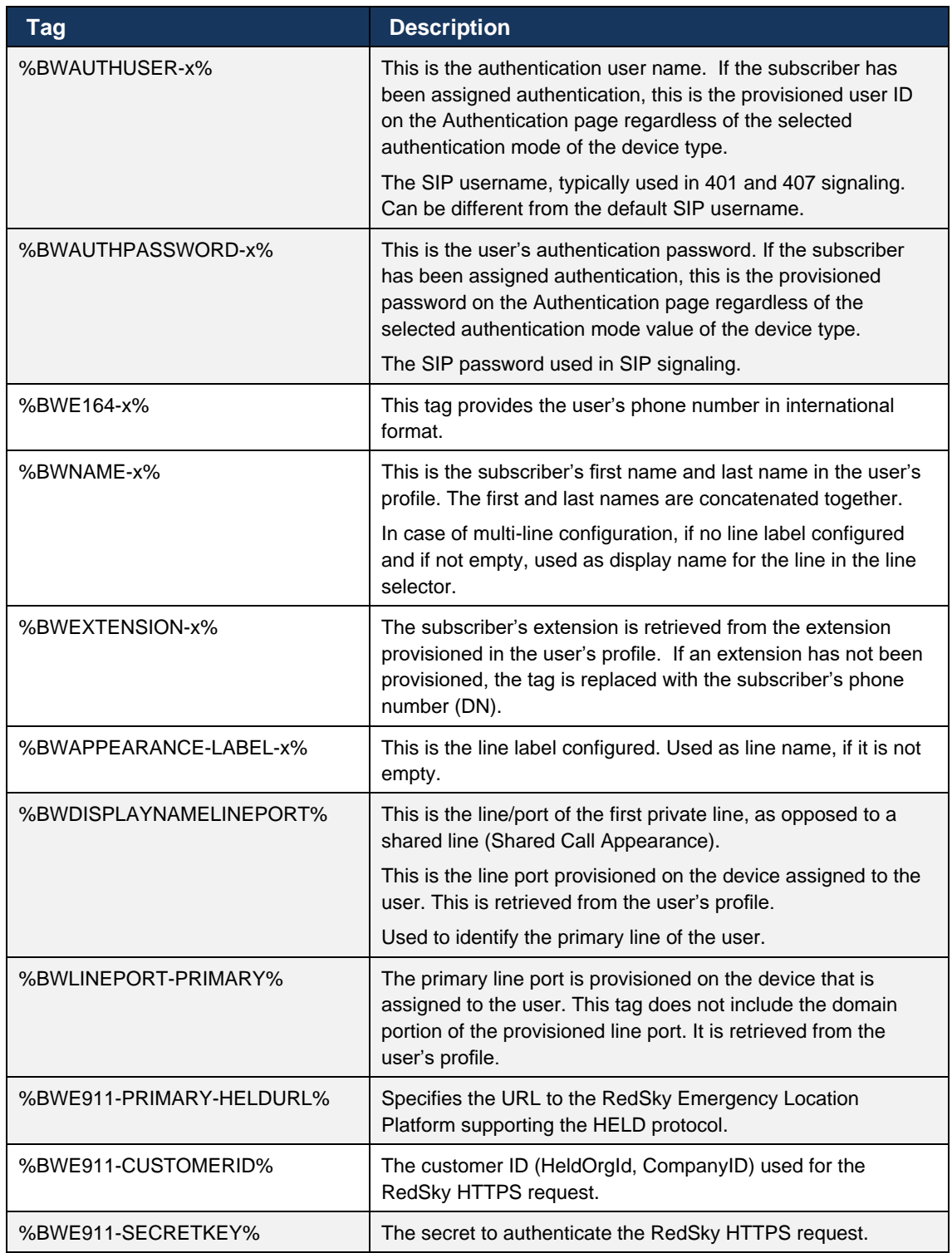

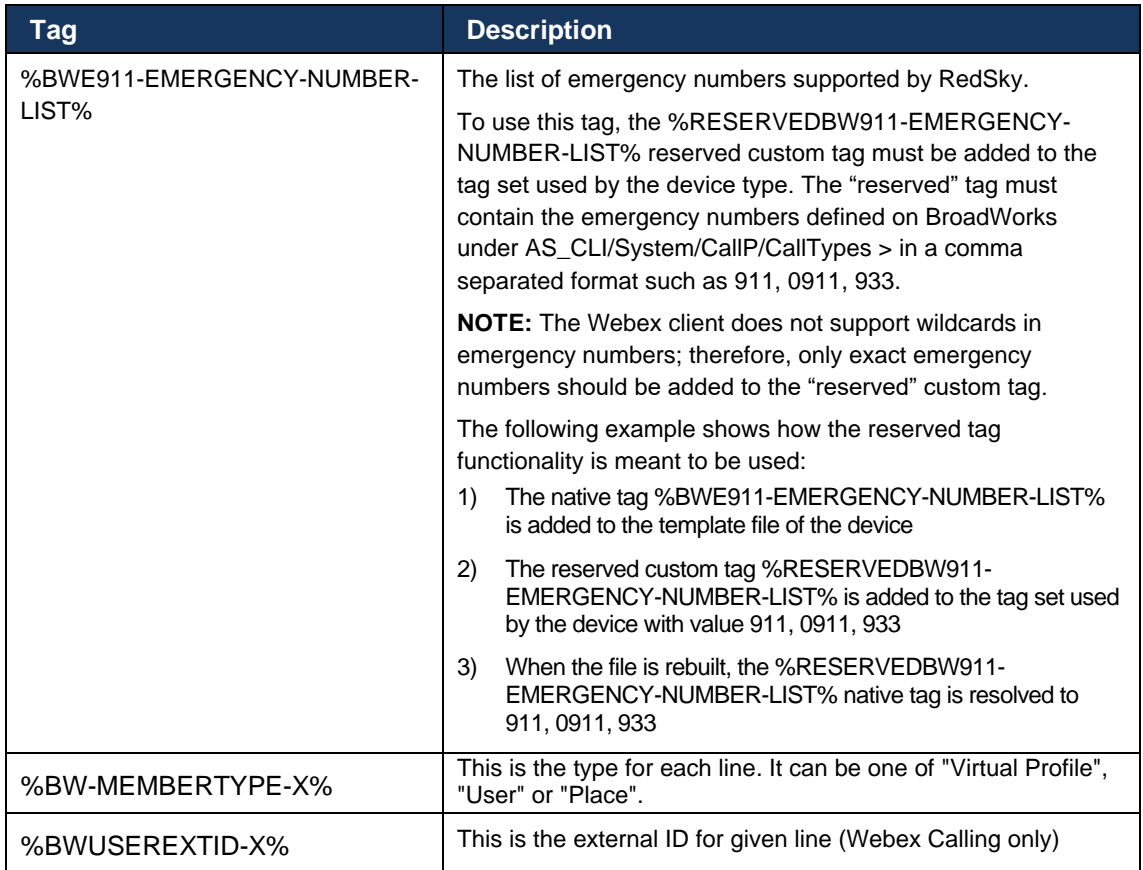

#### <span id="page-28-0"></span>**6 Custom Tags**

This section describes the custom tags used in Webex for Cisco BroadWorks. It lists all the custom tags used for both Desktop and Mobile/Tablet platforms.

Note, however, that some settings described in this section are supported only for the specific release of the client. To determine if a setting does not apply to an older client version, see the appropriate release-specific configuration guide.

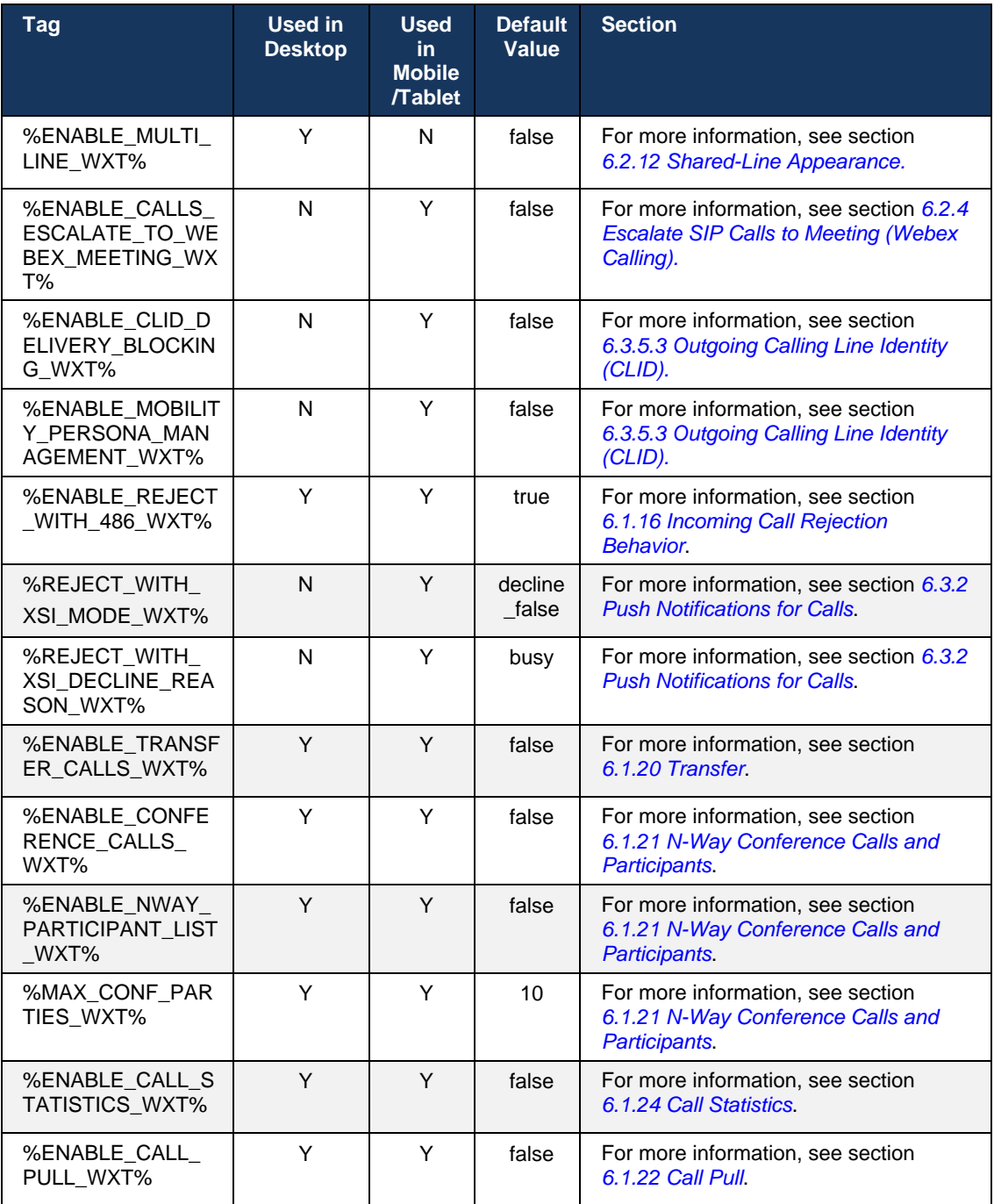

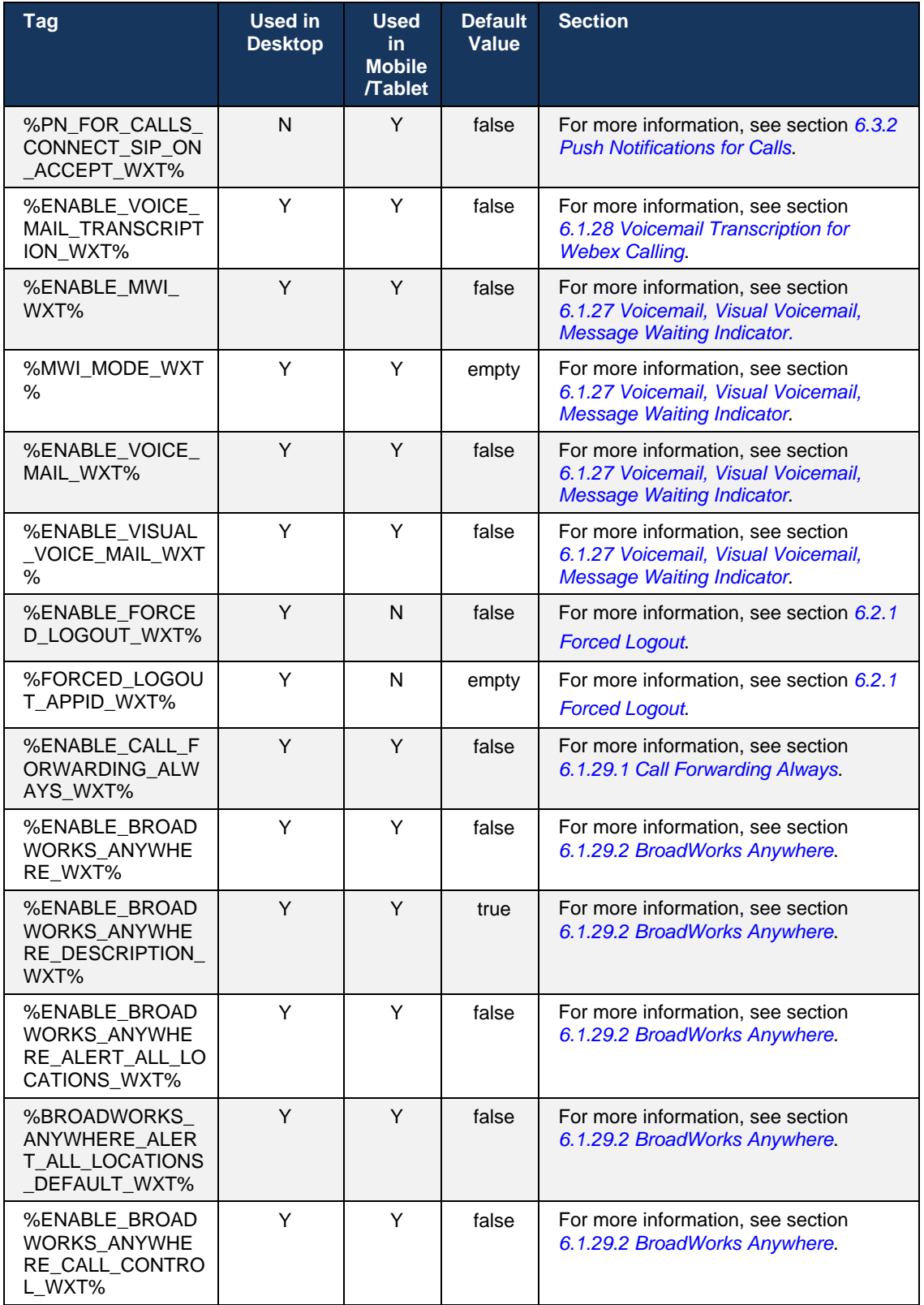

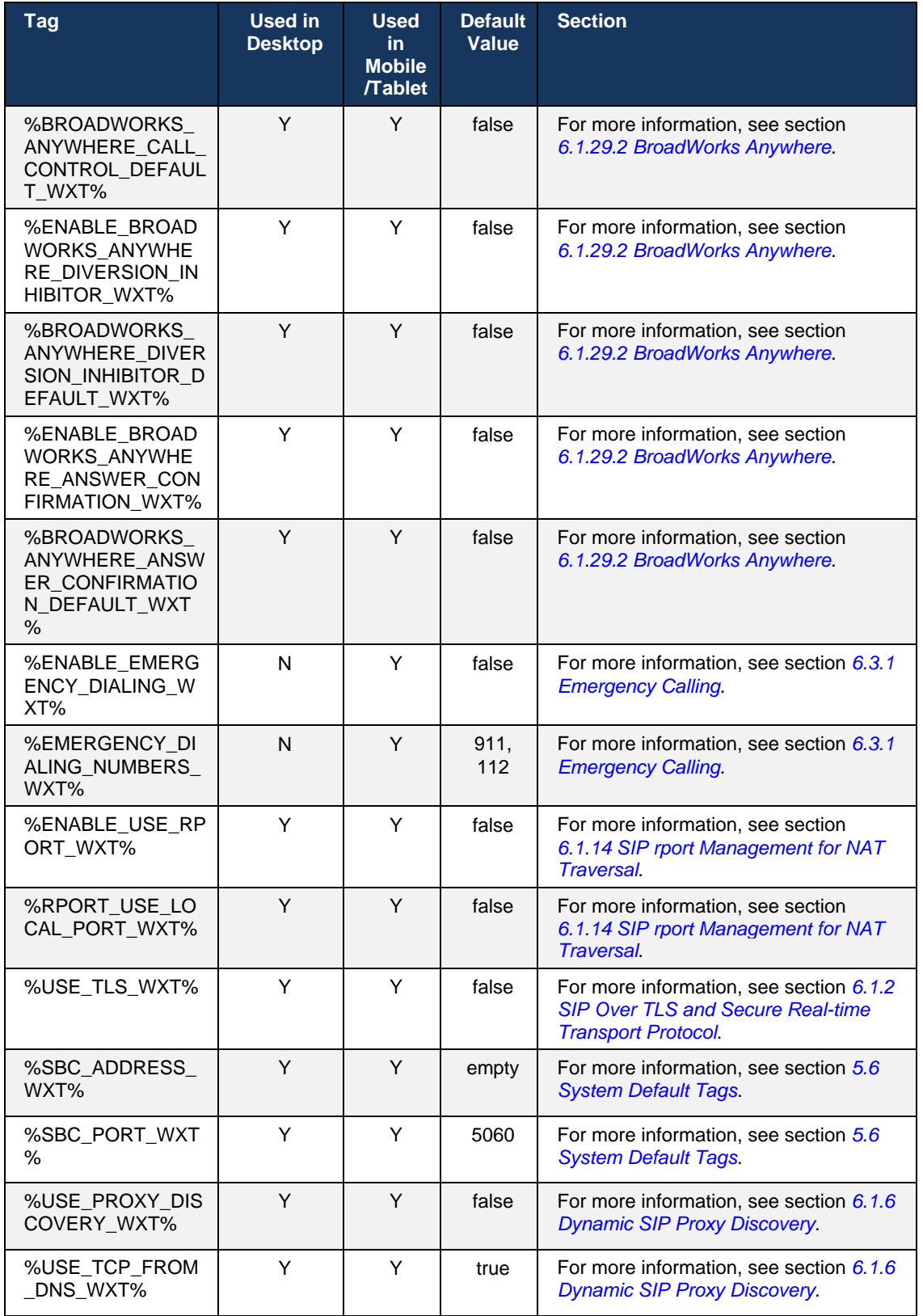

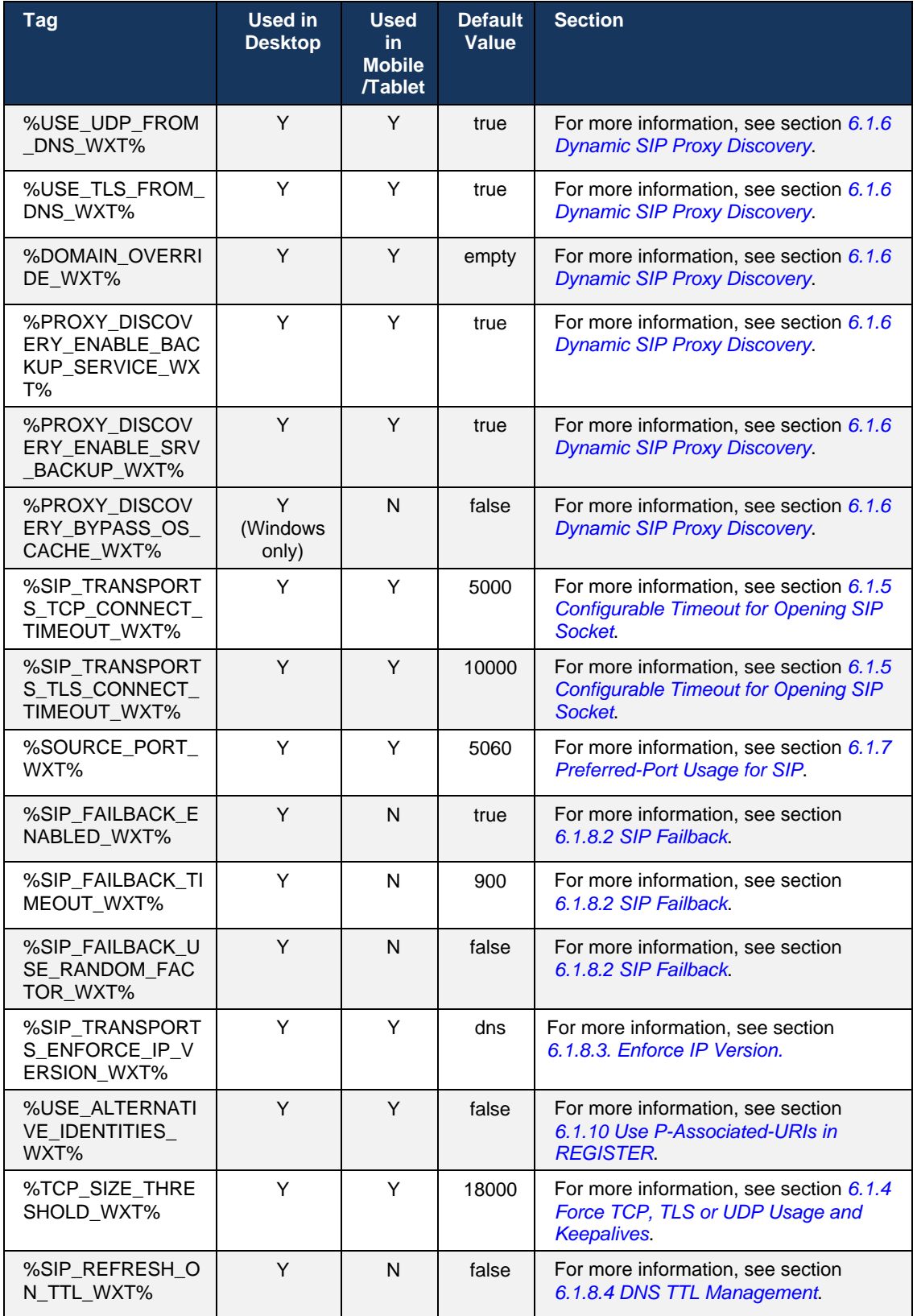

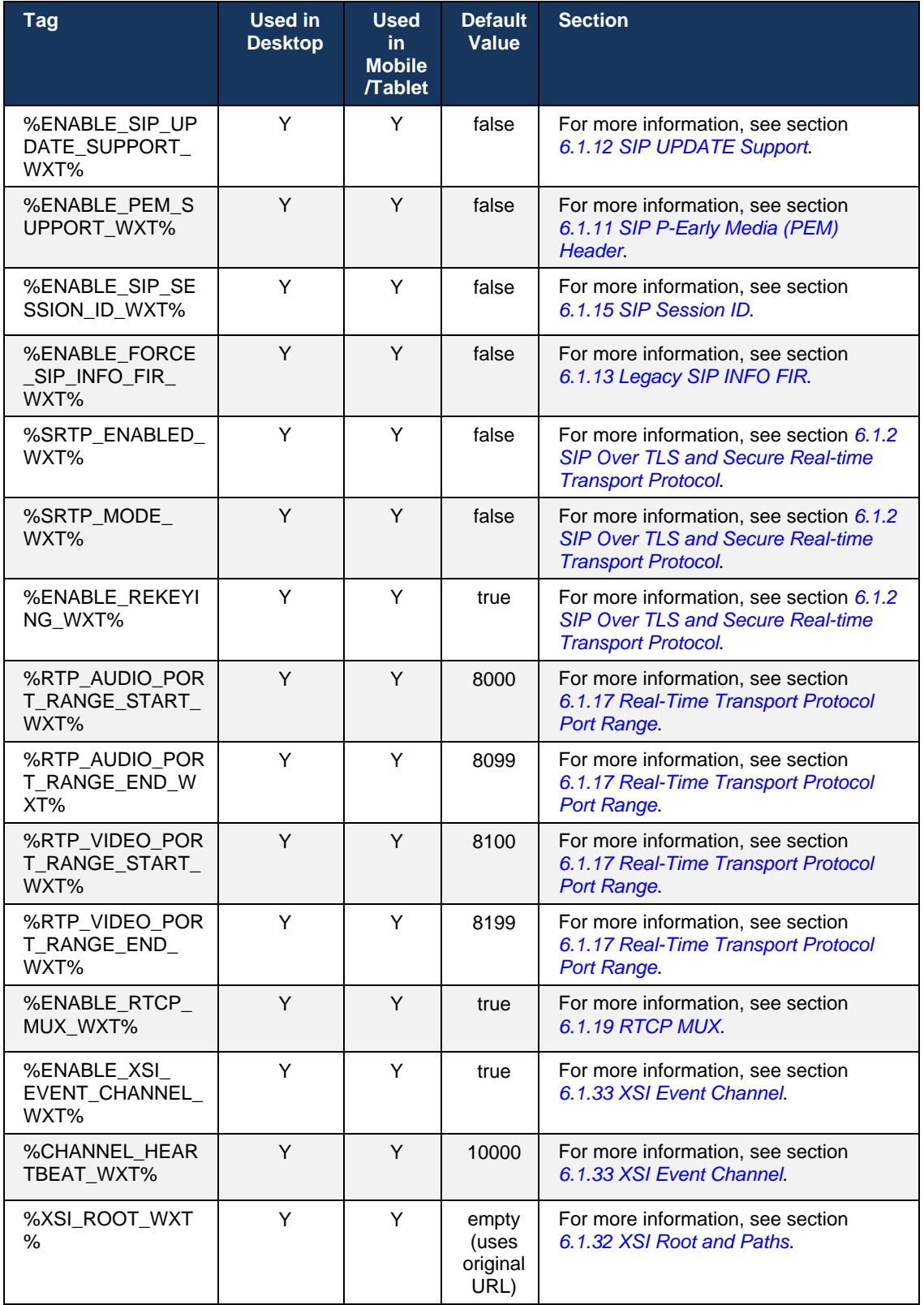

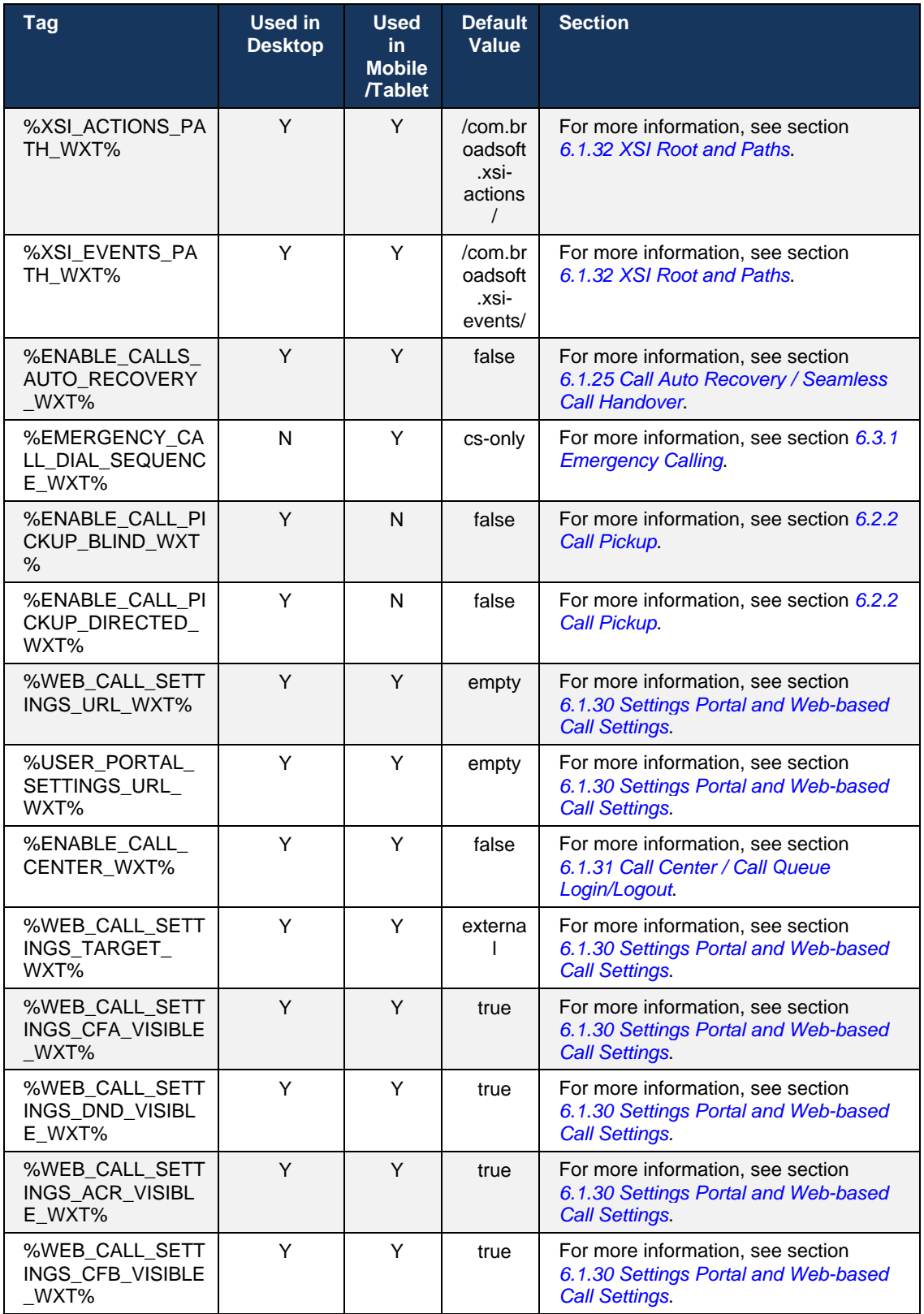

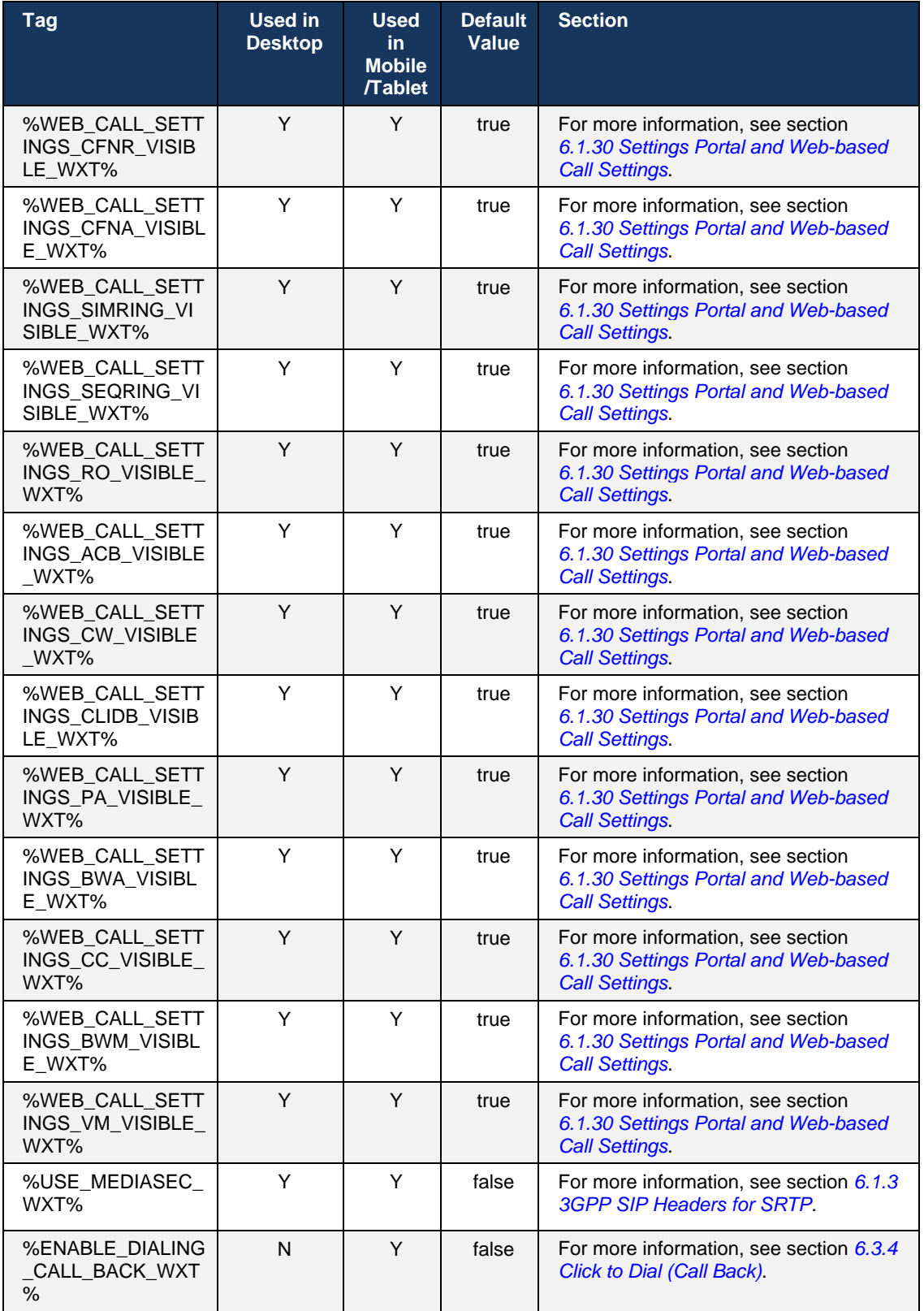

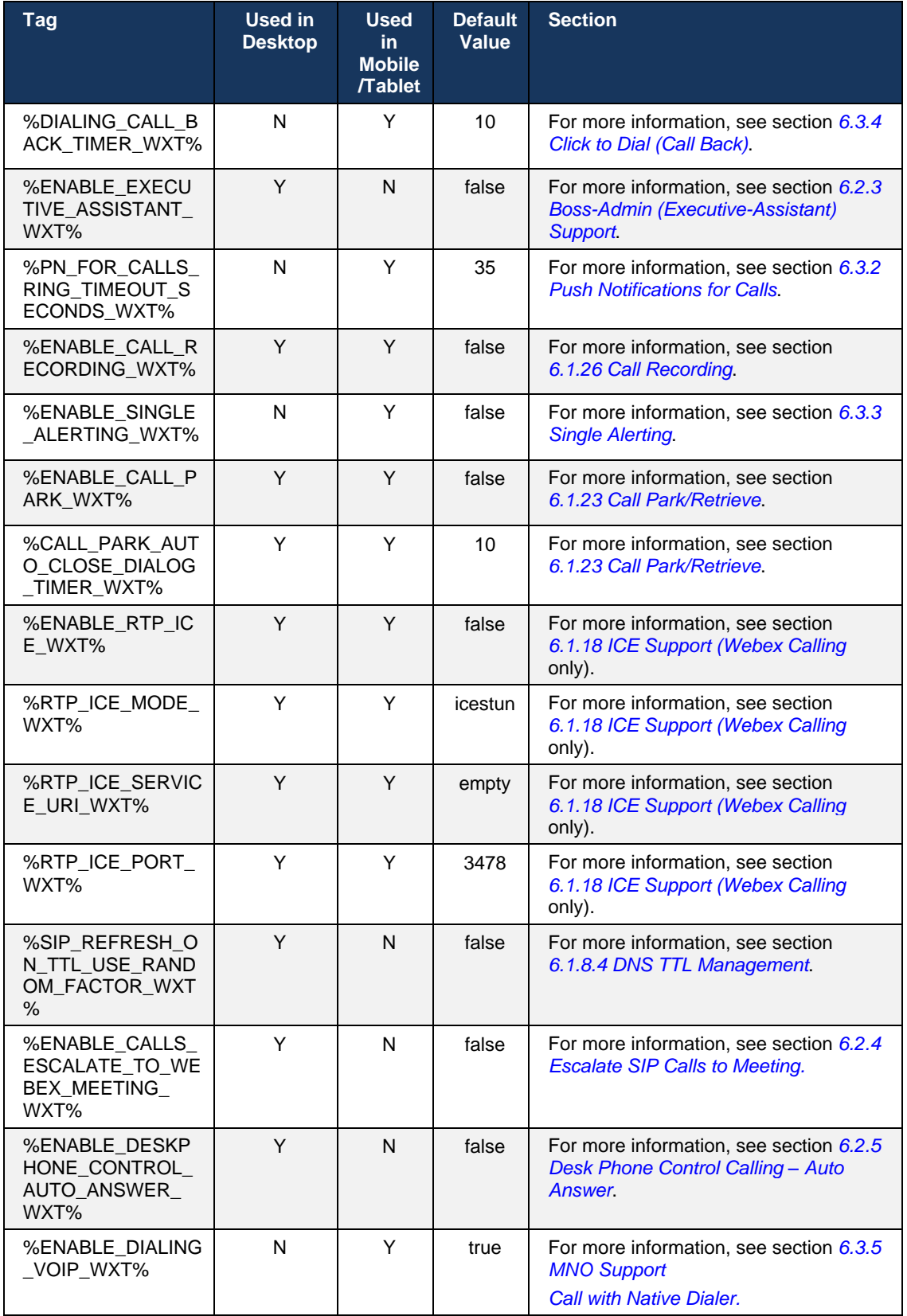
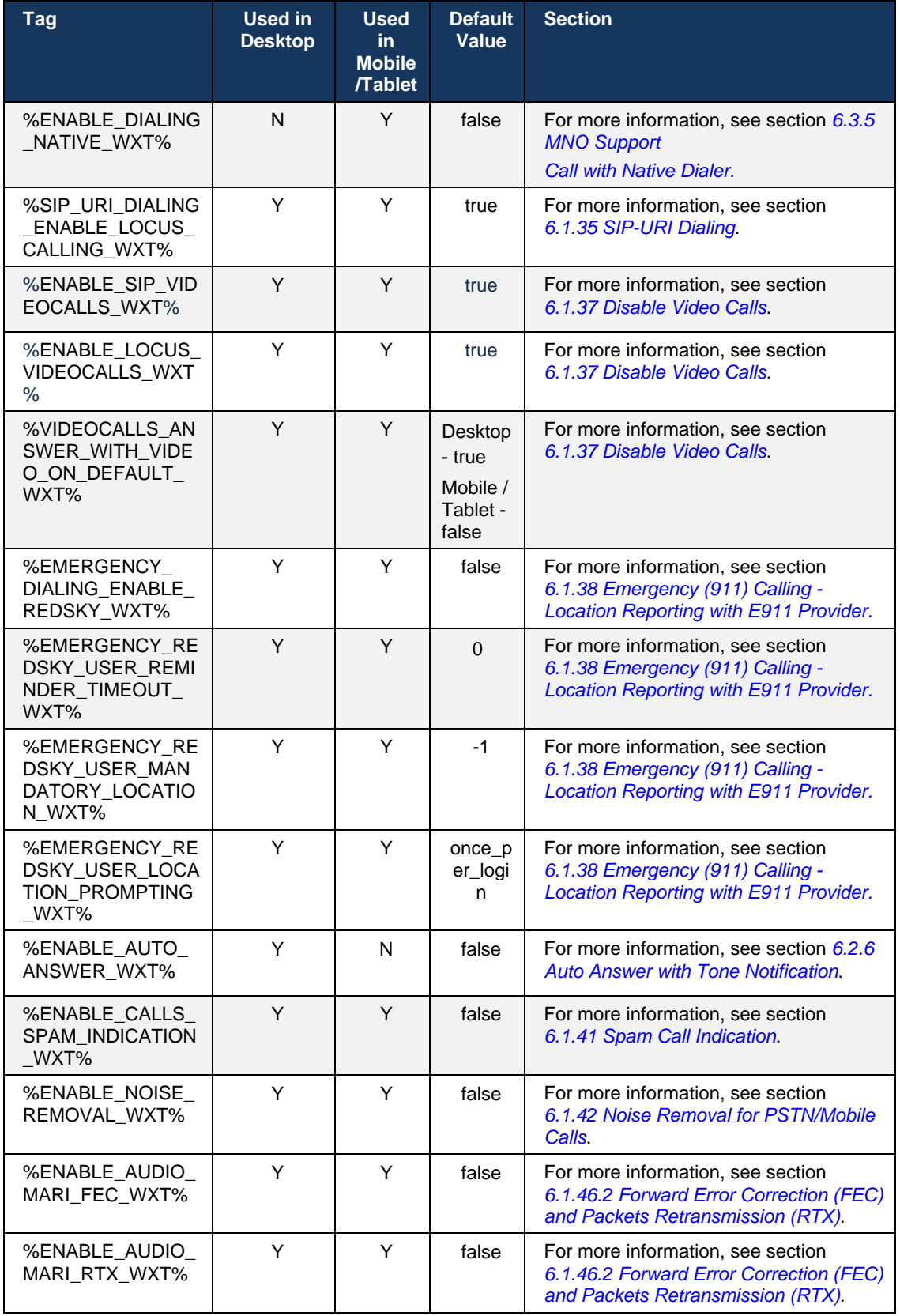

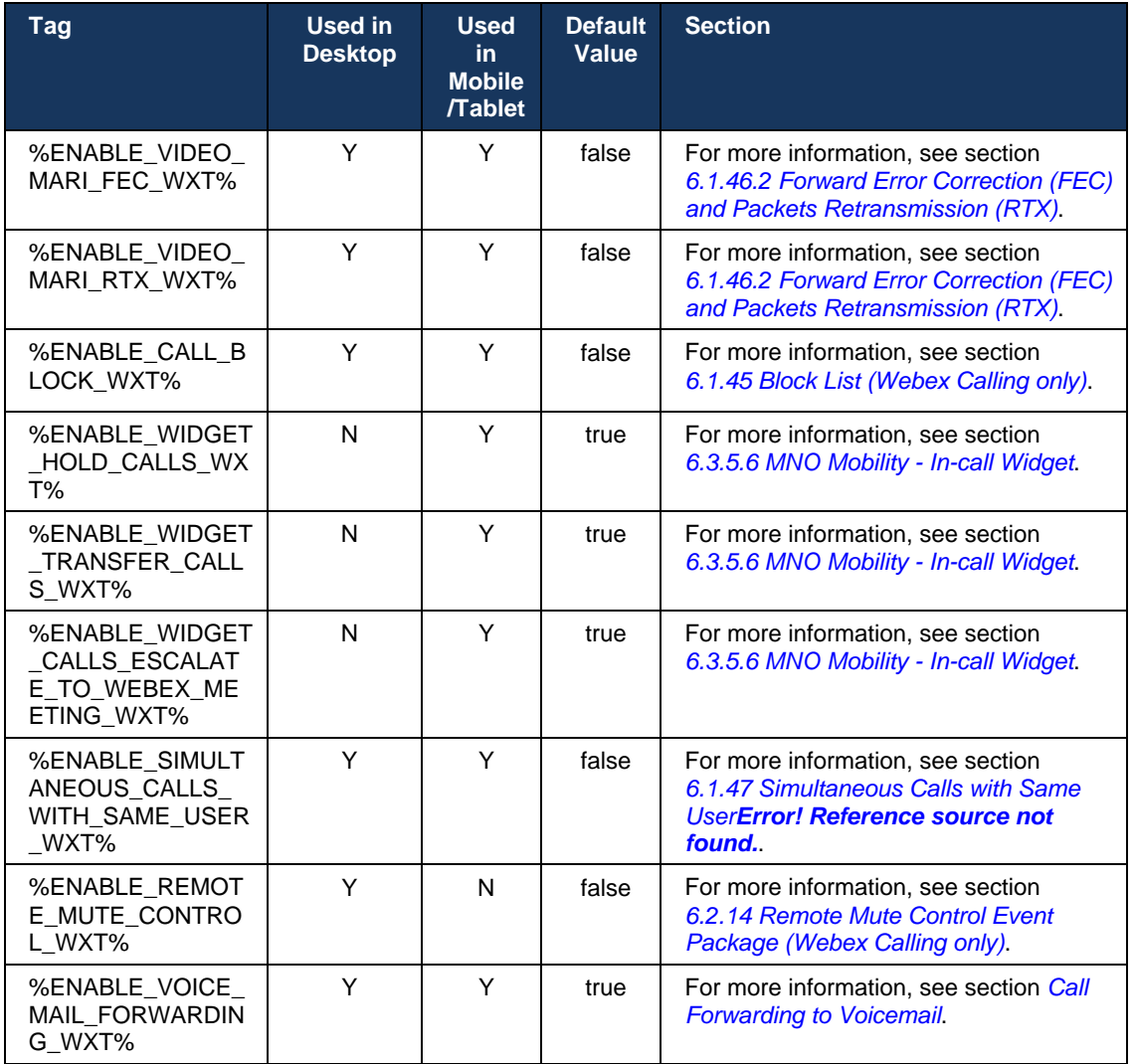

For more information about mapping the custom tags used in Webex for Cisco BroadWorks to the ones used by UC-One, see section *[8](#page-100-0) [Custom Tags Mapping between Webex for Cisco](#page-100-0)  BroadWorks [and UC-One](#page-100-0)*.

### <span id="page-38-1"></span>**6.1 Common Features**

### <span id="page-38-0"></span>**6.1.1 Change Basic SIP Server Settings**

The client is commonly configured to use a SIP network, which is done by modifying the *configwxt.xml* file. Typically, the following parameters must be changed:

- SIP domain. This is used as the domain part of own SIP URI (own SIP URI is also sometimes called line port) in general in SIP headers and in Xsi calls. The user part of own SIP URI comes from SIP credentials configuration (parameter <username> under <credentials>).
- **EXTER** SIP server URI or IP address of the SIP proxy server if DNS resolving should fail. Note that in order to use TLS, IP addresses cannot be used in the proxy parameter as TLS certificate validation will fail. For more information on the proxy port, see the DM tag %SOURCE\_PORT\_WXT%. Note that the DNS TTL management feature cannot be used when an IP address is used in the proxy address parameter. In general, it is not recommended to use an IP address in this field for these reasons.

Other parameters can also be changed to enable various features for calling. However, the previous settings enable basic functionality for the following:

- Registering on the SIP network.
- Making audio or video calls.
- Performing DNS-based proxy discovery, which allows using several proxies.

Once SIP registration is enabled, enabling SIP SUBSCRIBE for MWI must be done via separate configuration parameters. For more information on voicemail, see section *[6.1.27](#page-65-0) [Voicemail,](#page-65-0)  [Visual Voicemail, Message Waiting Indicator](#page-65-0)*.

Note that basic SIP configuration is always needed for MWI even when SIP calls are disabled. MWI relies on SIP NOTIFYs.

The setup of the SIP servers follows this basic scheme:

- The proxy address contains the SIP server URI.
- Only one proxy can be defined.
- **The DNS proxy discovery provides support for many proxies, which require the proper set up** of the DNS.

In addition, SIP timers are exposed in the configuration file (not recommended to modify them).

```
<config>
<protocols>
<sip>
   <timers>
       <T1>500</T1>
       <T2>4000</T2>
       <T4>5000</T4>
    </timers>
```
- T1 the amount of time, in milliseconds, for a network round trip delay.
- T2 the maximum amount of time, in milliseconds, before retransmitting non-invite requests and invite responses.

T4 – the maximum amount of time, in milliseconds, for a message to remain in the network.

Each line has own SIP authentication credentials. Separate credentials can be used for 401 and 407 signaling if needed.

```
<config>
<protocols><sip>
<lines multi-line-enabled="%ENABLE_MULTI_LINE_WXT%">
       <line>
              <label>%BWAPPEARANCE-LABEL-1%</label>
              <name>%BWNAME-1%</name>
              <phone-number>%BWE164-1%</phone-number>
              <extension>%BWEXTENSION-1%</extension>
              <voice-mail-number>%BWVOICE-PORTAL-NUMBER-1%</voice-mail-number>
              <conference-service-uri>sip:%BWNETWORK-CONFERENCE-SIPURI-
1%</conference-service-uri>
              <credentials>
                      <username>%BWLINEPORT-1%</username>
                      <password>%BWAUTHPASSWORD-1%</password>
                      <auth>
                             <sub>auth401</sub></sub>
                                     <default>
                                            <username>%BWAUTHUSER-1%</username>
                                            <password>%BWAUTHPASSWORD-1%</password>
                                     </default>
                                     <realm id="%BWHOST-1%">
                                            <username>%BWAUTHUSER-1%</username>
                                            <password>%BWAUTHPASSWORD-1%</password>
                                     \langle/realm\rangle</auth401>
                             \langleauth407>
                                     <default>
                                            <username>%BWAUTHUSER-1%</username>
                                            <password>%BWAUTHPASSWORD-1%</password>
                                     </default>
                                     <realm id="%BWHOST-1%">
                                            <username>%BWAUTHUSER-1%</username>
                                            <password>%BWAUTHPASSWORD-1%</password>
                                     \langle/realm\rangle\langle/auth407>
                      </auth>
              </credentials>
       </line>
       …
</lines>
<proxy address="%SBC_ADDRESS_WXT%" port="%SBC_PORT_WXT%" />
<domain>%BWHOST-1%</domain>
<preferred-port>%SOURCE_PORT_WXT%</preferred-port>
```
The following example and table provide information on the most typical DM tags used for SIP configuration.

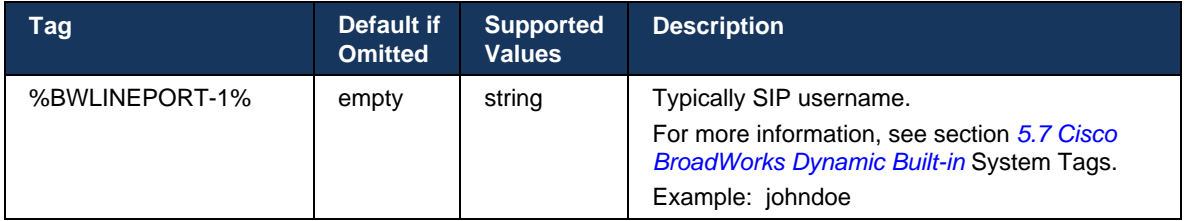

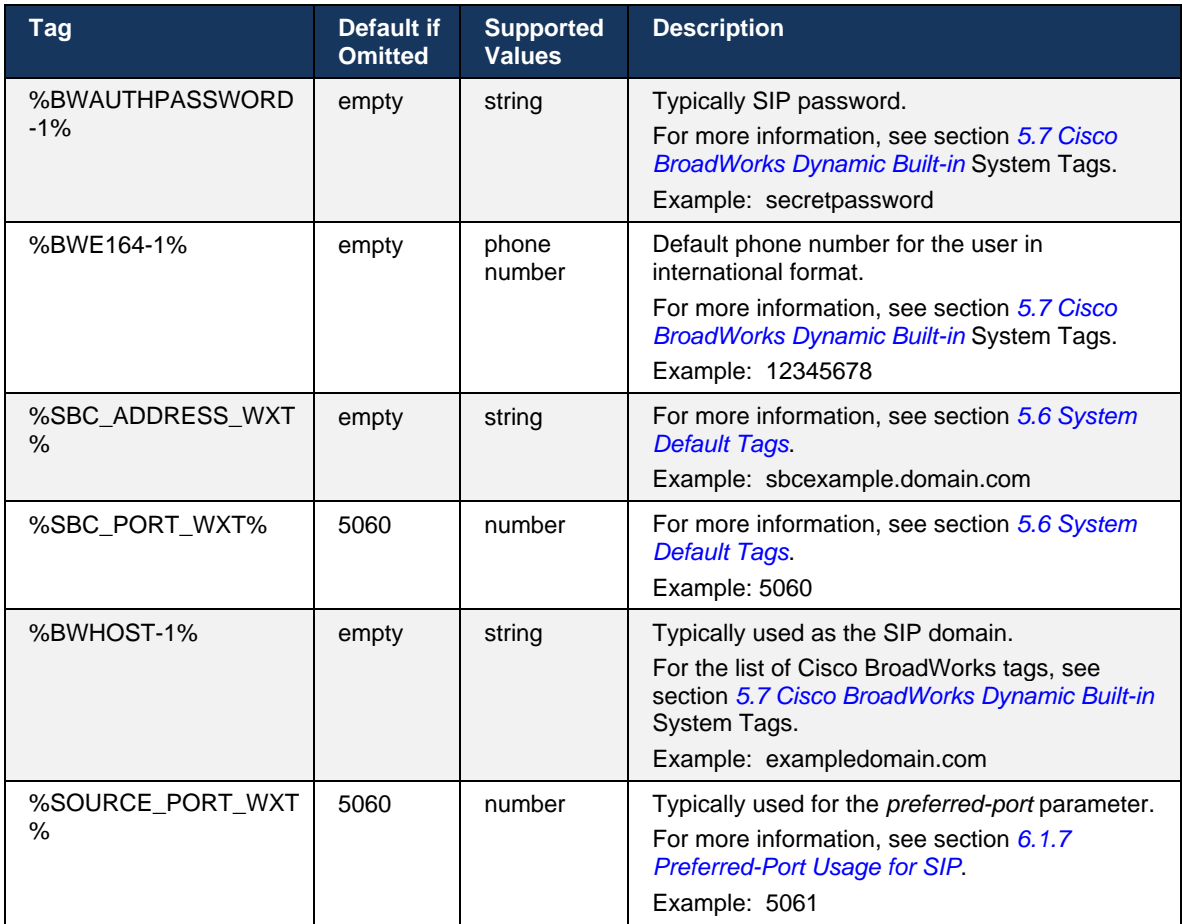

**NOTE**: It is strongly advisable for the SIP port to be different from 5060 (for example, 5075) due to known issues with using the standard SIP port (5060) with mobile devices.

### <span id="page-40-0"></span>**6.1.2 SIP Over TLS and Secure Real-time Transport Protocol**

The client can be configured to use SIP signaling over TLS and Secure Real-time Transport Protocol (SRTP) for media encryption. However, these features must be enabled in the configuration as shown in the following example. Note also that when dynamic SIP proxy discovery is used, DNS SRV priorities override static parameters such as this one (%USE\_TLS\_WXT%), and non-TLS transport is used if it has a higher priority in DNS SRV. For more information on dynamic SIP proxy discovery, see section *[6.1.6](#page-46-0) [Dynamic SIP Proxy](#page-46-0)  [Discovery.](#page-46-0)*

When dynamic proxy discovery is not used, enabling TLS for SIP takes it into use.

For details on SIP port and transport protocol recommendations when SIP ALGs are used in the network, see the *Webex for Cisco BroadWorks Solution Guide*.

Note that the certificate used must be valid. Furthermore, the certificate chain must be intact so that the intermediate certificate is also linked. It is recommended that a widely used certificate be employed so that is already present, by default, on the devices. It is also possible to add certificates locally on the desktop machine either manually or by using bulk provisioning, although this is not typically done.

To enable the related SRTP for media encryption, there is a separate setting.

In addition to RTP, RTCP traffic can be secured with the same mechanisms as RTP using the preceding configuration.

For SIP/TLS ciphers, see *[Appendix A: TLS Ciphers.](#page-106-0)*

The SRTP is used to provide security for the media stream in three different aspects:

- Confidentiality (data is encrypted)
- Authentication (assurance of the identity of the other party or parties)
- **EXEDERITY** (measures against, for example, replay attacks)

The current version of the media framework supports AES 128 Counter Mode for protection and Hash Message Authentication Code (HMAC)-SHA-1 for authentication. The master key size is 16 bytes and master salt is 14 bytes.

The media framework supports both the full (80-bit) and short (32-bit) authentication tag. The client exchanges the keys inside the SDP as part of SIP signaling, both sides of the call send the key they use to the other side.

SRTP can be enabled using the configuration shown in the following example. The current implementation uses only the SDP secure RTP profile and supports multiline SDP for Audio Visual Profile (AVP) and Secure Audio Visual profile (SAVP) entries. The SRTP implementation has been tested successfully in its usual deployment configuration with various SBCs. Interoperability Testing (IOT) with endpoints that only support encryption using the AVP profile is not supported.

Multiline SDP procedures related to SRTP is implemented, so that multiple m-lines are always used. Separate m-lines for AVP and SAVP are used.

Note, however, careful consideration must be given to the SBC configuration; particularly ensuring that the incoming "m=" line, associated with RTP/SAVP in the SDP, is not removed because in certain cases SRTP calls may be blocked.

Several different network configurations are however possible, in some deployments the SBC is not involved with the media traffic while in other deployments each client RTP media leg towards the SBC is separately encrypted and negotiated via the SBC. In some deployments, the SBC does not allow multiple SDP lines.

The SBC can also modify the order of the SDP m-lines at call setup, putting the AVP (nonencrypted) or SAVP (encrypted) m-line first. Therefore, clients that select the first working m-line are made to prefer either encrypted or unencrypted traffic. The various SRTP configuration options are as follows:

- Mandatory  $-$  At call setup, the initial SDP includes only the SAVP m-line when offering and the client accepts only the SAVP m-line in the SDP when answering, therefore only SRTP calls are possible.
- Preferred At call setup, the initial SDP includes both the AVP and SAVP m-lines, but SAVP is first when offering, indicating the order of preference. When answering, the client selects SAVP if available even if is not the first m-line (as per SIP specifications the order of the mlines is not changed when answering).
- Optional At call setup, the initial SDP includes both the SAVP and AVP m-lines when offering but AVP is first indicating the order of preference. When answering, the client selects the first m-line, AVP or SAVP.
- SRTP not enabled There is no SAVP m-line in the initial SDP when offering. When answering, SAVP is not accepted, therefore only RTP calls are possible.
- Transport Automatically select the SRTP mode based on transport protocol. If TLS is used, mandatory SRTP mode is enabled. If TCP or UDP is used, no SRTP is utilized.

SRTP versus RTP is symmetric in both directions of the call, that is, sending and receiving profiles are the same.

```
<config>
<protocols><sip> 
<secure>%USE_TLS_WXT%</secure>
```

```
<config>
<protocols><rtp> 
<secure enabled="%SRTP_ENABLED_WXT%" mode="%SRTP_MODE_WXT%" rekey-
always="%ENABLE_REKEYING_WXT%"/>
```
The Secure Real-Time Control Protocol (SRTCP) is also used if SRTP is enabled.

In some deployments, re-keying for SRTP is not supported. Therefore, there is a configuration parameter for enabling/disabling SRTP re-keying. However, new keys are always taken into use when received in an updated SDP according to rfc3264. Configurability only pertains to sending new keys.

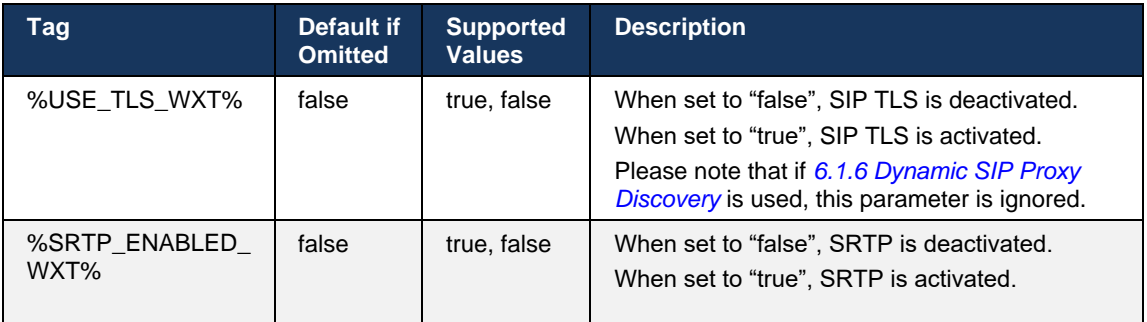

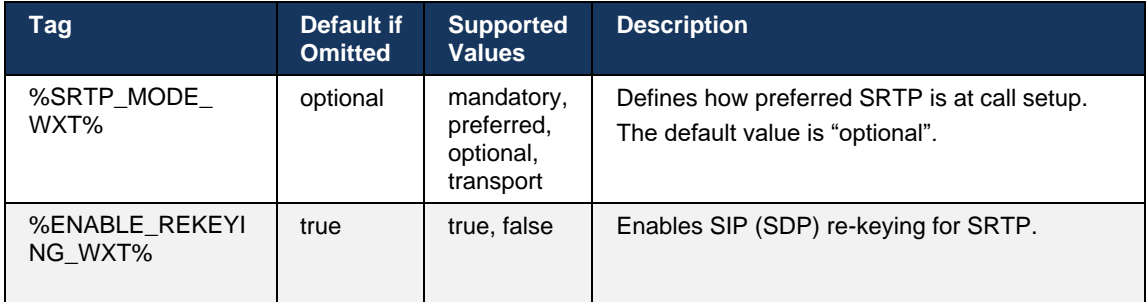

**NOTE**: If ICE support is enabled (see *[6.1.18](#page-59-0) ICE Support [\(Webex Calling](#page-59-0)* only)), re-keying will always be performed (%ENABLE\_REKEYING\_WXT% value from the configuration is ignored).

#### **6.1.3 3GPP SIP Headers for SRTP**

Newer 3GPP specifications require additional SIP headers to use Secure Real-time Transport Protocol (SRTP). For more information, see *3GPP TS 24.229* as well as the following:

<https://tools.ietf.org/html/draft-dawes-dispatch-mediasec-parameter-07>

The headers required by this specification may break SIP calling in deployments where this specification is not used. Therefore, these headers are recommended to be used only in environments where the server side supports them.

Only enabling the usage of the headers is configurable. No further configurability exists for individual headers. All headers are either enabled or disabled.

```
<config>
<protocols><sip>
<use-mediasec enabled="%USE_MEDIASEC_WXT%"/>
```
The following tag controls this capability.

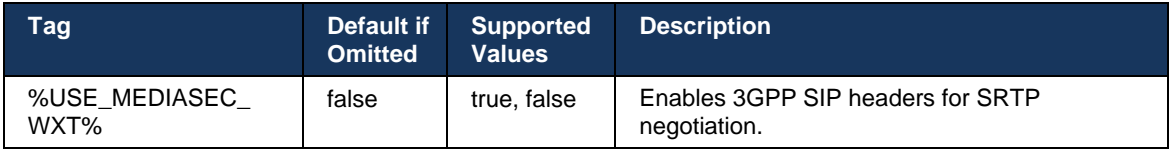

#### **6.1.4 Force TCP, TLS or UDP Usage and Keepalives**

The Webex for Cisco BroadWorks client can be configured to use either TCP, TLS or UDP for both SIP signaling and RTP media. Note that the client defaults to TCP. Note as well that without TCP keepalive, SIP TCP connections are closed after a period of inactivity.

The following example depicts this configuration node.

```
<config>
<protocols><sip>
<transports>
   <tcp-size-threshold>%TCP_SIZE_THRESHOLD_WXT%</tcp-size-threshold>
```
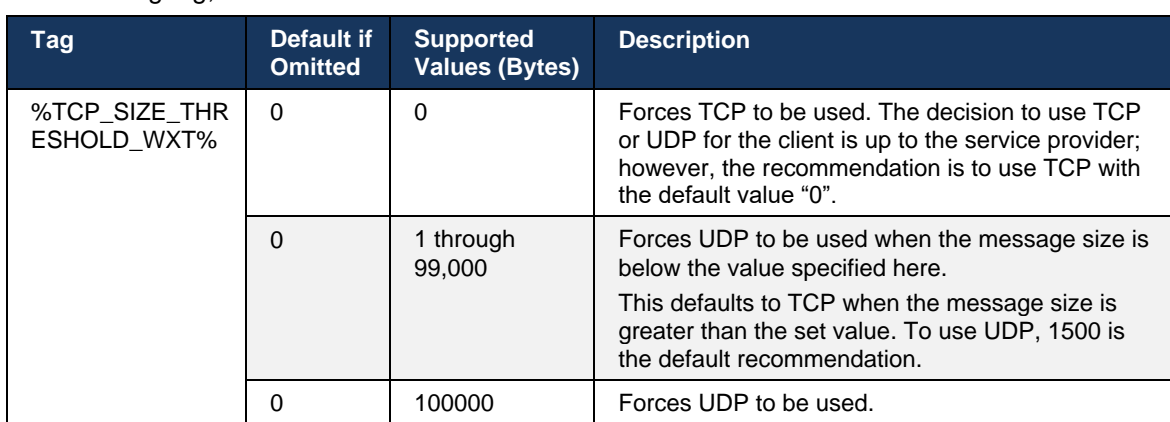

The following tag, controls whether the client uses TCP or UDP.

The same configuration node also has parameters for UDP, TCP and TLS keepalive, depicted in the following example.

```
<config>
<protocols><sip>
<transports>
        <udp>
                <keepalive enabled="true">
                        <timeout>20</timeout>
                        <payload>crlf</payload>
                </keepalive>
        </udp>
        <tcp>
                <keepalive enabled="false">
                        <timeout>0</timeout>
                        <payload></payload>
                </keepalive>
        \mathopen{<}\mathopen{/}\mathopen{tcp}\mathclose{>}<tls><keepalive enabled="false">
                        <timeout>0</timeout>
                        <payload></payload>
                </keepalive>
        \langle/tls>
</transports>
```
The possible parameters are:

- Enabling TCP or TLS keepalive, possible values true/false, the default is "false" if the node is missing. Note that when this feature is enabled, TCP keepalives are sent even if UDP transport is being used for SIP.
- **Enabling UDP keepalive, possible values true/false, the default is "false" if the node is** missing. Note that when this feature is enabled, UDP keepalives are sent even if TCP transport is being used for SIP. Additionally, even if TCP is used for SIP, the client also accepts traffic over UDP as per *RFC 3261*.
- Timeout specifies the maximum time of inactivity in seconds after which the keepalive message is sent. No value means the keepalive is disabled for the protocol.

# alnılı **CISCO**

- Payload for the keepalive messages, possible values (no value means keepalive is disabled for the protocol):
	- Crlf
	- Null (not to be used)
	- Custom string (**not to be used**)

```
<config>
<protocols><sip>
<transports>
   <tcp-size-threshold>%TCP_SIZE_THRESHOLD_WXT%</tcp-size-threshold>
   <udp>
          <keepalive enabled="true">
                   <timeout>20</timeout>
                   <payload>crlf</payload>
           </keepalive>
   </udp>
     <tcp>
            <keepalive enabled="false">
                  <timeout>0</timeout>
                  <payload></payload>
          </keepalive>
   \langle /tcp>
```
The keepalives can be used for NAT traversal purposes to keep NAT bindings open with little extra traffic.

The server IP address and port for keepalives are determined using the normal procedures for SIP proxy discovery. Note that SIP ports and selection of transport protocol obtained via SIP dynamic proxy discovery override any static port or transport configuration. For more information on dynamic proxy discovery, see section *[6.1.6](#page-46-0) [Dynamic SIP Proxy Discovery.](#page-46-0)*

### **6.1.5 Configurable Timeout for Opening SIP Socket**

Previously, the timeout for opening a SIP socket was hardcoded to 5 seconds for TCP and 10 seconds for TLS. These timeouts are now configurable.

```
<config>
    <protocols>
        <sip>
            <transports>
               <udp>
 …
                </udp>
                <tcp>
 …
                  <connect-
timeout>%SIP_TRANSPORTS_TCP_CONNECT_TIMEOUT_WXT%</connect-timeout>
              \langle/tcp>
               <tls> <connect-
timeout>%SIP_TRANSPORTS_TLS_CONNECT_TIMEOUT_WXT%</connect-timeout>
               \langle/tcp>
            </transports>
```
The following tags control the socket connection timeout (in milliseconds).

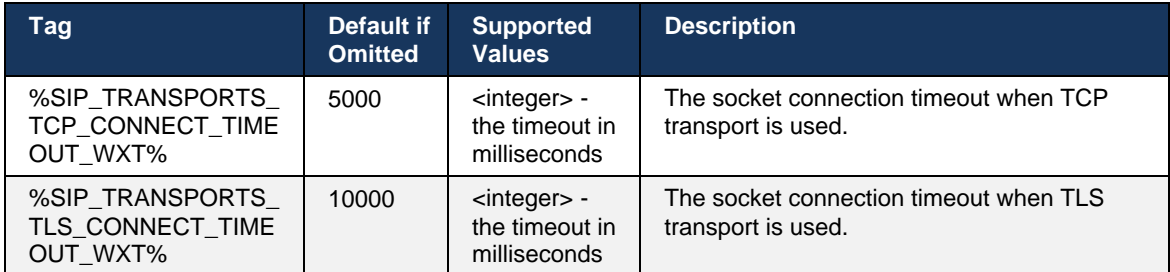

### <span id="page-46-0"></span>**6.1.6 Dynamic SIP Proxy Discovery**

To enable SIP dynamic proxy discovery functionality, see the following example.

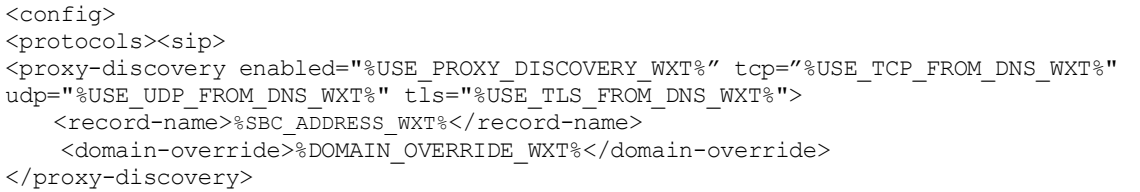

It is possible to control which transport protocols entries from DNS SRV are used when many are available following the procedures provided in this section.

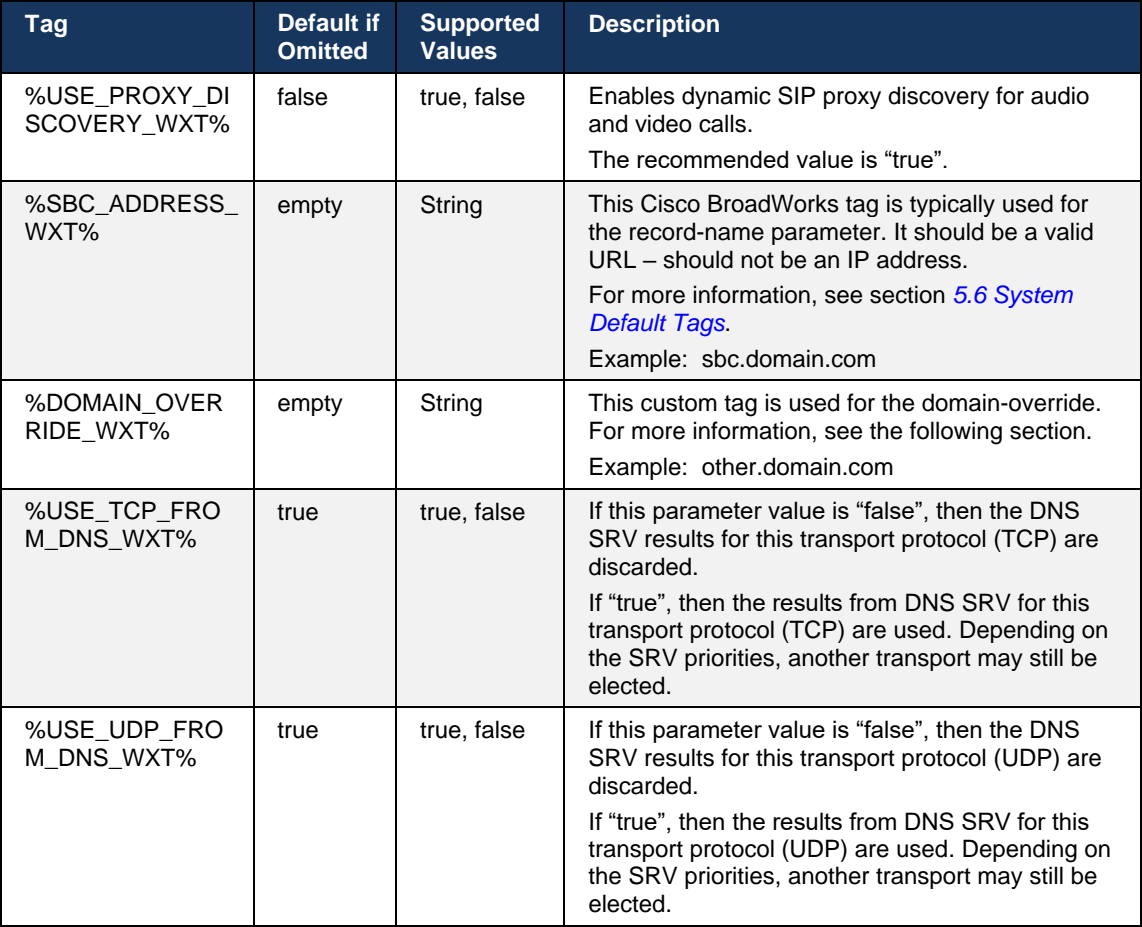

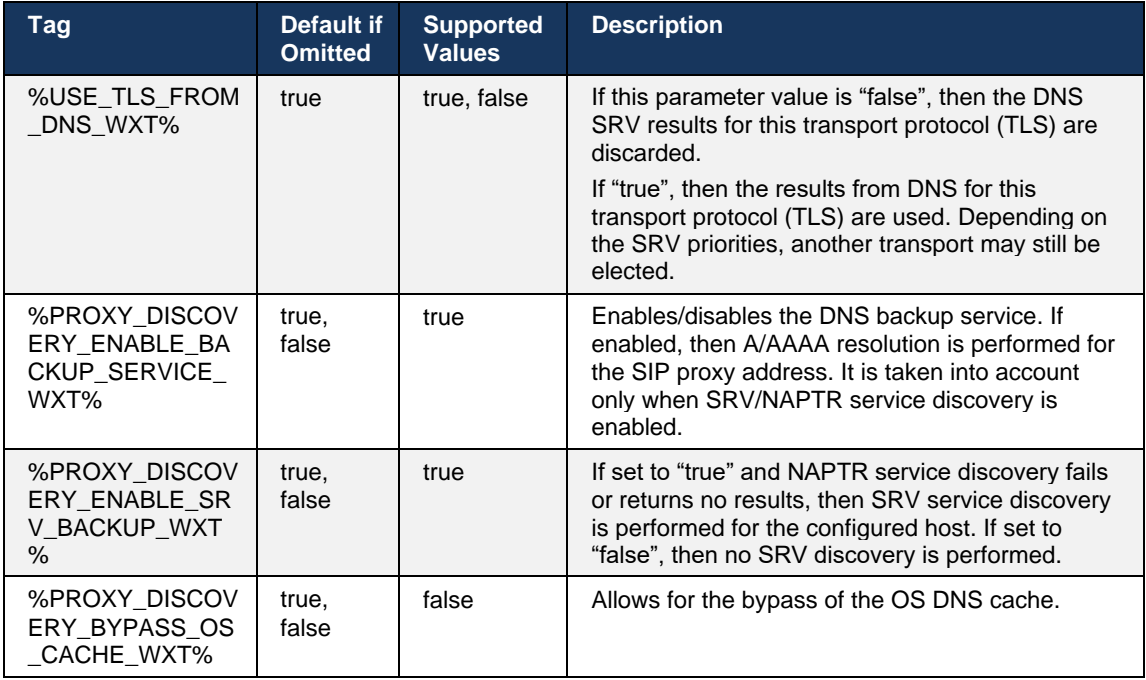

DNS allows the client to get the IP address, port, and transport protocol for the SIP proxy as per RFC 3263.

DNS SRV, Naming Authority Pointer (NAPTR) and A-record queries are supported. At login, the 3-step flow is as follows:

- 1. Perform a NAPTR query using the *<record-name>* field above to obtain the server URIs with the transport protocols if they exist. The value for the *<record-name>* parameter should be the full domain that DNS is to resolve and cannot be an IP address.
- 2. Resolve items found in the NAPTR query using an SRV-query to obtain the final server URI and port. The domain part used in the SRV-query is taken from the result of the NAPTR query to find the final server URI (and port). The port received from DNS SRV-query is used when the DNS SRV entries are available. Note that the port, only from the configuration file, applies to the static proxy in the configuration file, and not to the URIs resolved using SRV. See the following examples for the usage of the various record names.

If no NAPTR is found, then the client tries an SRV-query with the record-name taken from *<domain>* parameter unless there is *<domain-override>* parameter present in which case *<domain-override>* is used and automatically tries to find separate entries for TCP, UDP, and TLS (*\_sip\_protocol* [UDP, TCP, or TLS]). Note that the Stream Control Transmission Protocol (SCTP) is not supported. If SRV queries do not yield any results, proxy discovery fails, and the end user is presented with an error indicating that calls are not available. In this case, there is no SIP registration. However, even if all SRV queries fail or if the servers received there do not work, as a fallback, the client still checks if the configured static proxy works, only with A-queries to the URI specified in <proxy address> in order to see if it yields an IP address that provides a working SIP registration. Port and transport in this last resort case come from *tcp-threshold* and *<secure>* parameters.

3. Resolve found URIs using the A-record query. The received final IP addresses are tried in the order in which they are received to get a working connection to the SIP proxy. This order can be defined by the service provider in the DNS. The first SIP proxy URI, with a successful Arecord lookup, is selected and is used until it no longer works, or the client logs out. In the Aquery step, only one IP address is used at a time even if many are received. However, all SRV entries are resolved until logout or loss of the network.

#### **Important Notes**

**NOTE 1**: If DNS proxy discovery results in transport protocol selection in the SRV step by receiving a working SIP proxy URI for a transport protocol, it overrides the *tcp-threshold* parameter typically used to select UDP or TCP in the configuration file. The same also applies to configuration of SIP/TLS. TCP or UDP is used depending on the priority in DNS.

**NOTE 2**: Items received via SRV are prioritized over the static proxy in the configuration file. The NAPTR order is not looked at; only SRV priority counts. When SRV results in several items with equal transport protocol, priority, and weight, any one received is selected at random. NAPTR weights are not supported in this release but SRV weights are supported. SRV priority is looked at first, and for items with equal priority, weight is looked at to determine the likelihood in which a certain server is tried next.

**NOTE 3**: The optional *domain-override* parameter allows A-record name other than the one in the SIP domain configuration parameter to be resolved with SRV when NAPTR results are omitted. See the following examples for the usage of the *domain-override* parameter.

**NOTE 4**: The client uses operating system primitives for DNS operations and, typically, DNS responses are cached to honor the TTL of the DNS response.

**NOTE 5**: The DNS type (service) for NAPTR records must follow *RFC 3263* procedures, otherwise, DNS resolution may fail. For example, it is required to use SIPS+D2T for SIP over TLS.

**NOTE 6**: The client supports only certain prefixes for NAPTR services. The following lists the supported prefixes:

SIP+D2U -> sip. udp

SIP+D2T -> \_sip.\_tcp

SIPS+D2T -> \_sips.\_tcp

SIPS+D2T -> \_sips.\_tls

If the NAPTR response contains a record with prefix that does not match the service type, then this record is ignored.

#### **Example 1: Using DNS proxy discovery without domain-override configuration parameter**

The following is an example of a configuration using SIP proxy discovery when only SIP over TCP is used and NAPTR query in step 1 returns results.

```
<config>
<protocols><sip>
<proxy address="domain.com" port="5060"/>
<proxy-discovery enabled="true" >
```

```
<record-name>record-domain.com</record-name>
     <domain-override>override-domain.com</domain-override>
</proxy-discovery>
<domain>sip-domain.com</domain>
```
This results in the following steps in the protocol level.

alnılı **CISCO** 

```
1. NAPTR query for record-domain.com, answer:
record-domain.com.
28591 IN NAPTR 100 10 "S" "SIP+D2T" "" _sip._tcp.test.sip.record-domain.com.
2. SRV query for sip. tcp.test.sip.record-domain.com (received in the NAPTR
query), answer
 sip. tcp.test.sip.record-domain.com. 28635 IN SRV
10 10 5061 test.sipgeo.record-domain.com.
3. A-record query for test.sipgeo.record-domain.com, answer:
test.sipgeo.record-domain.com. 16 IN A 1.2.3.4
```
As a result, the SIP registration takes place over TCP using port 5061 (received in the SRV step) and towards the IP address 1.2.3.4.

#### **Example 2**: **Using domain-override parameter in configuration file**

The following is a second example of a configuration using SIP proxy discovery where the SIP domain is different from the proxy domain, and only SIP over UDP, is used and NAPTR query does not return results.

```
<config>
<protocols><sip
<proxy address="domain.com" port="5060"/>
<proxy-discovery enabled="true">
   <record-name>record-domain.com</record-name>
     <domain-override>override-domain.com</domain-override>
</proxy-discovery>
<domain>sip-domain.com</domain>
```
This results in the following steps at the protocol level.

```
1. NAPTR query for record-domain.com, no answer.
2. SRV query for sip. tcp.override-domain.com (from configuration file), answer
sip. tcp.override-domain.com. 28635 IN SRV
10 10 5061 test.override-domain.com.
3. A-record query for test.override-domain.com, answer:
test.sipgeooverride-domain.com. 16 IN A 4.3.2.1
```
As a result, the SIP registration takes place over UDP using port 5061 (received in the SRV step) and towards the IP address 4.3.2.1.

#### **Example 3**: **Using SRV priorities**

The following is another example of a configuration using SIP proxy discovery when only SIP over TCP is used and NAPTR query in step 1 returns results, but several NAPTR and SRV records with different priorities are received. In this case, only SRV priority matters in this release event although several NAPTR records with varying priorities are also received.

```
<config>
<protocols><sip>
<proxy address="domain.com" port="5060"/>
<proxy-discovery enabled="true">
```
<record-name>record-domain.com</record-name> <domain-override>override-domain.com</domain-override> </proxy-discovery> <domain>sip-domain.com</domain>

This results in the following steps at the protocol level.

alnılı **CISCO** 

```
1. NAPTR query for record-domain.com, answer:
record-domain.com.
28591 IN NAPTR 100 10 "S" "SIPS+D2T" "" sip. tcp.test.sip.record-domain.com.
28591 IN NAPTR 120 10 "S" "SIPS+D2U" "" sip. udp.test.sip.record-domain.com.
2. SRV query for sip. tcp.test.sip.record-domain.com (received in the NAPTR
query), answer
 sip. tcp.test.sip.record-domain.com. 28635 IN SRV
10 10 5061 test.sipgeo.record-domain.com.
SRV query for sip. udp.test.sip.record-domain.com (received in the NAPTR query),
answer
sip. udp.test.sip.record-domain.com. 28635 IN SRV
20 10 5062 test.sipgeo.record-domain.com.
3. A-record query for test.sipgeo.record-domain.com, answer:
test.sipgeo.record-domain.com. 16 IN A 1.2.3.4
```
As a result, the SIP registration takes place over TCP using port 5061 (received in the SRV step) and towards the IP address 1.2.3.4 that would support both UDP and TCP.

#### **Example 4: Using DNS proxy discovery with NAPTR when service does not match service type**

The following is an example of a configuration using SIP proxy discovery when SIP over TCP and TLS is used and NAPTR query in step 1 returns results.

```
<config>
<protocols><sip>
<proxy address="domain.com" port="5060"/>
<proxy-discovery enabled="true" tcp="true" udp="false" tls="true">
   <record-name>record-domain.com</record-name>
     <domain-override>override-domain.com</domain-override>
</proxy-discovery>
<domain>sip-domain.com</domain>
```
This results in the following steps in the protocol level.

```
1. NAPTR query for record-domain.com, answer:
record-domain.com.
 28591 IN NAPTR 100 10 "S" "SIPS+D2T" "" sip. tls.test.sip.record-domain.com.
 28591 IN NAPTR 100 10 "S" "SIP+D2T" "" sip. tcp.test.sip.record-domain.com.
2. For the first record we have service type "SIPS+D2T" and the prefix is 
"sip. tls.". Since this prefix doesn't match the service type (see Note 6 above)
it will be ignored.
3. SRV query for _sip._tcp.test.sip.record-domain.com (received in the NAPTR 
query), answer
 sip. tcp.test.sip.record-domain.com. 28635 IN SRV
10 10 5061 test.sipgeo.record-domain.com.
3. A-record query for test.sipgeo.record-domain.com, answer:
```
[test.sipgeo.record-domain.com.](http://test.sipgeo.record.domain.com/) 16 IN A 1.2.3.4

As a result, the SIP registration takes place over TCP using port 5061 (received in the SRV step) and towards the IP address 1.2.3.4.

# <span id="page-51-0"></span>**6.1.7 Preferred-Port Usage for SIP**

There have been some cases when another software package has been running on the same machine as the client, occupying the default SIP port. To configure the client to use another port for SIP, the *preferred-port* parameter can be used. The client tries to use the configured port value specified in the *preferred-port* parameter, but if it is taken, the client incrementally tries port values above the configured value. For example, if the value of the *preferred-port* is "6000" and that port is taken, the client tries 6001, 6002, 6003, and so on until it finds an unused port. Once an unused port is found, it uses that for its own SIP communication.

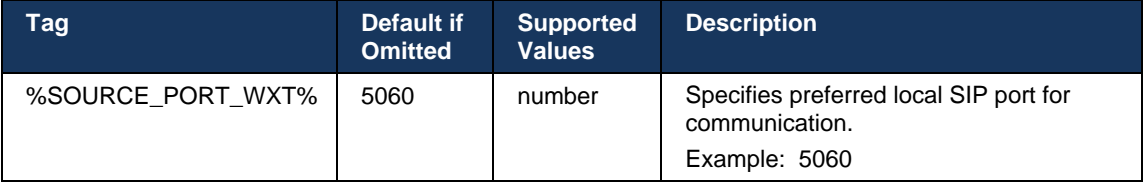

# **6.1.8 SIP Failover and Failback**

SIP failover and failback follow the Cisco BroadWorks procedures. For this, more than one proxy (typically the SBC) must be configured.

On the client side, the proxy should be resolved to multiple IP addresses. This can be achieved by either:

- **EX SIP Proxy Discovery is enabled and the DNS server has NAPTR and/or SRV records for the** SBC FQDN (see section *[6.1.6](#page-46-0) [Dynamic SIP Proxy Discovery](#page-46-0)*), OR
- **The SIP proxy address is provided as an FQDN and it is resolved to multiple IP addresses** (see section *[6.1.1](#page-38-0) [Common Features](#page-38-1)*
- *[Change Basic SIP](#page-38-1)* Server Settings).

Operating system DNS cache is used to avoid unnecessary DNS traffic. There is no hard-coded limit for the maximum number of IP addresses in the list.

At sign-in, if multiple IP addresses are resolved, they are ordered by priority. The client starts using the first available IP address.

### 6.1.8.1 SIP Failover

SIP failover may be triggered by either a socket error, a request timeout error, or a definitive error response from server as follows:

- Socket error if the socket between the client and the server gets broken or is closed, as in the case of network connectivity loss, the client reacts immediately and triggers a failover.
- **Timeout (for example, when the SBC hangs)** based on the SIP T1:
	- SIP INVITE if the INVITE request times out, the client registers to the next available SBC (IP) and retries the INVITE.
- Another SIP request the client tries to register to the next available SBC (IP).
- **Definitive error response received from server:** 
	- The following SIP error responses from the server to a SIP REGISTER trigger a failover:
		- o 5xx
		- o 6xx
	- The following SIP 4xx responses to SIP REGISTER do not cause failover:
		- o 401 Unauthorized
		- o 403 Forbidden
		- o 404 Not Found
		- o 407 Proxy Authentication Required
		- o 423 Interval Too Brief
	- Furthermore, *4xx* error responses to SIP INVITE do not trigger failover, but *5xx* and *6xx* do.

When a failover is triggered, the client takes the next available IP address from the list. SIP T1 timer defines how long a proxy on the list is tried before moving to the next one, typically 32 seconds value is used (64\*T1). If all IP addresses fail, then the client displays a user interface error for SIP connectivity. If a VoIP call is in progress when the failover occurs, the call is terminated.

The SIP failover logic relies on several configuration parameters:

**EXECT** SIP Failover Timers – SIP timers T1, T2, and T4 are exposed in the configuration file, but it is not recommended to modify them.

```
<config><protocols><sip>
<timers>
   <T1>500</T1>
   <T2>4000</T2>
   <T4>5000</T4>
</timers>
```
- T1 the amount of time, in milliseconds, for a network round trip delay.
- T2 the maximum amount of time, in milliseconds, before retransmitting non-invite requests and invite responses.
- T4 the maximum amount of time, in milliseconds, for a message to remain in the network.
- SIP Proxy Address and SIP Proxy Discovery
	- See section *[6.1.1](#page-38-0) [Common Features](#page-38-1)*
	- *[Change Basic SIP](#page-38-1)* Server Settings.
	- See section *[6.1.6](#page-46-0) [Dynamic SIP Proxy Discovery](#page-46-0)*.

### 6.1.8.2 SIP Failback

If the client is connected to a proxy that is not first by priority, it tries to reconnect to the IP with the highest priority. The time for the failback is based on the DNS TTL management configuration (see section *[6.1.8.4](#page-54-0) DNS TTL [Management](#page-54-0)*). If a call is in progress when the failback timer is reached, the client waits until all calls are completed and triggers the failback procedure. Note that this is only valid for desktop clients since the SIP connection is active only while on a call on mobile.

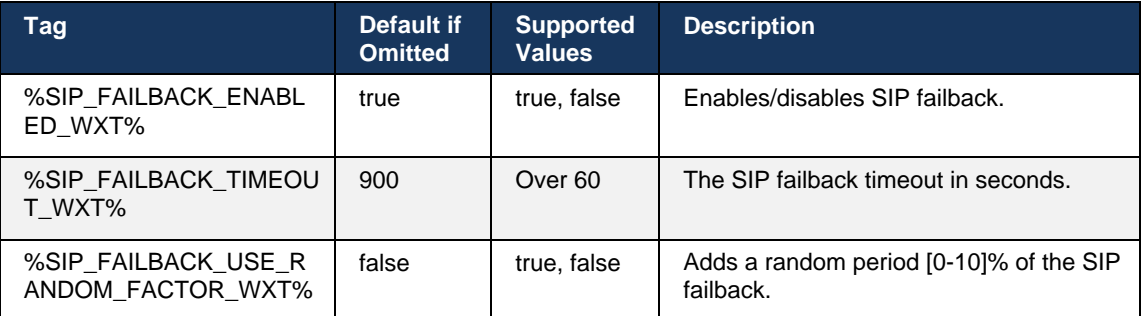

### 6.1.8.3 Enforce IP Version

Webex client can be configured how to order the list of resolved hosts through the DNS and then to iterate through them in case of SIP failover. In all the modes, the priority and weight is respected.

Supported configurations are:

- dns uses all the addresses returned by the DNS queries
- ipv4 filters out the IPv6 addresses
- ipv6 filters out the IPv4 addresses
- prefer-ipv4 orders the IPv4 addresses before the IPv6
- prefer-ipv6 orders the IPv6 addresses before the IPv4

The default value (dns) is recommended to be used, unless environment/network configuration requires different mode.

With "dns" configuration, the IPv4 addresses are prioritized over the IPv6 ones, for given host. If there are two hosts with both IPv4 and IPv6 addresses, the order will be IPv4(host1), IPv6(host1), IPv4(host2), IPv6(host2).

In "prefer-ipv4" mode, the IPv4 addresses are ordered before the IPv6 addresses (the order within IPv4 and IPv6 groups remains)

*Example*: IPv4(host1), IPv4(host2), IPv6(host1), IPv6(host2).

With "prefer-ipv6" mode, the order is the opposite - the IPv6 addresses are placed before the IPv4 addresses

*Example*: IPv6(host1), IPv6(host2), IPv4(host1), IPv4(host2).

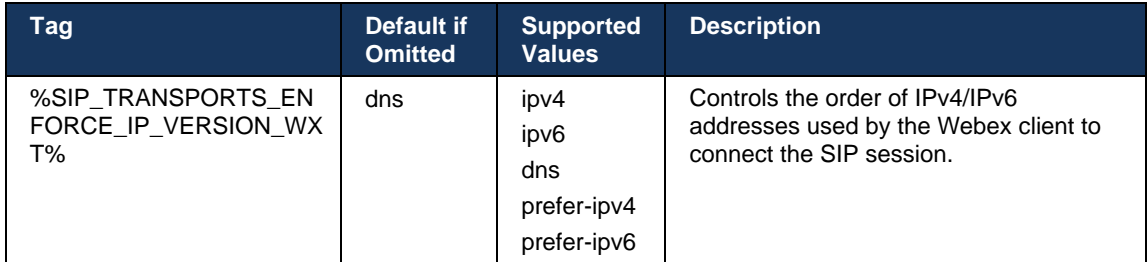

### <span id="page-54-0"></span>6.1.8.4 DNS TTL Management

A separate configuration parameter has been added for managing the way DNS resolving is redone when the TTL of the DNS record of the currently used server expires. The parameter in the following table, when enabled, forces the client to redo DNS operations once the TTL of the DNS SRV or A-record of the currently used server expires.

After the DNS resolving is redone, this parameter also forces the client to reconnect to the top priority server received if it is different from the currently used server, even in the case when the current connection is working fully. However, reconnection is only done after ongoing calls have finished.

If the TTLs for servers A and SRV records are different, the smaller value is chosen.

When this parameter is disabled, DNS operations are not redone when TTL expires, but rather every 15 minutes.

This parameter only works for SIP.

Note that the DNS TTL management feature cannot be used when an IP address is used in the proxy address parameter.

**NOTE**: This is a desktop-only feature, since the mobile clients have SIP connection only while on a call.

```
<config>
```

```
<protocols><sip>
```

```
<refresh-on-ttl enabled="%SIP_REFRESH_ON_TTL_WXT%"
```

```
use-random-factor="%SIP_REFRESH_ON_TTL_USE_RANDOM_FACTOR_WXT%"/>
```
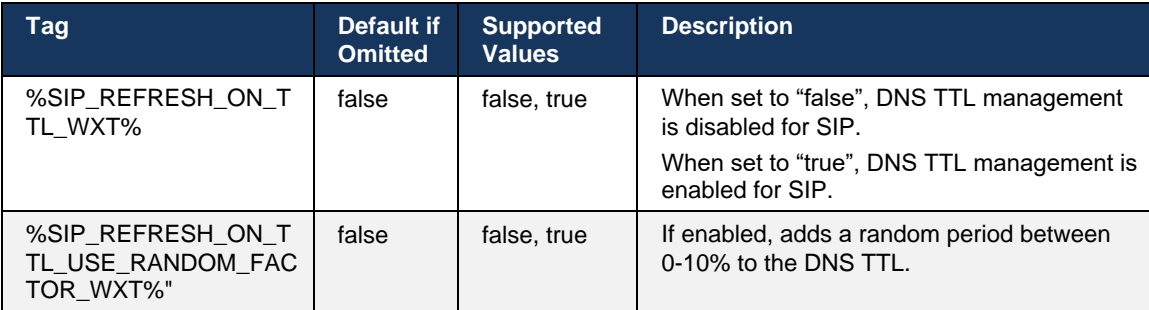

**NOTE**: It is highly recommended to enable the DNS TTL random factor to prevent spikes of requests to the DNS and potentially spikes of reconnection attempts to the Application Server.

#### <span id="page-55-0"></span>**6.1.9 SIP SUBCSRIBE and REGISTER Refresh and SUBSCRIBE Retry**

Communicator supports configuring the refresh intervals for SIP SUBSCRIBE and REGISTER. For SIP SUBSCRIBE, there is a separate parameter for the refresh interval (in seconds) and how long the client waits before it retries SIP SUBSCRIBE if there are errors (in seconds). The recommended maximum value for the *subscription-retry-interval* is 2000000 seconds while any negative, 0, or empty value results in 1800 seconds being used. Any negative value in for subscribe refresh leaves out the *Expires* header and thus creates a one-off SUBSCRIBE.

The SIP REGISTER refresh timer proposed by the client can be configured in seconds, but according to SIP specifications, the server can override the value. Currently, the client remembers the value proposed by the server for subsequent refreshes instead of always using the configured value.

Finally, the expires-value for SIP sessions (for SIP INVITE and SUBSCRIBE) can also be configured (in seconds).

```
<config>
<protocols><sip>
<subscription-refresh-interval>10800</subscription-refresh-interval>
<subscription-retry-interval>60</subscription-retry-interval> 
<registration-refresh-interval>300</registration-refresh-interval>
<session>
      <expires-value>3600</expires-value>
</session>
```
#### **6.1.10 Use P-Associated-URIs in REGISTER**

The following parameter is used when registering and handling the related *200 OK* response.

If the parameter is set to "false", then the client does not use the *P-Associated-URI* and uses the identity from its own SIP URI instead.

```
<config>
<protocols><sip>
<use-alternative-identities>%USE_ALTERNATIVE_IDENTITIES_WXT%</use-alternative-
identities>
```
If the parameter is set to "true", then the client takes its own identity from the last *P-Associated-URI* header for all outgoing SIP requests (INVITE, SUBSCRIBE, CANCEL, INFO, and REFER) from the *200 OK* response in the REGISTER. In addition, these URIs are not shown as contacts in the contact list.

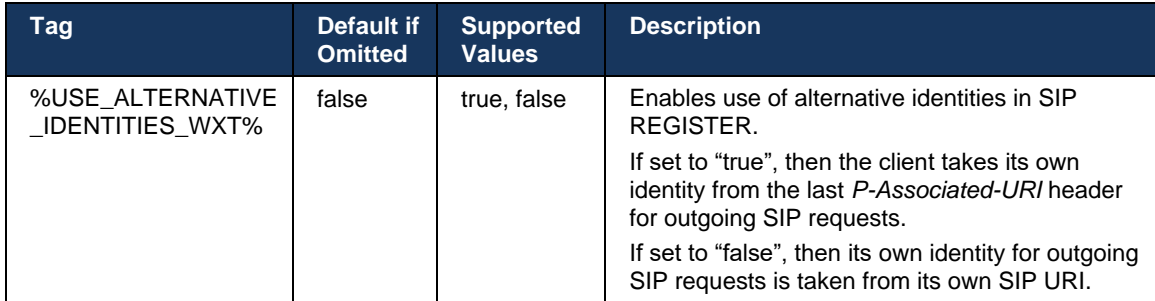

### **6.1.11 SIP P-Early Media (PEM) Header**

The SIP *P-Early Media* (PEM) header can be used in, for example, IMS environments inside a trust domain to allow the network to authorize multiple SIP early media dialogs for instance in cases where another network allows all early media.

The configuration parameter enables advertising PEM support in SIP signaling. The actual early media handling logic is the same for both PEM and non-PEM cases, acting on supported PEM header values.

```
<config>
<protocols><sip>
<support-p-early-media>%ENABLE_PEM_SUPPORT_WXT%</support-p-early-media>
```
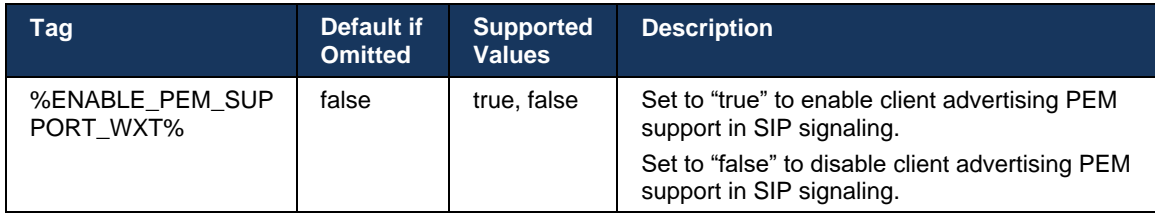

### **6.1.12 SIP UPDATE Support**

SIP UPDATE is needed in, for example, some IMS deployments, instead of the alternative re-INVITE. It allows a client to update parameters of a session such as the set of media streams and their codecs but has no impact on the state of a SIP dialog.

Typical use cases are related to early media when, for example, using ringback tone and pre-alert simultaneously.

SIP UPDATE is currently only supported when received in pre-dialog use cases (early media) and not during active dialog, for example, for call hold/resume where re-INVITE is still used.

It is not possible to add video to audio using SIP UPDATE (media change) in this release. Additionally, the client does not support full IMS long call flow with resource reservation.

```
<config>
<protocols><sip>
<support-update enabled="%ENABLE_SIP_UPDATE_SUPPORT_WXT%"/>
```
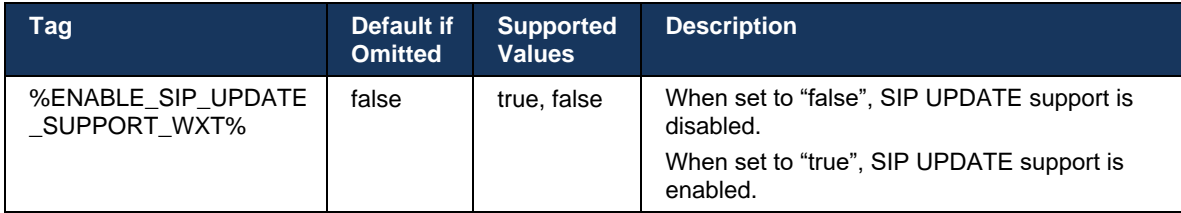

### **6.1.13 Legacy SIP INFO FIR**

This client supports the legacy way of requesting video keyframes via SIP INFO media control request. That is needed because some of the devices have problems responding to RTCP-FB FIR and occasionally RTCP does not get thru to remote endpoint, which may lead to no-video or one-way-video. For more information, see *RFC 5168*.

```
<config>
<protocols><sip>
<force-sip-info-fir enabled="%ENABLE_FORCE_SIP_INFO_FIR_WXT%"/>
```
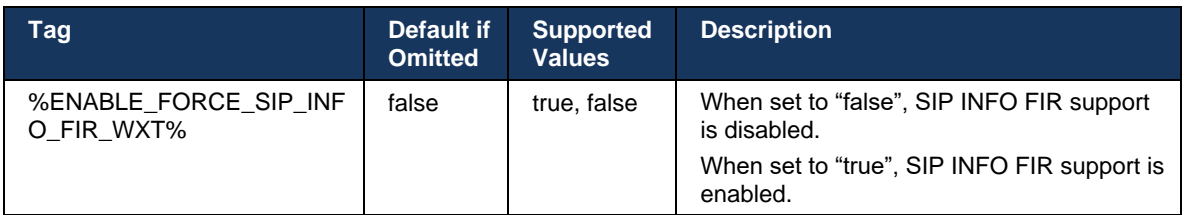

#### **6.1.14 SIP rport Management for NAT Traversal**

The client can be configured to use the SIP rport mechanism for NAT traversal. Note that, typically, it cannot be the only solution for NAT traversal and SBC is mainly used for this purpose. For a description of the rport specification, see *RFC 3581*.

For more information on SIP port and transport protocol recommendations when SIP Application Layer Gateways (ALGs) are used in the network, see the *Webex for Cisco BroadWorks Solution Guide*.

Note that the "rport" string is always present in outgoing SIP requests regardless of configuration. The parameter only affects the usage of IP address and port received from the server in the SIP "received" and "rport" headers. When the feature is enabled, the values from "received" and "rport" headers are used in the SIP Contact header of SIP requests (even when the "received" header is missing in REGISTER response).

The *Preferred-port* parameter is related in that it otherwise defines the port used in the SIP Contact header. For more information on SIP port allocation, see section *[6.1.7](#page-51-0) [Preferred-Port](#page-51-0)  [Usage for SIP](#page-51-0)*.

There is a separate configuration parameter *use-local-port* that forces local port of the client socket to be set in the *Contact* header. This is used for some SBCs that detect the client has a real IP (from the *Contact* header) and the SBC tries to establish a separate socket to the client for its requests. In most cases, a firewall sits between the SBC and the client, and it denies the incoming connections to the client.

**NOTE**: In IPv6 environments, all the addresses are real, and the SBC tries to establish a connection to the listening client address (from the *Contact* header).

```
<config>
<protocols><sip>
<use-rport enabled="%ENABLE_USE_RPORT_WXT%" use-local-
port="%RPORT_USE_LOCAL_PORT_WXT%"/>
```
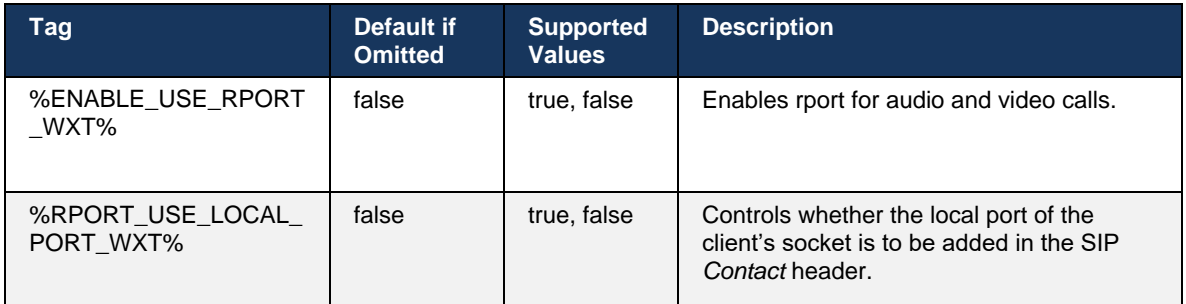

### **6.1.15 SIP Session ID**

When enabled, on initial registration, a local Session ID is generated. The Session ID is used for the lifetime of the connection/session for that device, for all out of call dialogs, REGISTER, SUBSCRIBE, NOTIFY, and so on. Same Session ID is used until the binding is lost. When the registration binding is lost (DNS lookup, connection reset, phone reset, and so on), a new local Session ID is generated.

The value of the Session ID can be used to find the full set of dialogs associated with that device.

```
<config>
<protocols><sip>
<sip-sessionid enabled="%ENABLE_SIP_SESSION_ID_WXT%"/>
```
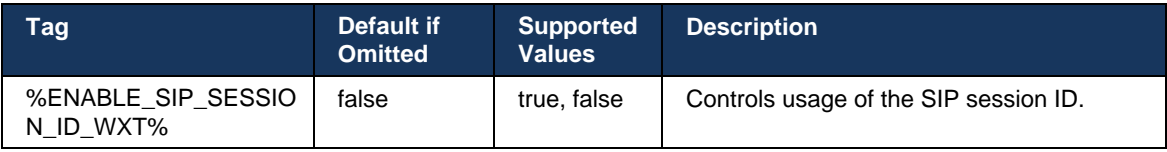

### **6.1.16 Incoming Call Rejection Behavior**

The client offers the flexibility to reject a call with *486* or *603*.

Note that if the client is configured to reject a call with *603 Decline*, then the Call Forward Busy and Call Forward No Answer services may not work as expected.

```
<config>
<services><calls>
<reject-with-486 enabled="%ENABLE_REJECT_WITH_486_WXT%"/>
```
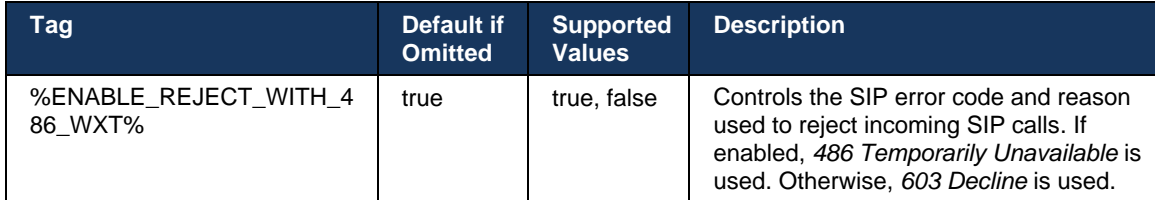

### **6.1.17 Real-Time Transport Protocol Port Range**

The client can be configured to use a defined port range for Real-Time Transport Protocol (RTP) streams, which also applies for SRTP. This configuration is done by setting the port range limit values for both audio and video streams with the tags shown in the following example.

<config> <protocols><rtp> <preferred-audio-port-start>%RTP\_AUDIO\_PORT\_RANGE\_START\_WXT%</preferred-audio-portstart> <preferred-audio-port-end>%RTP\_AUDIO\_PORT\_RANGE\_END\_WXT%</preferred-audio-port-end> <preferred-video-port-start>%RTP\_VIDEO\_PORT\_RANGE\_START\_WXT%</preferred-video-portstart> <preferred-video-port-end>%RTP\_VIDEO\_PORT\_RANGE\_END\_WXT%</preferred-video-port-end>

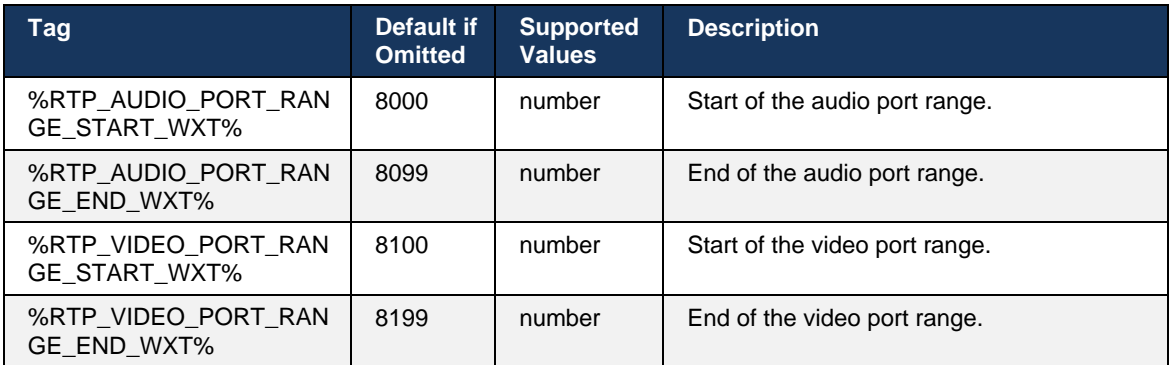

**NOTE**: Port ranges should be set so that they never overlap.

#### <span id="page-59-0"></span>**6.1.18 ICE Support (Webex Calling only)**

The client supports Interactive Connectivity Establishment (ICE) negotiation that enables media path optimization between endpoints (in a peer-to-peer manner). This is done to reduce data latency, decrease packet loss, and reduce the operational costs of deploying the application.

Note that the current implementation supports STUN server, while TURN is not supported.

When ICE support is enabled, re-keying for SRTP will always be performed (see section *[6.1.2](#page-40-0) [SIP Over TLS and Secure Real-time Transport Protocol](#page-40-0)*).

```
<config>
<protocols><rtp> 
  <ice enabled="%ENABLE_RTP_ICE_WXT%" mode="%RTP_ICE_MODE_WXT%"
   service-uri="%RTP_ICE_SERVICE_URI_WXT%" port="%RTP_ICE_PORT_WXT%"/>
```
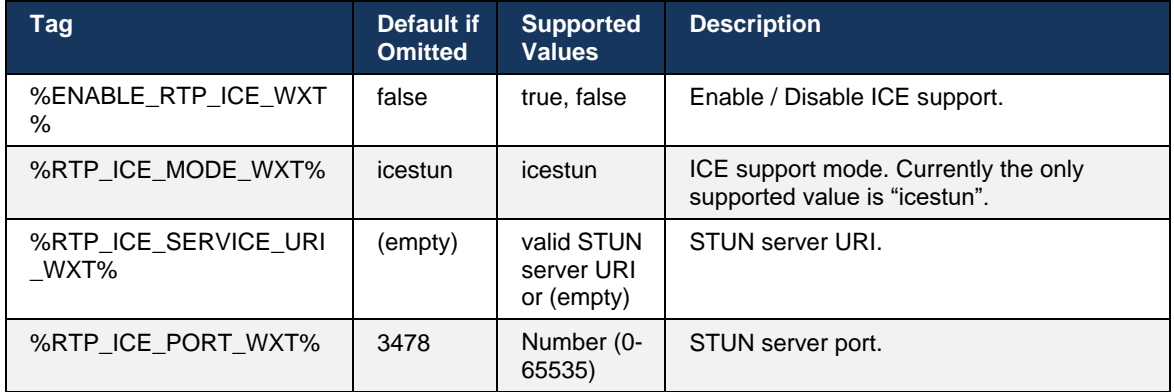

### **6.1.19 RTCP MUX**

RTCP MUX is configurable. This feature makes the client use the same port for RTP and RTCP. In SIP/SDP signaling level, the line a=rtcp-mux is added to the SDP. In addition, different modes are possible:

- Backward-compatibility mode (that is, line a=rtcp-mux does not appear in SDP)
- $\blacksquare$  Multiplexing mode (the a=rtcp-mux line will appear twice in the SDP: once in the m=audio section, and a second time in the m=video section)

Video and audio do not use the same port.

```
<config>
<protocols><rtp>
<mux enabled="%ENABLE_RTCP_MUX_WXT%"/>
```
Note that RTCP MUX cannot be used with SRTP calls.

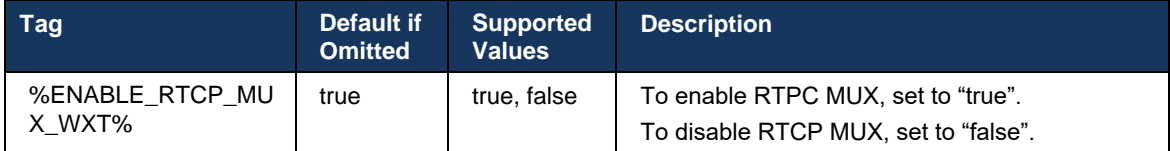

#### **6.1.20 Transfer**

The Webex for Cisco BroadWorks client supports attended (consultative), semi-consultative, and Direct (blind) call transfer.

Semi-consultative call transfer allows the caller to complete the transfer before the call is picked up by the remote callee. The semi-consultative completion button is enabled for the caller only after the ringing is started on the callee side and the corresponding SIP notification (*180 Ringing*) is received on the caller side. Blind transfer is called "Transfer Now" in the UI.

**NOTE**: The SIP *180 Ringing* may not be triggered in some environments, for some numbers, or in some cross-server communication scenarios.

Release 43.9 of the Webex app introduces transfer to another standalone ongoing call of the same type. Calls terminated in the Webex app can be transferred to other calls terminated in the local endpoint. And calls terminated on a remote device can be transferred to calls terminated on a remote endpoint. This feature doesn't have configurable options.

```
<config>
     <services>
        \langlecalls>
             <transfer-call enabled="%ENABLE_TRANSFER_CALLS_WXT%" xsi-
enabled="%ENABLE_XSI_TRANSFER_CALLS_WXT%" type="%TRANSFER_CALL_TYPE_WXT%"/>
```
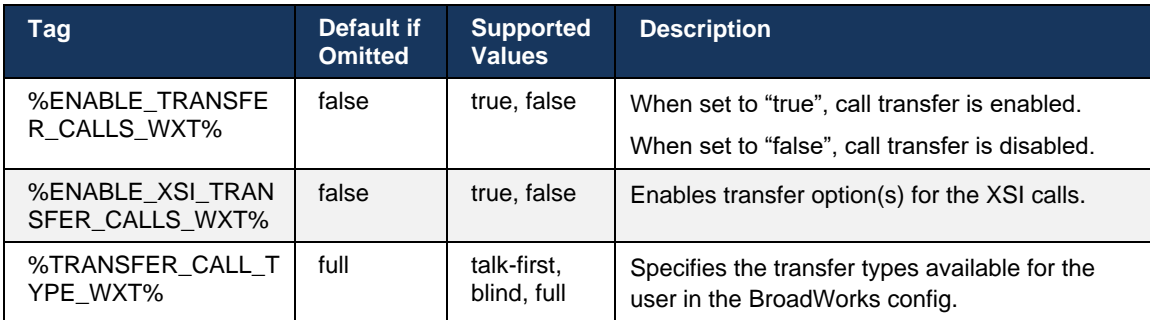

# **6.1.21 N-Way Conference Calls and Participants**

The following custom tag can be used to control the availability of the Ad Hoc (N-Way) conference call through SIP in the Webex for Cisco BroadWorks client. In addition, the N-way owner can see the full list of participants via SIP SUBSCRIBE/NOTIFY and conference event package. The owner's client learns the URI to send the SIP SUBSCRIBE to via preceding SIP *Contact* header of the *200 OK* message sent in response to the INVITE to the conference URI while for participants the same information is in a preceding call-info NOTIFY.

The Cisco BroadWorks system setting (*maxConferenceParties)* is used to set the maximum number of conference parties. For a given call, it indicates the number of active simultaneous parties a user can have or add through the "Add participants" mid-call control option or through the Cisco BroadWorks N-way Calling feature.

This information is retrieved from the Application Server (AS) using the following command line interface (CLI) command.

```
AS_CLI/SubscriberMgmt/Policy/CallProcessing/Conferencing> get 
Example output:
maxConferenceParties = 6
conferenceURI =
```
Once the value for the *maxConferenceParties* is obtained, (which has a range of 4 through 15), the %MAX\_CONF\_PARTIES\_WXT% tag should be set accordingly.

```
<config>
<services><calls>
<conference enabled="%ENABLE_CONFERENCE_CALLS_WXT%">
   <service-uri>sip:%BWNETWORK-CONFERENCE-SIPURI-1%</service-uri>
   <subscribe-conference-info enabled="%ENABLE_NWAY_PARTICIPANT_LIST_WXT%"/>
      <max-nway-participants>%MAX_CONF_PARTIES_WXT%</max-nway-participants>
```
#### </conference>

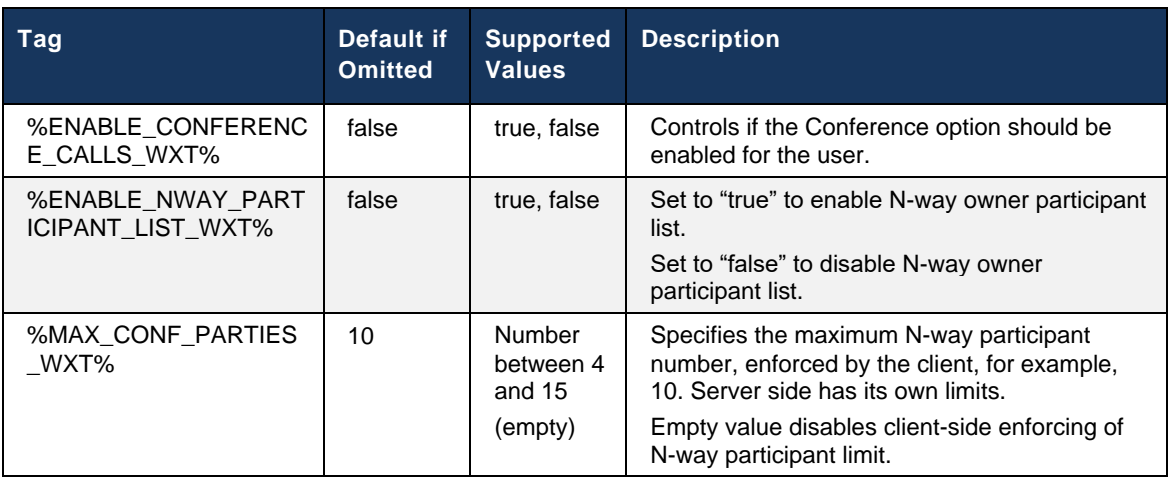

#### **6.1.22 Call Pull**

The Call Pull feature can be enabled using a single configuration parameter, as shown in the following example.

```
<config>
<services><calls>
<call-pull enabled="%ENABLE_CALL_PULL_WXT%"/>
```
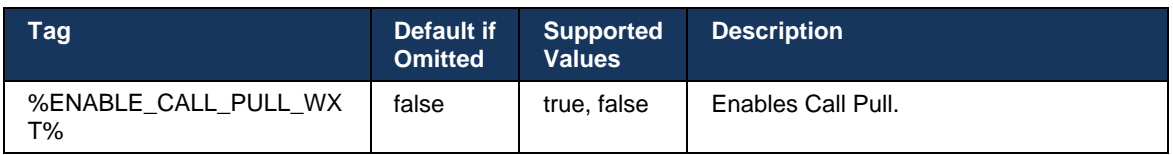

### **6.1.23 Call Park/Retrieve**

The Group Call Park feature allows ongoing VoIP calls to be transferred to a Call Park server, which allows the caller to do something else and to be retrieved by the same user or another user. An ongoing call will be parked against the first available extension within the Call Park Group.

Call retrieval can be performed by the user parking the call in the dialog for a configurable number of seconds immediately after parking the call. Or the parked call can be retrieved by the user or another user by selecting the call retrieval option and entering the number or extension.

```
<config>
<services><calls>
<call-park enabled="%ENABLE_CALL_PARK_WXT%"
timer="%CALL_PARK_AUTO_CLOSE_DIALOG_TIMER_WXT%"/>
```
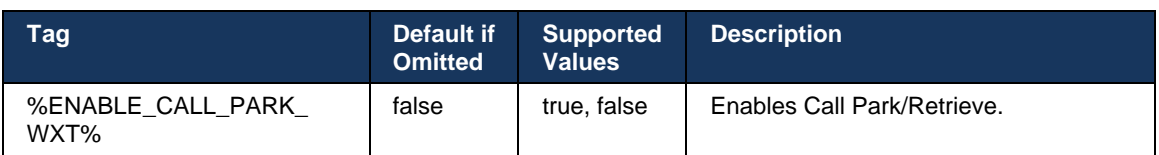

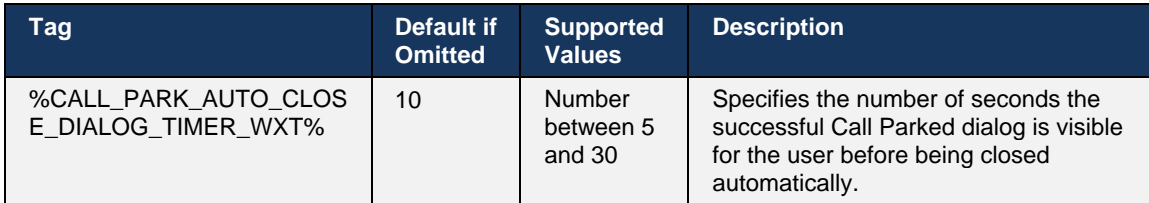

### **6.1.24 Call Statistics**

Reporting End-of-Call Statistics in Session Initiation Protocol (SIP) BYE message enables sending call statistics to a remote end when a call terminates. The call statistics are sent as a new header in the SIP BYE message or in the corresponding *200 OK* response to the BYE message. The statistics include Real-time Transport Protocol (RTP) packets sent or received, total bytes sent or received, total number of packets that are lost, delay jitter, round-trip delay, and call duration.

```
<config>
<services><calls>
<call-statistics enabled="%ENABLE_CALL_STATISTICS_WXT%"/>
```
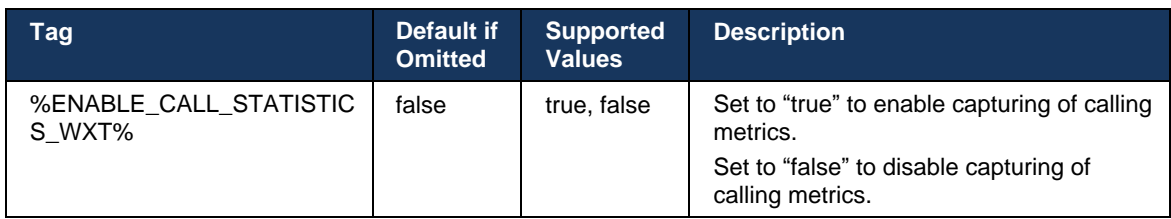

#### **6.1.25 Call Auto Recovery / Seamless Call Handover**

The client has support for call auto recovery at switching networks while the user has an ongoing VoIP call. Call auto recovery works in both directions – Cellular Data-to-WiFi and WiFi-to-Cellular Data, as well as while switching between WiFi networks. The call is tried to be recovered within a one-minute timeframe and then stops. If there are more than one ongoing VoIP calls, just the active one is recovered.

In Cellular Data-to-WiFi transition, the client will keep the ongoing VoIP calls on cellular data until terminated or cellular data network is lost.

```
<config>
<services><calls>
<auto-recovery enabled="%ENABLE_CALLS_AUTO_RECOVERY_WXT%"/>
```
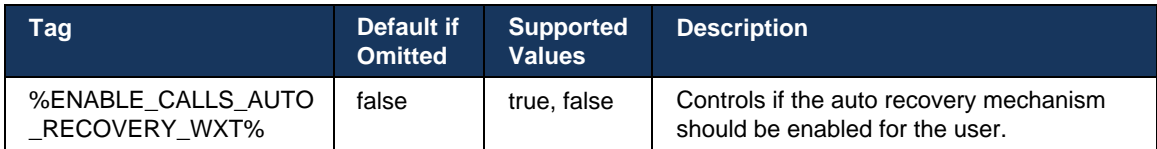

# **6.1.26 Call Recording**

The Call Recording feature is supported by the client and depends on server-side availability of the feature, as well as configuration option. The feature depends on enabled XSI event channel (see section *[6.1.33](#page-72-0) [XSI Event Channel](#page-72-0)*) and Application Server (AS) configured to send *X-BroadWorks-Correlation-Info* SIP header (see the *Webex for Cisco BroadWorks Solution Guide*).

If the feature is disabled, there are no recording buttons and options for the user. Note that call recording operates on a per user, not per call basis – that means that if one of the participants on a call supports call recording, then the call can be recorded.

If the call recording feature is enabled, there is always a visual indication when the call is being recorded. The following call recording modes are supported by Cisco BroadWorks:

#### **Always**

- Call recording will be started automatically at call establishment.
- User is **NOT** able to stop/pause the call recording.

#### **Always with Pause/Resume Support**

- Call recording will be started automatically at call establishment but the user will be able to pause and resume the call.
- Possible user interactions:
	- Recording is in progress **Pause** Recording action.
	- Recording is on pause **Resume** Recording action.

#### **On Demand**

- After the call is established, call recording starts on the server.
- If the user presses the Start Recording option during the call, the call recording will be stored and it will keep the call from its startup. Otherwise, if no start recording is initiated from the user, the call recording will be deleted on the server.
- Possible user interactions:
	- No recording has started yet **Start** Recording action.
	- Recording is in progress **Pause** Recording action.
	- Recording is on pause **Resume** Recording action.

#### **On Demand with User Initiated Start**

- User can start, stop, pause, and resume call recording at any time, several times during a call.
- There will be separate call recordings for each call recording startup.
- Possible user interactions:
	- No recording has started yet **Start** Recording action.
	- Recording is in progress **Stop** and **Pause** Recording action.
	- Recording is on pause **Stop** and **Resume** Recording action.

The call recording mode assigned to the user can be selected from the Control Hub.

```
<config>
<services><calls>
<record enabled="%ENABLE_CALL_RECORDING_WXT%"/>
```
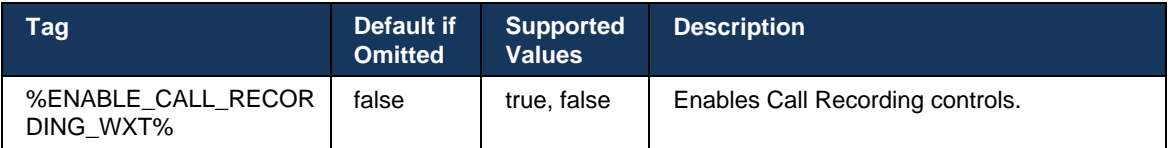

# <span id="page-65-0"></span>**6.1.27 Voicemail, Visual Voicemail, Message Waiting Indicator**

The following custom tags can be used to control the availability of the Cisco BroadWorks Voicemail and Visual Voicemail in the Webex for Cisco BroadWorks client. Note that a Cisco BroadWorks system tag (%BWVOICE-PORTAL-NUMBER-1%) is used with voicemail.

Visual Voicemail (VVM) is supported for audio only. Supported formats are wav, ulaw, and mov containing H264 video (played as audio only). It allows users to view incoming voicemails in a list view and individual items can be played. This feature is based on Xsi, but notifications of new voicemail are provided over SIP; therefore, SIP must be enabled for the notifications to work. In addition, SIP SUBSCRIBE for Message Waiting Indicator (MWI) configuration is needed for the notifications to arrive and MWI must be enabled for Visual Voicemail to work. For more information on SIP configuration, see section *[6.1.1](#page-38-0) [Common Features](#page-38-1)*

*[Change Basic SIP](#page-38-1)* Server Settings.

For Cisco BroadWorks release and patch requirements for Visual Voicemail, see the *Webex for Cisco BroadWorks Solution Guide*.

Visual Voicemail must be separately enabled in the configuration.

The following settings are needed on the CommPilot portal to have Visual Voicemail:

- Voice messaging enabled
- "When message arrives, use unified messaging" option enabled
- "Use Phone Message Waiting Indicator" option enabled

Not having the Visual Voicemail service assigned on the Cisco BroadWorks side for the user automatically disables the configuration for the service.

Note that disabling SIP registration also disables MWI for new voicemails. See the table that follows for more information on enabling MWI.

To show voicemail message information in the UI, the client needs to receive SIP MWI notifications from the server (that is, the voicemail event package). See the table that follows for subscription options. Note also that MWI is needed for Visual Voicemail notifications to work.

Note that if SIP subscription to voicemail event package fails, the client keeps retrying when configured to do so. For more information on SIP SUBSCRIBE retry configuration, see section *[6.1.9](#page-55-0) [SIP SUBCSRIBE and REGISTER Refresh and SUBSCRIBE Retry.](#page-55-0)*

<config>

```
<services><calls>
```

```
<mwi enabled="%ENABLE_MWI_WXT%" type="%MWI_MODE_WXT%"/>
<voice-mail enabled="%ENABLE_VOICE_MAIL_WXT%" visual-
voicemail="%ENABLE_VISUAL_VOICE_MAIL_WXT%">
```
<center-number>%BWVOICE-PORTAL-NUMBER-1%</center-number>

</voice-mail>

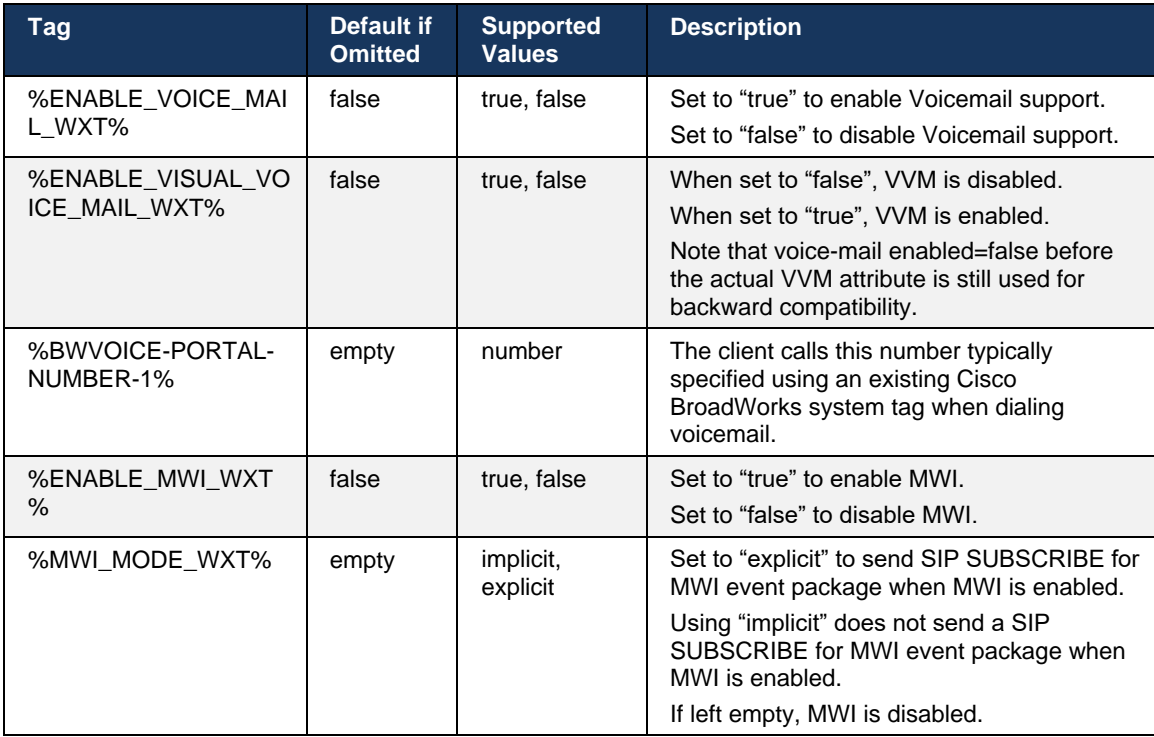

# **6.1.28 Voicemail Transcription for Webex Calling**

With this feature, voicemail messages are converted to text and displayed in the visual voicemail message view in the Webex Calling desktop and mobile apps.

The feature should be enabled for a user only if:

- 1. The app is running in Webex Calling deployment.
- 2. The Visual Voicemail feature is enabled for the user.
- 3. The feature is enabled in the config (the enabled attribute in the <services><voicemail><transcription> tag should be set to "true").

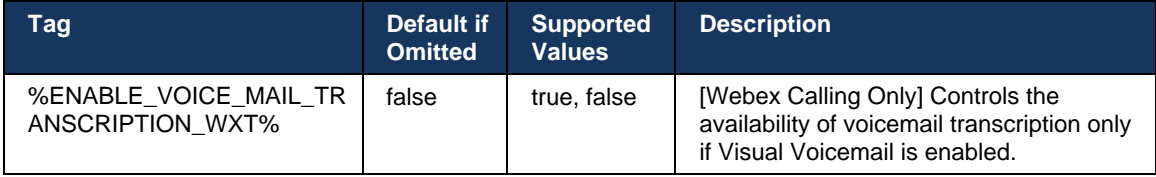

### **6.1.29 Call Settings**

### 6.1.29.1 Call Forwarding Always

The following custom tag can be used to control the availability of the Cisco BroadWorks Call Forwarding Always service in the Webex for Cisco BroadWorks client.

<config> <services><supplementary-services> <call-forwarding-always enabled="%ENABLE\_CALL\_FORWARDING\_ALWAYS\_WXT%"/>

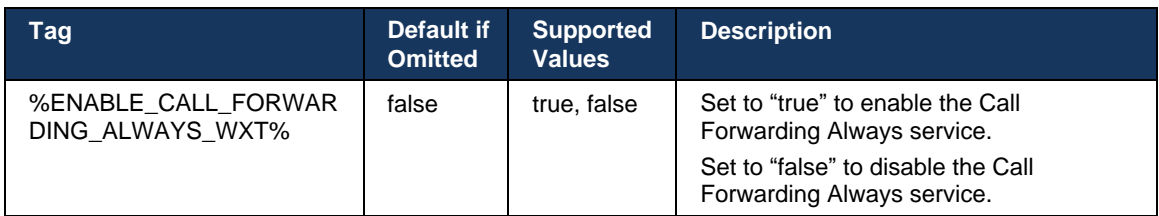

### <span id="page-67-0"></span>6.1.29.2 BroadWorks Anywhere (Single Number Reach)

The following custom tags control the availability of the BroadWorks Anywhere and the availability of its settings in the Webex for Cisco BroadWorks client. Note that the name of this feature inside the client is *Manage My Numbers*.

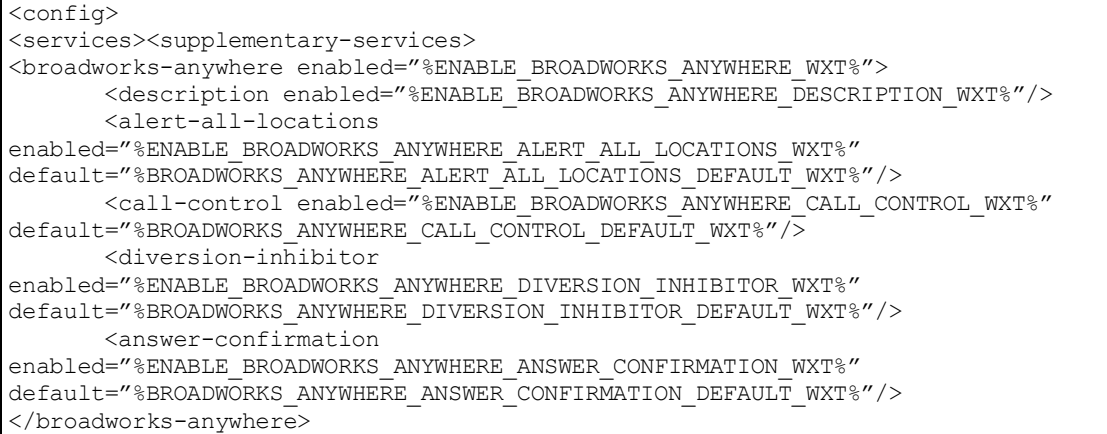

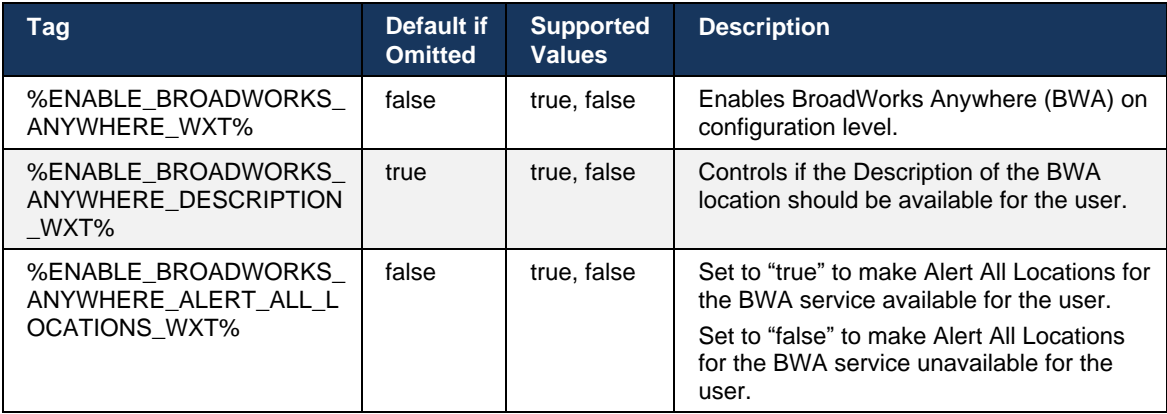

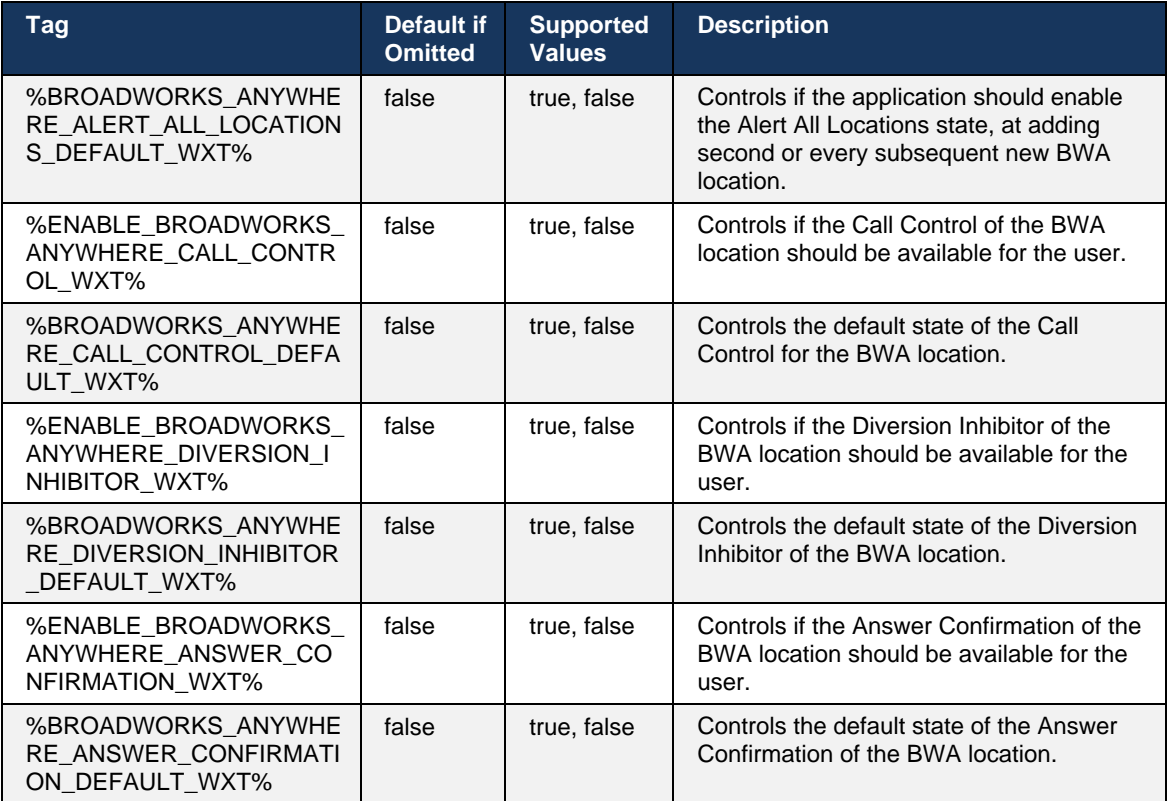

### <span id="page-68-0"></span>**6.1.30 Settings Portal and Web-based Call Settings**

The Webex for Cisco BroadWorks client provides access to a settings (Self Care) portal, where the user can configure some of the application and service settings.

Furthermore, the client provides the option to use the Call Settings Web View (CSWV) instead. That allows the user to control more of the server-based call settings. Separate tags can be used to control whether specific services should be visible in the web-based call settings.

**NOTE**: It is advisable to hide the settings that are already visible in the application like Call Center (see section *[6.1.31](#page-71-0) [Call Center / Call Queue Login/Logout](#page-71-0)*) and BroadWorks Anywhere (see section *[6.1.29.2](#page-67-0) [BroadWorks Anywhere](#page-67-0)*). The Remote Office service is also advisable to be hidden because it has been succeeded by the BroadWorks Anywhere service.

The following custom tag can be used to configure the URL for the settings (Self Care or CSWV) portal. If the tag is empty, the link to the settings portal is not visible for the user in the application.

```
<config>
<services>
<web-call-settings target="%WEB_CALL_SETTINGS_TARGET_WXT%"
<url>%WEB_CALL_SETTINGS_URL_WXT%</url>
<branding-enabled="%WEB_CALL_SETTINGS_BRANDING_ENABLED_WXT%">
  <service-settings>
   <service name="Call Forwarding Always"
visible="%WEB_CALL_SETTINGS_CFA_VISIBLE_WXT%"/>
```
 <service name="Call Forwarding Busy" visible="%WEB\_CALL\_SETTINGS\_CFB\_VISIBLE\_WXT%"/> <service name="Call Forwarding Not Reachable" visible="%WEB\_CALL\_SETTINGS\_CFNR\_VISIBLE\_WXT%"/> <service name="Call Forwarding No Answer" visible="%WEB\_CALL\_SETTINGS\_CFNA\_VISIBLE\_WXT%"/> <service name="Do Not Disturb" visible="%WEB\_CALL\_SETTINGS\_DND\_VISIBLE\_WXT%"/> <service name="Anonymous Call Rejection" visible="%WEB\_CALL\_SETTINGS\_ACR\_VISIBLE\_WXT%"/> <service name="Simultaneous Ring Personal" visible="%WEB\_CALL\_SETTINGS\_SIMRING\_VISIBLE\_WXT%"/> <service name="Sequential Ring" visible="%WEB\_CALL\_SETTINGS\_SEQRING\_VISIBLE\_WXT%"/> <service name="Automatic Callback" visible="%WEB\_CALL\_SETTINGS\_ACB\_VISIBLE\_WXT%"/> <service name="Call Waiting" visible="%WEB\_CALL\_SETTINGS\_CW\_VISIBLE\_WXT%"/> <service name="Calling Line ID Delivery Blocking" visible="%WEB\_CALL\_SETTINGS\_CLIDB\_VISIBLE\_WXT%"/> <service name="Personal Assistant" visible="%WEB\_CALL\_SETTINGS\_PA\_VISIBLE\_WXT%"/> <service name="Call Center – Standard" visible="%WEB\_CALL\_SETTINGS\_CC\_VISIBLE\_WXT%"/> <service name="BroadWorks Anywhere" visible="%WEB\_CALL\_SETTINGS\_BWA\_VISIBLE\_WXT%"/> <service name="BroadWorks Mobility" visible="%WEB\_CALL\_SETTINGS\_BWM\_VISIBLE\_WXT%"/>  $\leq$ service name="Remote Office" visible="%WEB CALL SETTINGS RO VISIBLE WXT%"/> <service name="Voice Messaging User" visible="%WEB\_CALL\_SETTINGS\_VM\_VISIBLE\_WXT%"/> </service-settings> <userportal-settings> <url>%USER\_PORTAL\_SETTINGS\_URL\_WXT%</url></userportalsettings> </web-call-settings>

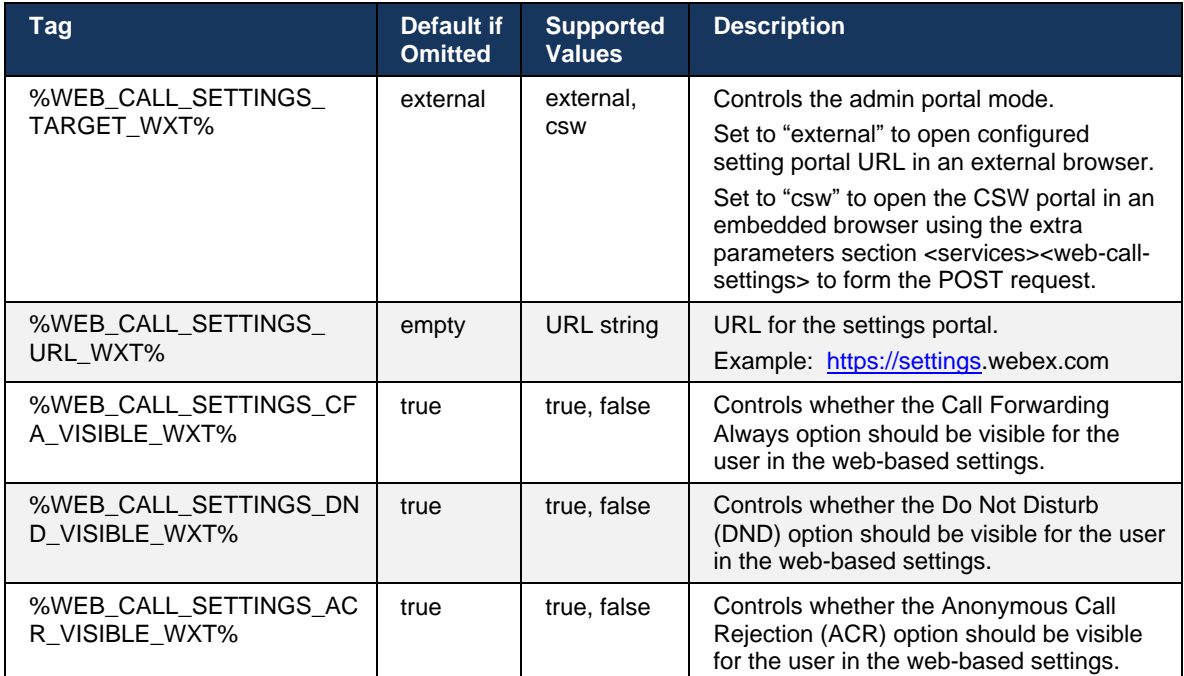

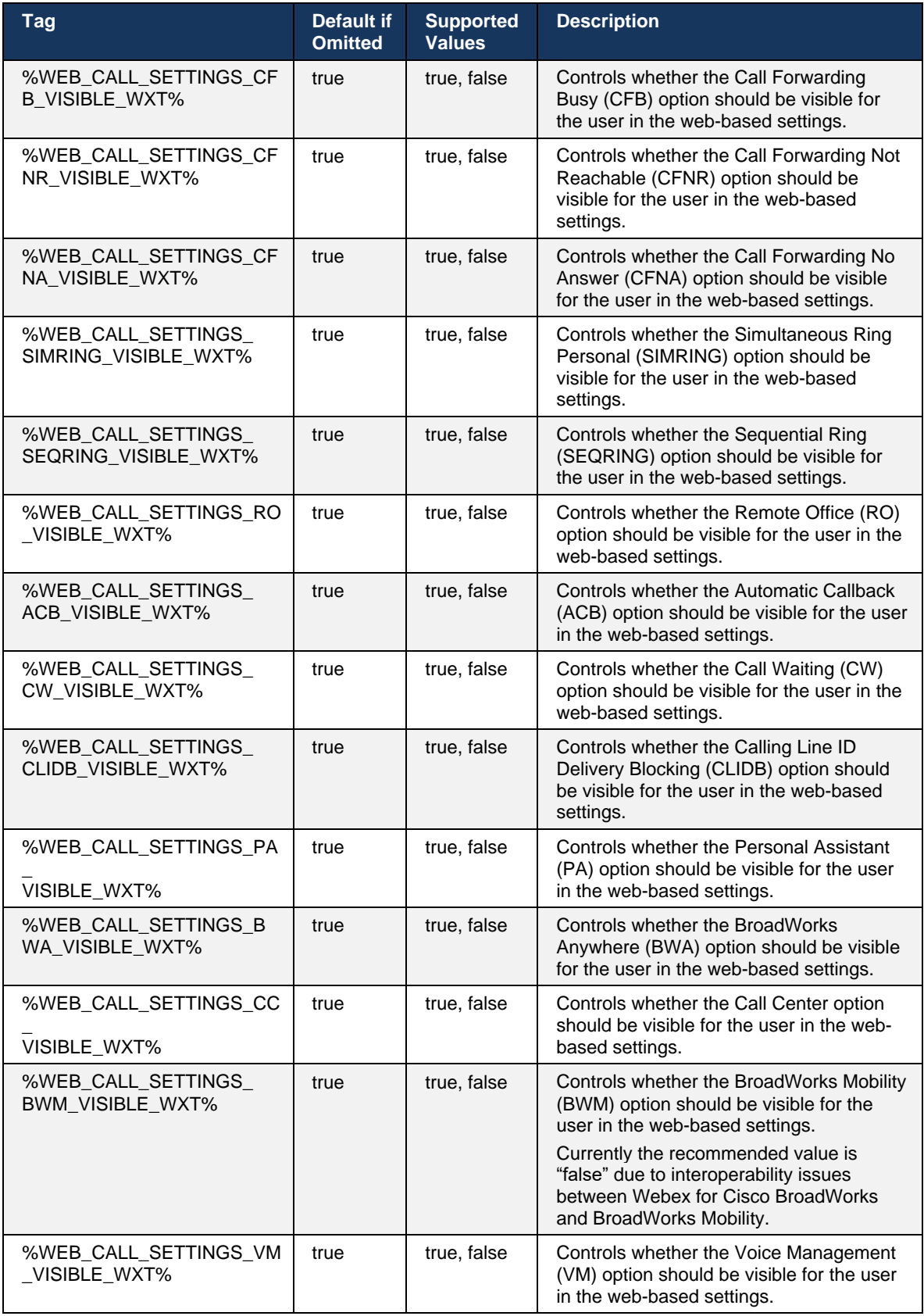

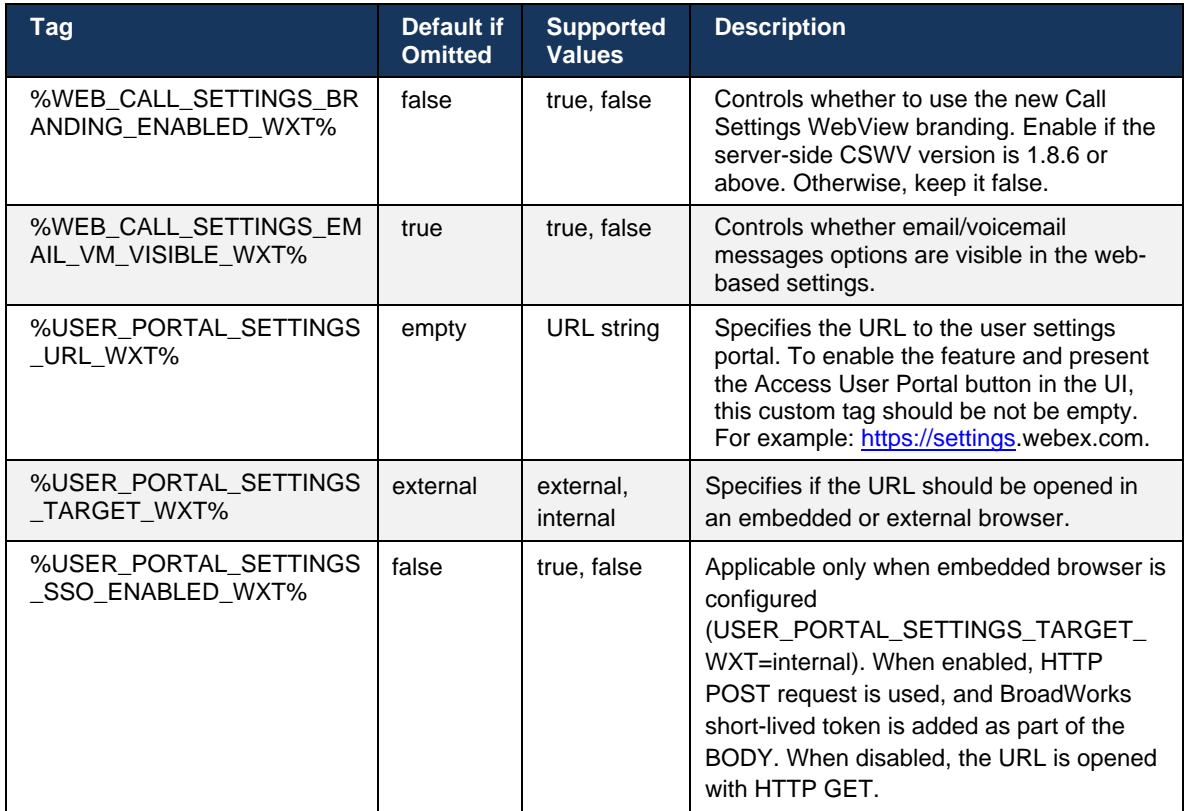

**NOTE 1**: The Call Settings WebView URL should always have a trailing "/" configured. For example: http(s)://<XSP-FQDN>/<CSW-Context-Path>/

**NOTE 2**: The Call Settings WebView application minimum version that is supported is 1.7.5.

For installation on Cisco BroadWorks Release 21.0, see the additional steps described in the *Webex For Cisco BroadWorks Solution Guide*.

#### <span id="page-71-0"></span>**6.1.31 Call Center / Call Queue Login/Logout**

The Webex app provides access to the Call Center (Call Queue) agent settings. If a user is provisioned for Call Center, this feature enables the user to log into a call center and view the available call queues, as well as join/unjoin queues and set the Automatic Call Distribution (ACD) status.

Starting with Desktop Release 42.8 and Mobile Release 42.12, the Call Center (Call Queue) agent is no longer based on the Call Settings Web View (see section *[6.1.30](#page-68-0) [Settings Portal](#page-68-0) and [Web-based Call Settings](#page-68-0)*). The Call Center (Call Queue) agent configuration is accessible through footer of the Desktop and Settings of the Mobile Webex app.

```
<config>
<services>
<call-center-agent enabled="%ENABLE_CALL_CENTER_WXT%"/>
```
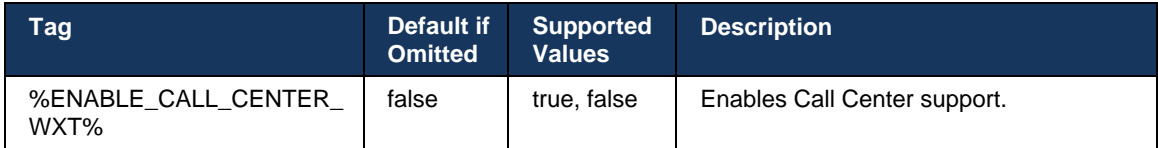

### **6.1.32 XSI Root and Paths**

The Webex for Cisco BroadWorks client uses the following tags to control the XSI Root, Actions and Events path if they need to be configured to differ from the ones used for sign-in.

The main reason to change the XSI Root is to implement load balancing at the configuration level, although it is recommended to use load balancing at the HTTP layer instead.

The Events and Actions paths are typically changed due to branding requirements in order to remove the *com.broadsoft* domain reference from the URL paths of the XSI HTTP requests performed by the client.

```
<config>
<protocols><xsi>
      <paths>
             <root>%XSI_ROOT_WXT%</root>
             <actions>%XSI_ACTIONS_PATH_WXT%</actions>
             <events>%XSI_EVENTS_PATH_WXT%</events>
      </paths>
```
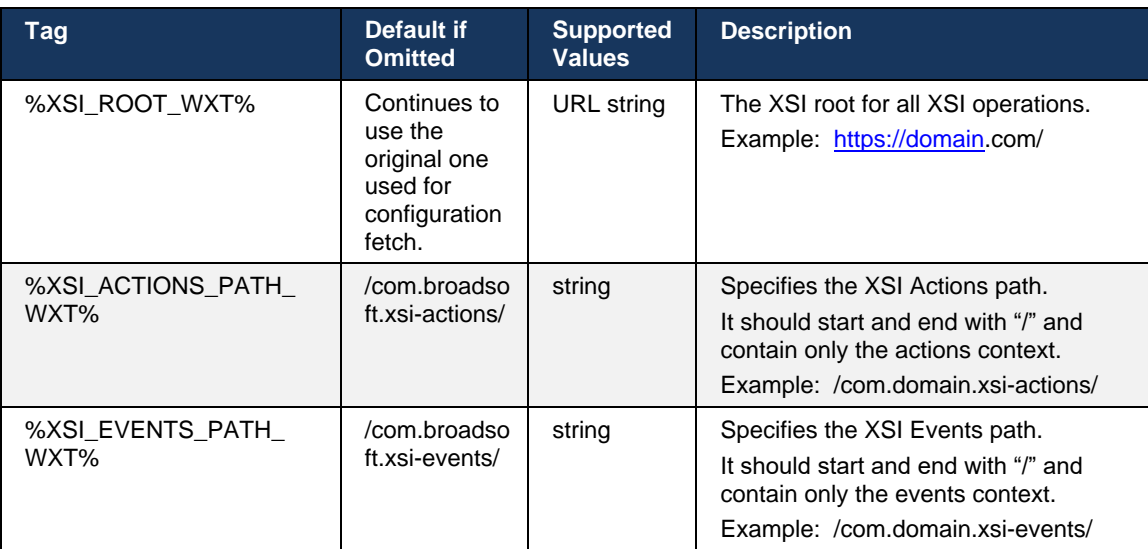

#### **6.1.33 XSI Event Channel**

The XSI Event channel is used for various services such as:

- XSI mid-call controls
- Call Settings status notifications
- Call Recording

XSI Events heartbeat is used to keep the XSI Event channel open and the heartbeat interval can be specified using the following parameter.

```
<config>
<protocols><xsi>
<event-channel enabled="%ENABLE_XSI_EVENT_CHANNEL_WXT%"> 
  <heartbeatInterval> %CHANNEL_HEARTBEAT_WXT%</heartbeatInterval>
```
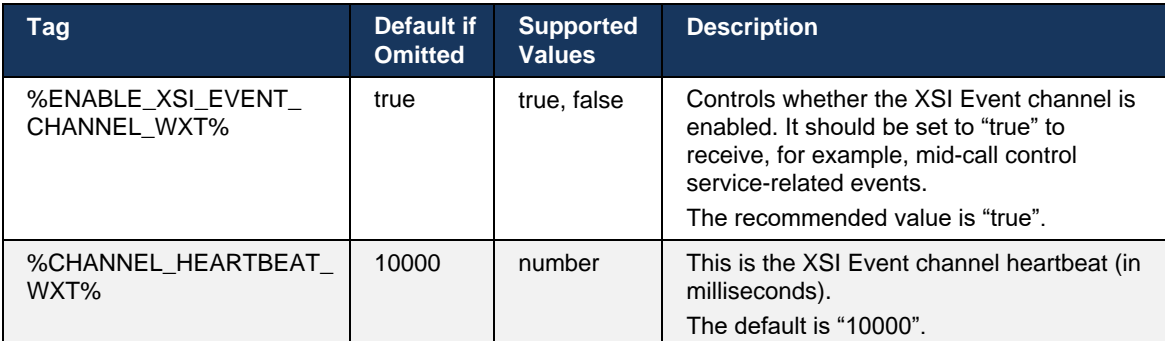

## **6.1.34 Codec Configuration**

Webex for Cisco BroadWorks offers a variety of audio and video codecs. The respective lists of codecs are located under *config/services/calls/* in the *audio/codecs* and *video/codecs* sections. The priority of each codec can be changed via the *XML-attribute priority*, which is a value between 0.0 (lowest) and 1.0 (highest).

```
<video><codecs>
      <codec name="H264" payload="109" resolution="CIF" framerate="25"
bitrate="768000" priority="1.0">
             <packet-mode>0</packet-mode>
</codec>
```
The client supports H.264 as video codec. Video resolution attribute can be used to set one of the following available values: SUBQCIF, QCIF, CIF, 4CIF, VGA, and HD.

If the bit rate is not entered in the configuration, the default bit rate values are used. Default bit rate values, per resolution and frame rate, are listed in the following table.

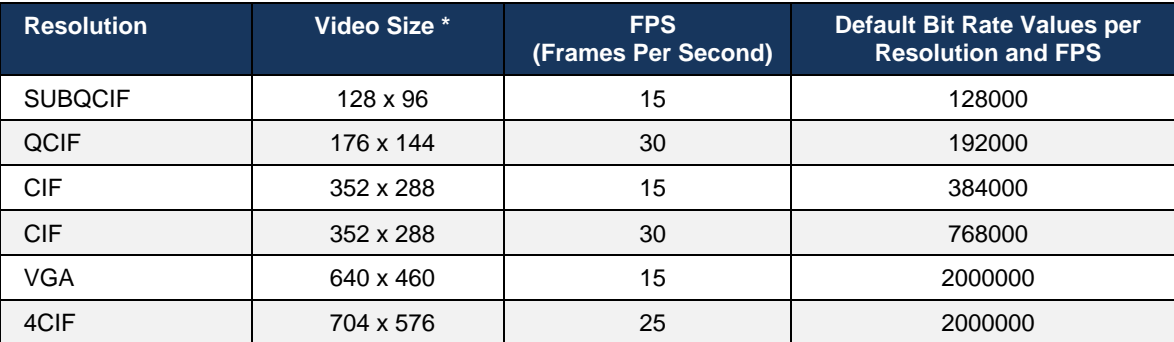

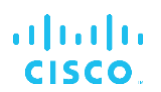

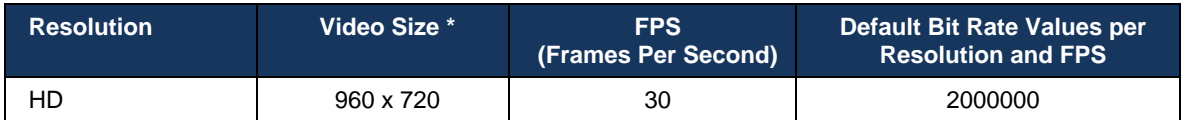

**\*** Maximum advertised video resolution. The actual video resolution during a call between two Webex for Cisco BroadWorks clients depends on the capabilities of both clients – it will be the lower of the two and will be the same on both clients.

Video resolution for a video call is negotiated during session setup and is based on the capabilities of the two endpoints. Video call resolution is the same on both endpoints. That is, if the Webex for Cisco BroadWorks endpoints have different capabilities (and therefore support different resolutions), then the lower resolution is negotiated for the call. Video resolution may change during a call if the network conditions deteriorate. In this case, the two mobile endpoints may be using different video resolutions.

The packetization mode can be configured to be SingleNAL (0) or Non-interleaved (1). The template uses SingleNAL by default (<packet-mode>0</packet-mode>).

Multiple telephone event configuration is also supported. During codec negotiation, the client sends all the configured codecs, including multiple telephone events. After the audio codec is selected, it searches for telephone events in the offer. If the offer has the telephone event with the sample rate of the negotiated audio codec, then this telephone event is selected. Otherwise, the first telephone event in the list is used. If there are no telephone events in the offer at all, in-band dual-tone multi-frequencies (DTMFs) are used.

Example configured codecs:

```
<codec name="telephone-event" payload="100" in-band="false" />
<codec name="telephone-event" payload="101" clockrate="48000" in-band="false" />
```
If an audio codec with sample rate of 48kbps is negotiated, the telephone event with payload 101 is used.

Webex for Cisco BroadWorks officially supports the following codecs:

- **Audio** 
	- OPUS
	- $-$  G.722
	- $-$  G.729
	- PCMU (G.711U)
	- $-$  PCMA (G.711A)
	- iLBC
- Video
	- H.264

## **6.1.35 SIP-URI Dialing**

Currently SIP-URI dialing through BroadWorks is not available and by default all SIP-URI calls are routed through Locus, also known as "Free Calling". In some environments, this is not desirable and such calls should be blocked.

**NOTE**: This applies only if Locus calling is disabled. Only in this case will SIP URI dialing blocking work.

### The following configuration provides this option.

```
<config>
    <services>
        <calls>
            <sip-uri-dialing enable-locus-
calling="%SIP_URI_DIALING_ENABLE_LOCUS_CALLING_WXT%"/>
```
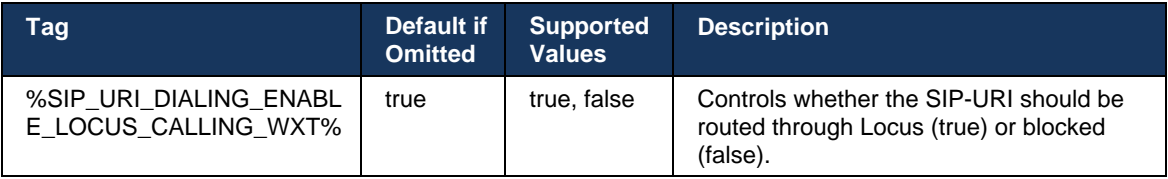

### **6.1.36 Call History Across All Devices**

The client provides the ability to store and retrieve the call history from the server instead of storing it locally. This way the call history is unified across all devices.

**NOTE**: Unified call history should be enabled at the same time on the client and server side in order to avoid missing call history or duplicated records.

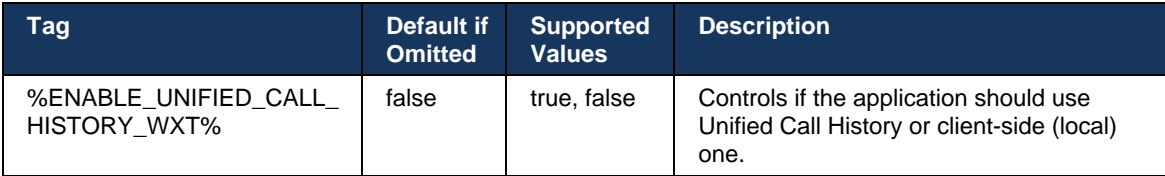

**NOTE**: If VOIP calling is disabled, the only meaningful value for emergency dial sequence (%EMERGENCY\_CALL\_DIAL\_SEQUENCE\_WXT%) is cs-only.

#### **6.1.37 Disable Video Calls**

Release 41.9 added the ability to disable video calls. There are separate configuration options to control this feature for BroadWorks-backed and Locus (free) VoIP calls.

When the feature is enabled and the feature tag is set to "false":

the user will not see the "Accept incoming calls with my video on" setting

- **EXECT** all incoming video calls if accepted, will be audio ones
- the user will not be able to escalate a call to video and video escalations will be automatically rejected

When video calls are enabled, a new configuration property is added to control the default value of the "Accept incoming calls with my video on" setting. By default, this feature is turned ON for Desktop and turned OFF for Mobile and Tablet.

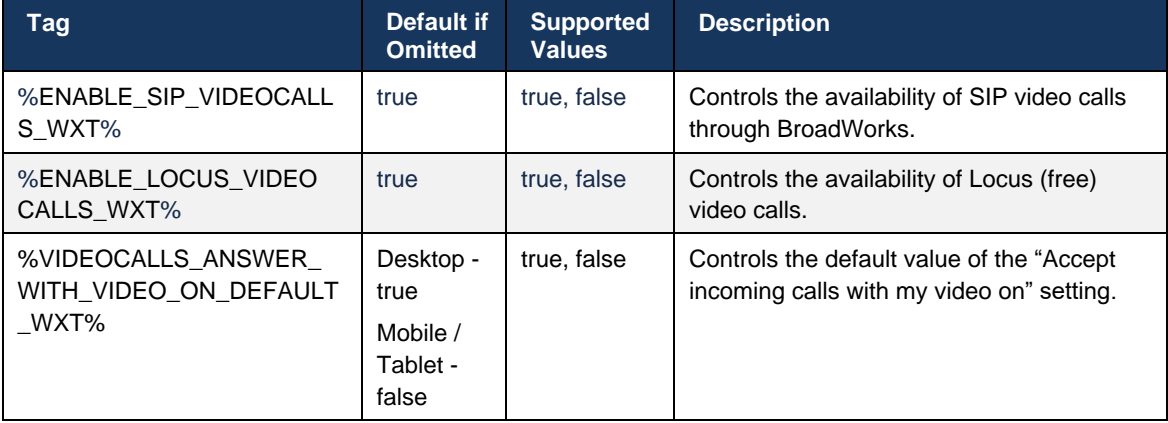

## **6.1.38 Emergency (911) Calling - Location Reporting with E911 Provider**

The Desktop and Tablet Webex client supports E911 location reporting using RedSky, Intrado, or Bandwidth as an E911 emergency call provider for the Webex for BroadWorks deployment. The E911 provider provides a per-device location support (for Webex desktop and tablets apps and HELD-capable MPP devices) and a network that routes emergency calls to Public Safety Answering Points (PSAPs) around the US, its territories (Guam, Puerto Rico, and Virgin Islands), and Canada only. The service is enabled on a per-location basis.

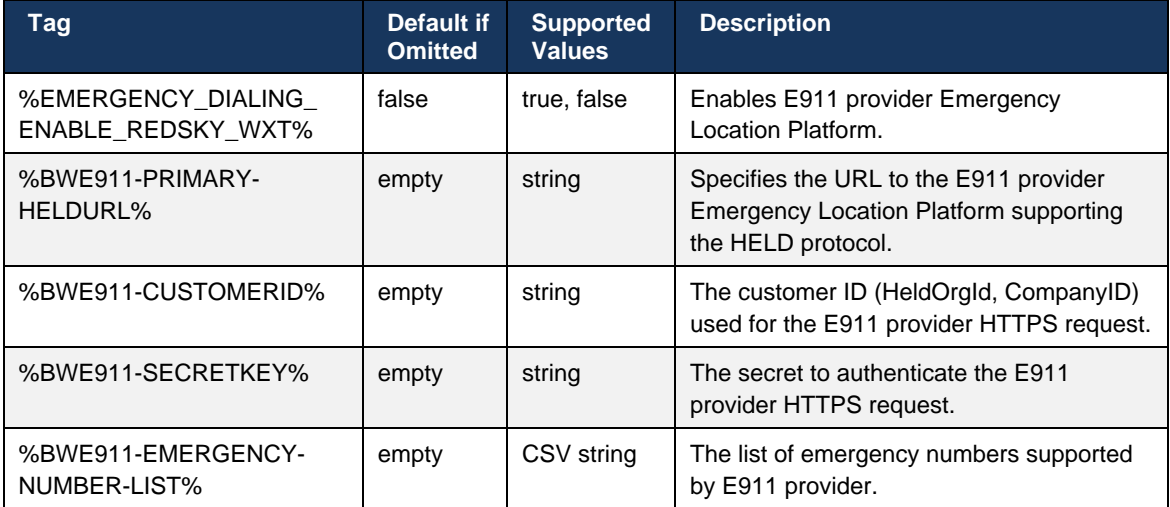

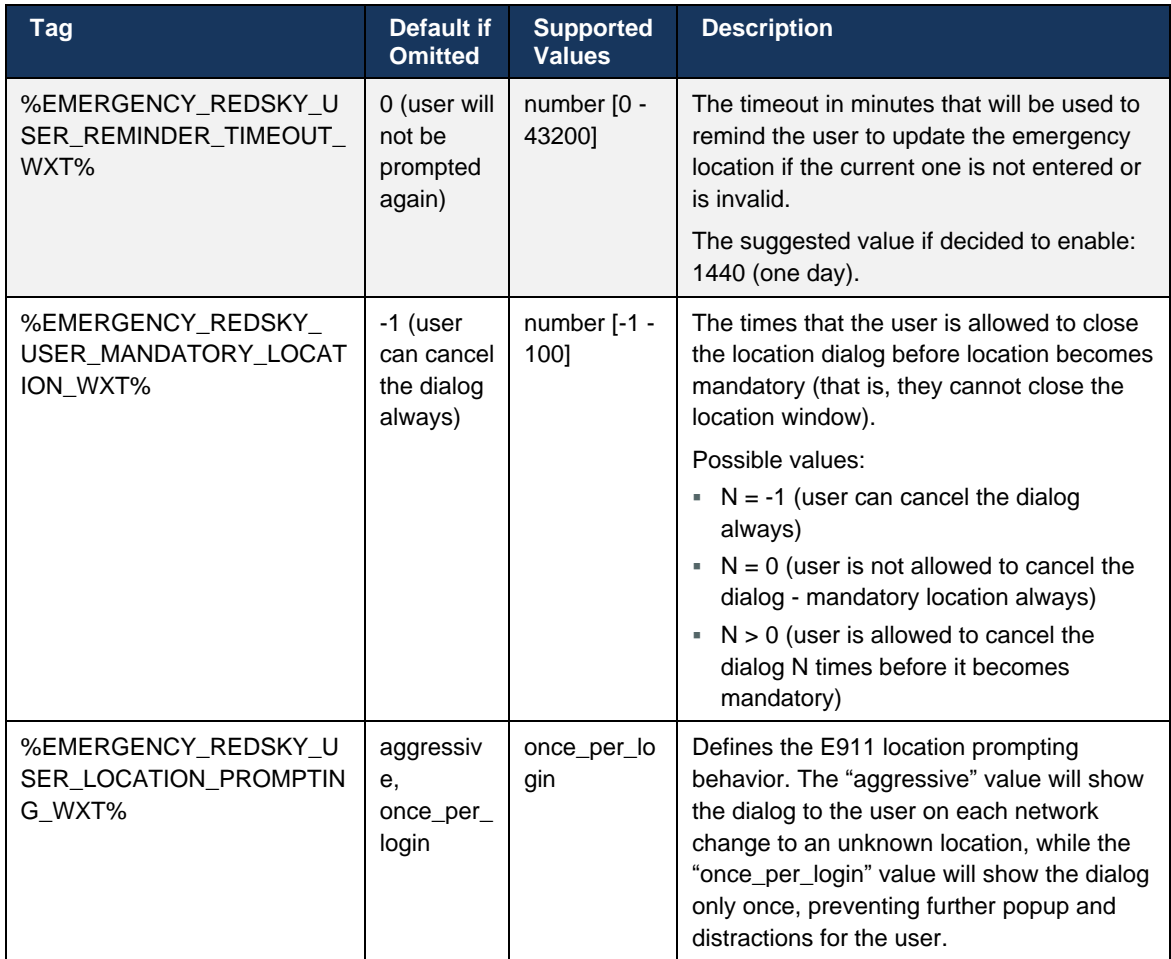

**NOTE**: BWE911-\*\*\* tags are "Dynamic Built-in System Tags". For more information, see section *[5.7](#page-25-0) [Cisco BroadWorks Dynamic Built-in System Tags](#page-25-0)*.

## **6.1.39 PAI as Identity**

For **incoming calls**, this new parameter controls the priority of SIP From and P-Asserted-Identity (PAI) headers, and what should be used as a calling line identity. If there is an X-BroadWorks-Remote-Party-Info header in the incoming SIP INVITE, it is used with priority over the SIP From and PAI headers. If there is no X-BroadWorks-Remote-Party-Info header in the incoming SIP INVITE, this new parameter determines if the SIP From header is priority over the PAI header or vice versa.

If enabled attribute of the <use-pai-as-calling-identity> tag is set to "true", the PAI header is used with priority over the From header. This calling party identity is used to resolve the contact and present it to the user.

For **outgoing calls**, this logic is not applied. In the 18X, 200 OK responses, the connected line identity is received, so the Webex application always uses the SIP PAI header with priority.

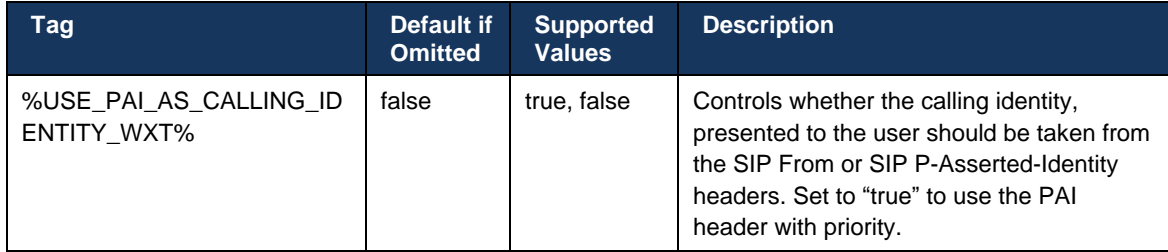

### **6.1.40 Disable Screen Sharing**

Release 42.5 adds the ability to control the availability of the screen sharing. When the screen sharing is disabled:

- the user will not see the option to initiate screen sharing in 1-1 calls
- the incoming screen sharing requests are rejected and user will see an informative message

By default, this feature is enabled.

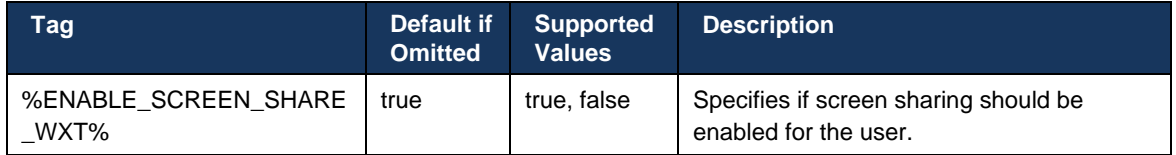

## **6.1.41 Spam Call Indication**

When the feature toggle (per deployment type) is enabled, and the feature is enabled in the config file, the Webex app processes the new parameter indicating the spam call verification status, if they are received as part of the NewCall Push Notification or call history records.

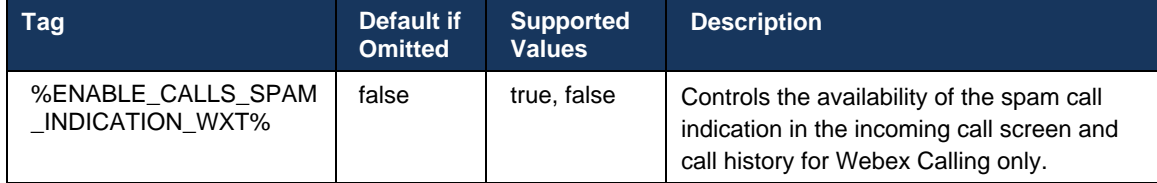

#### **6.1.42 Noise Removal for PSTN/Mobile Calls**

This feature provides a better calling experience to calling users when they talk to non-Webex users on PSTN or mobile devices. When this feature is enabled, users are shown the Noise Removal indicator and can choose to turn it on or off.

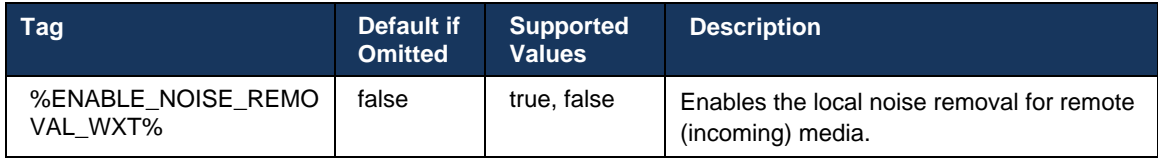

## **6.1.43 QoS DSCP Marking**

QoS DSCP marking is supported with the Webex app calling media RTP packets (Audio and Video). DSCP determines traffic classification for network data. This can be used to determine which network traffic requires higher bandwidth, has a higher priority, and is more likely to drop packets.

**NOTE:** Recent versions of the Microsoft Windows operating system do not allow applications to directly set DSCP or UP on outgoing packets, instead requiring the deployment of Group Policy Objects (GPO) to define DSCP marking policies based on UDP port ranges.

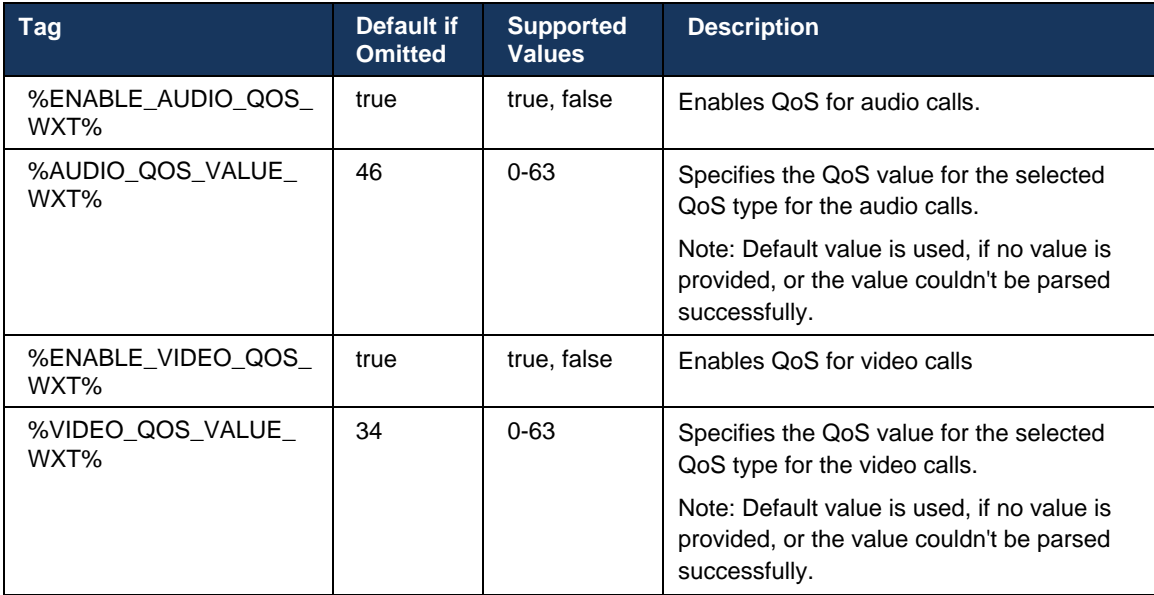

## **6.1.44 Primary Profile**

With the integration of the Shared lines (*[6.2.12](#page-89-0) [Shared-Line](#page-89-0) Appearance*), if user's line is shared with another user, there may be multiple profiles of the same type configured for the user. To select the correct profile to sign in the Phone services, the Cisco BroadWorks has been enhanced to indicate whether a user owns a device i.e. it is assigned the Primary Line/Port for a device - for more information about the Cisco BroadWorks update, check [Owner Flag In Device](https://www.cisco.com/c/dam/en/us/td/docs/voice_ip_comm/broadworks/FD/AS/OwnerFlagInDeviceListToSupportWebexClientSharedLinesFD-R250.pdf)  [List To Support Webex Client Shared Lines.](https://www.cisco.com/c/dam/en/us/td/docs/voice_ip_comm/broadworks/FD/AS/OwnerFlagInDeviceListToSupportWebexClientSharedLinesFD-R250.pdf)

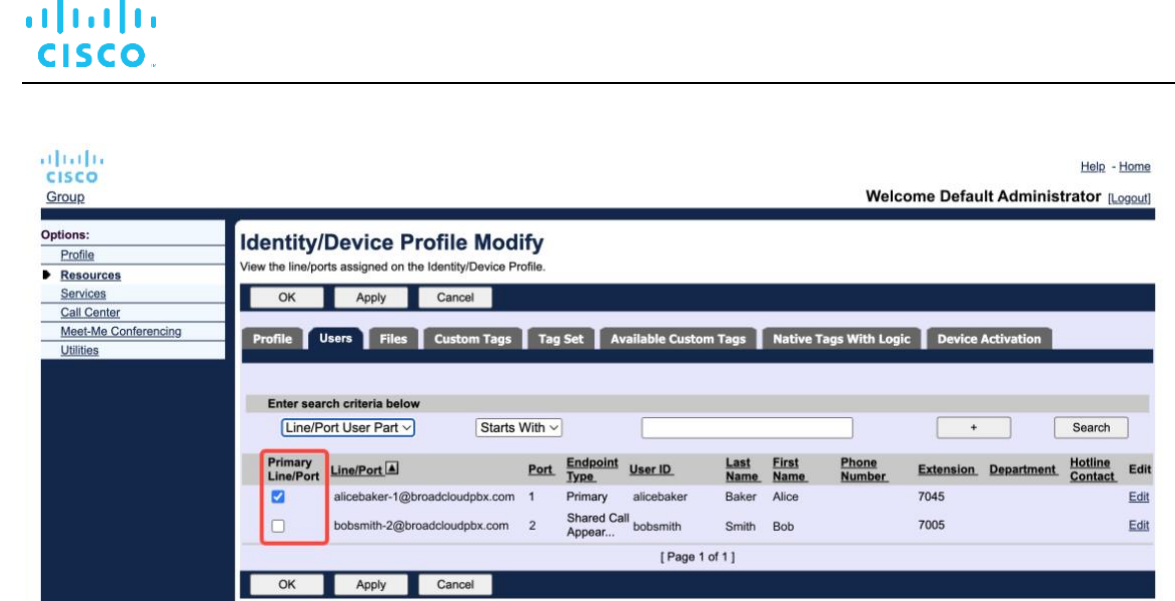

Primary Line/Port configuration for Identity/Device Profile in the admin portal

At login, the Webex application checks how many devices are available for the given type. If there is just a single profile configured (user's line is not shared with another user), Phone services will not check for the primary flag and will sign in using the single profile available. If there are multiple profiles configured for the given platform (Desktop, Mobile or Tablet), the device that the user owns will be used.

Starting with Release 43.2, a new configuration option (*device-owner-restriction*) is added to control whether the primary profile restriction should be applied. It can be used to allow the Webex application to use a non-primary Line/Port profile to sign in the Phone services. This config option is applied for all the configurations, regardless the number of profiles configured for the user (**If the device ownership restriction is enabled and there is no device with Primary Line/Port for the corresponding platform, Phone services will not connect**).

Same restriction applies to the devices user can pair with in the Desktop Webex app. User can see and pair only with devices he is owning. This prevents pairing with devices of another user that has shared or virtual line assigned. The value of the same configuration parameter applies to this restriction too.

```
<config>
<services><calls>
<device-owner-restriction enabled="%ENABLE_DEVICE_OWNER_RESTRICTION_WXT%"/>
```
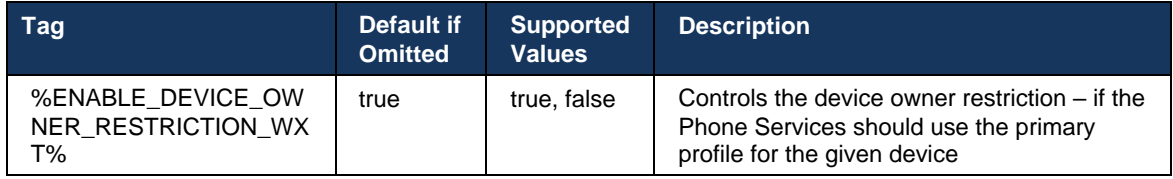

**NOTE:** It is recommended owner's restriction to be enabled. If disabled, the Phone services will use the first profile found to sign in and some problems may occur if there are multiple profiles configured for the user of the same type.

## **6.1.45 Block List (Webex Calling only)**

Starting with 43.5 the Webex app introduces user defined block list of phone numbers. If the feature is enabled, user can specify incoming calls from specific numbers to be blocked on the server side and not delivered on any of the user's devices. User can see these blocked calls in the call history.

User can configure the block list from two places - Calling Preferences and Call History. In the Preferences, user can see the list of blocked numbers and edit it. In the Call History, user can see the call history records for the calls blocked by the user defined block list. These records have Blocked indication if the number is in the user defined block list and user will have the option to unblock the number directly for given record. Block option is also available.

Rules for the numbers added to the user-defined block list:

- Number format
	- Blocking from the Calling Preferences apply E.164 format restriction locally in the Webex app
	- Blocking from the Call History is allowed for all the Webex Calling records
	- The Cisco BroadWorks may allow or reject requests for new numbers added in the block list based on the number format
- Internal numbers incoming calls from internal numbers will be delivered to the user, even if they are part of the user-defined block list

The user defined block list is configured on the Cisco BroadWorks and is applied to all the WxC devices for the user.This feature works together with the admin defined block list, which is not configurable by the user and can be controlled only by the administrators through the Control Hub. There are NO call history records for the incoming calls blocked by the admin defined block list.

The user defined block list is applied after the STIR/SHAKEN, admin defined block list and the anonymous call rejection policies.

```
<config>
<services><calls>
<call-block enabled="%ENABLE_CALL_BLOCK_WXT%"/>
```
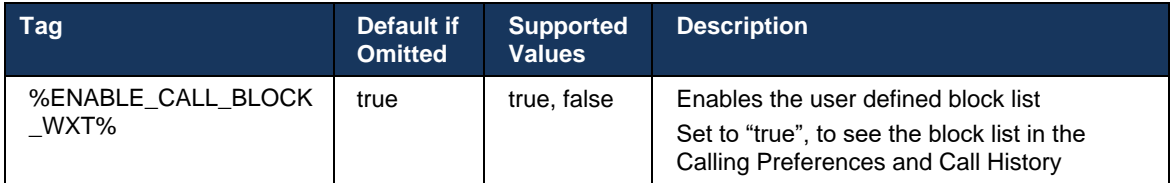

**NOTE:** This feature depends on the Cisco BroadWorks Call Block service being assigned to the user.

## **6.1.46 Media Adaptation and Resilience Implementation (MARI)**

### 6.1.46.1 Rate Adaptation

The Webex application has already integrated adaptive media quality techniques to ensure that audio is not affected by any video packet loss, and to ensure that video can leverage video rate adaptation to manage the amount of bandwidth used during times of congestion.

Rate adaptation or dynamic bit rate adjustments adapt the call rate to the variable bandwidth available, down-speeding or up-speeding the video bit rate based on the packet loss condition. An endpoint will reduce bit rate when it receives messages from the receiver indicating there is packet loss; and once the packet loss has decreased, up-speeding of the bit rate will occur.

There are no configurable settings to control the usage of the rate adaptation mechanism.

## 6.1.46.2 Forward Error Correction (FEC) and Packets Retransmission (RTX)

Starting with Release 43.4, the Webex App adds to the media adaptation mechanism the support for Forward Error Correction (FEC) and Packets Retransmission (RTX) for both audio and video media.

FEC provides redundancy to the transmitted information by using a predetermined algorithm. The redundancy allows the receiver to detect and correct a limited number of errors, without the need to ask the sender for additional data. FEC gives the receiver an ability to correct errors without needing a reverse channel (such as RTCP) to request retransmission of data, but this advantage is at the cost of a fixed higher forward channel bandwidth (more packets sent).

The endpoints do not use FEC on bandwidths lower than 768 kbps. Also, there must also be at least 1.5% packet loss before FEC is introduced. Endpoints typically monitor the effectiveness of FEC and if FEC is not efficient, it is not used.

FEC consumes more bandwidth than retransmission but has less delay. RTX is used when small delay is allowed and there are bandwidth constraints. In case of large delay and enough bandwidth, FEC is preferable.

The Webex App dynamically selects RTX or FEC depending on negotiated bandwidth and delay tolerance for a given media stream. FEC results in higher bandwidth utilization due to redundant video data, but it doesn't introduce additional delay to recover lost packets. Whereas RTX doesn't contribute to higher bandwidth utilization, because the RTP packets are retransmitted only when the receiver indicates packet loss in RTCP feedback channel. RTX introduces packet recovery delay due to the time it takes for the RTCP packet to reach the receiver from the sender and for the retransmitted packet to reach the receiver from the sender.

FEC is required to be enabled to have RTX enabled.

```
<config><services><calls>
<audio> 
       <audio-quality-enhancements>
               <mari>
                       <fec enabled="%ENABLE_AUDIO_MARI_FEC_WXT%">
                              <x-ulpfecuc>8000</x-ulpfecuc>
                              <payload>111</payload>
                              <max_esel>1400</max_esel>
                              <max_n>255</max_n>
                             \langle m>8</m> <multi_ssrc>1</multi_ssrc>
```
alnılı **CISCO** 

```
<non_seq>1</non_seq>
                                  <feedback>0</feedback>
                                   <order>FEC_SRTP</order>
                         \langle / fec\rangle <rtx enabled="%ENABLE_AUDIO_MARI_RTX_WXT%">
                                   <mari-rtx>90000</mari-rtx>
                                   <payload>112</payload>
                                  <time>180</time>
                                   <data-flow>1</data-flow>
                                   <order>RTX_SRTP</order>
                         \langlertx>
                  </mari>
...
<video>
        <video-quality-enhancements>
                  <mari>
                          <fec enabled="%ENABLE_VIDEO_MARI_FEC_WXT%">
                                   <x-ulpfecuc>8000</x-ulpfecuc>
                                   <payload>111</payload>
                                  <max_esel>1400</max_esel>
                                  <max_n>255</max_n>
                                  \langle m > 8 \overline{\langle} / m \rangle<multi_ssrc>1</multi_ssrc>
                                  <non_seq>1</non_seq>
                                  <feedback>0</feedback>
                                  <order>FEC_SRTP</order> 
                         \langle / fec\rangle <rtx enabled="%ENABLE_VIDEO_MARI_RTX_WXT%">
                                 \frac{1}{\text{mari}-\text{rtx}}>900000 \frac{1}{\text{cm}}-\text{rtx}> <payload>112</payload>
                                  <time>180</time>
                                  <data-flow>1</data-flow>
                                   <order>RTX_SRTP</order>
                         \langlertx\rangle </mari>
```
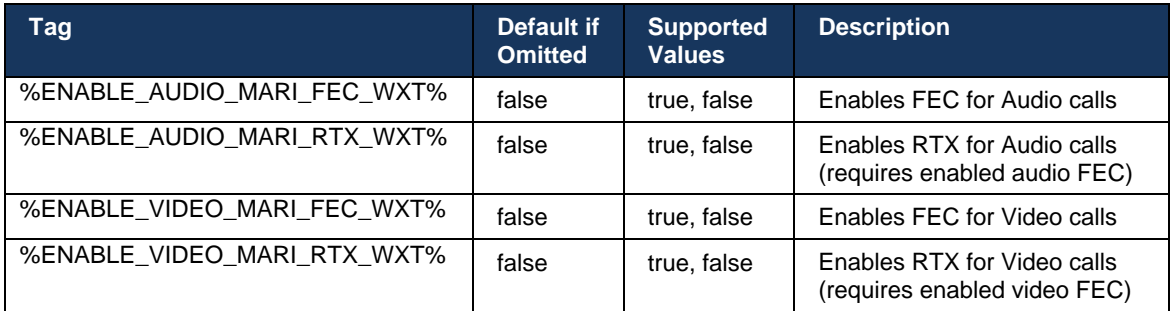

#### **6.1.47 Simultaneous Calls with Same User**

Adding support for simultaneous calls with the same user on single device.

This feature is useful for some deployments, where the presented identity of the call is not the same as the connected identity. This leads to the inability to initiate an attended transfer back to the original party. By enabling this feature, user will be able to handle multiple simultaneous calls with the same remote party.

<config>

```
 <services>
       <calls>
          <simultaneous-calls-with-same-user
enabled="%ENABLE_SIMULTANEOUS_CALLS_WITH_SAME_USER_WXT%"/>
```
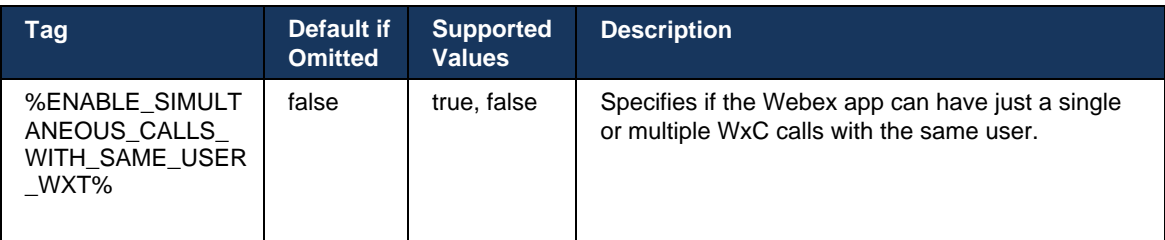

## **6.2 Desktop Only Features**

### **6.2.1 Forced Logout**

This feature allows Cisco BroadWorks to track online client instances with the same device type and only allow one of them to be online at any one time. When Cisco BroadWorks notifies the client to log out, the SIP connection is terminated, and the client indicates that calling is not connected.

This feature is needed in some deployments where similar clients can be otherwise online at the same time, causing side effects. One example is a user with a desktop machine at work and at home, where the incoming calls would only be received by one of the clients, depending on which SIP registration is active.

Forced logout is based on SIP, the client sends a SIP SUBSCRIBE to the *call-info* event package with a special *appid-value* in the *From* header, regardless of the *bsoft-call-info* parameter value. When Cisco BroadWorks detects multiple client instances online with the same *appid*, it sends a special SIP NOTIFY to the older client instance, causing it to log out. For example, Desktop clients would have an identical *appid-value* although there is no restriction about the usage of this identifier on the client side. The *appid-value* is configured by the service provider.

Note that in order to use forced logout, the SIP *Call-Info* subscription must be enabled.

For information about the Cisco BroadWorks patches and releases needed for this feature, see the section on Cisco BroadWorks Software Requirements in the *Webex for Cisco BroadWorks Solution Guide*.

See the following example for configuration details (SIP is the only supported control protocol in this release).

```
<config>
<services>
<forced-logout enabled="%ENABLE_FORCED_LOGOUT_WXT%" control-protocol="SIP" 
appid="%FORCED_LOGOUT_APPID_WXT%"/>
```
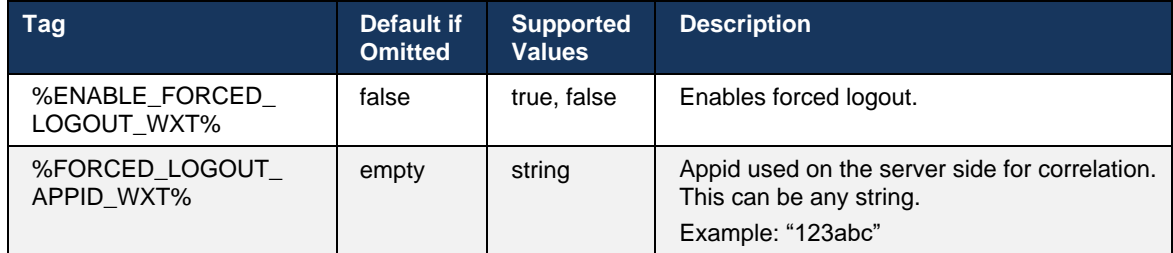

## **6.2.2 Call Pickup**

Call Pickup is a multiuser service that allows selected users to answer any ringing line within their call pickup group. A call pickup group is defined by the administrator and is a subset of the users in the group who can pick up each other's calls.

The following pickup cases are supported:

- Blind call pickup
- Directed call pickup (which enables a user to answer a call directed to another phone in their group by dialing the respective feature access code followed by the extension of the ringing phone).

```
<config>
<services><calls>
<call-pickup blind="%ENABLE_CALL_PICKUP_BLIND_WXT%" 
directed="%ENABLE_CALL_PICKUP_DIRECTED_WXT%"/>
```
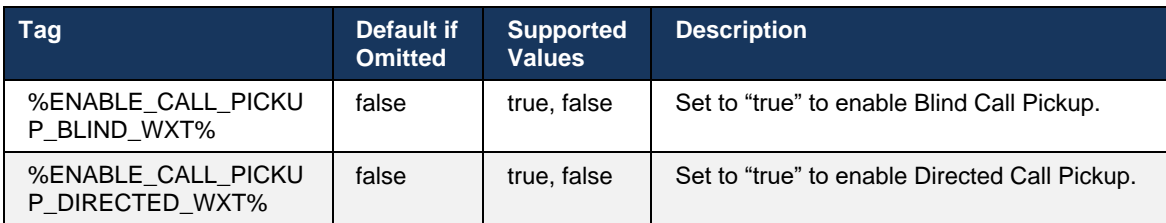

## <span id="page-85-0"></span>**6.2.3 Boss-Admin (Executive-Assistant) Support**

The Boss-Admin, known as Executive-Assistant feature on Cisco BroadWorks, allows an assistant to operate on behalf of an executive to screen, answer, and place calls as the "executive". One assistant can have many executives and it is possible to:

- Select the desired role when making a call.
- **EXECT** Answer an incoming call on behalf of an executive and then push the call to the executive. In addition to that, all usual call management options are available.
- See that an incoming call is actually for the executive.

Executive and Executive-Assistant are two interrelated Cisco BroadWorks services that together deliver the following functionality:

A user with the Executive service can define a pool of assistants who manage their calls. The assistants have to be selected among the users in the same group or enterprise who have the Executive-Assistant service assigned.

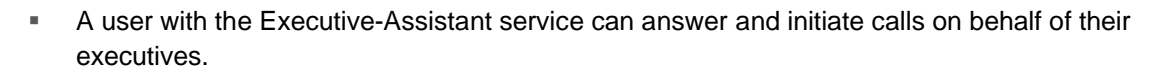

■ Both the executive and their assistants can specify which calls should be forwarded to the assistants, how assistants should be alerted about incoming calls, and which of the calls forwarded to the assistants should be presented to the executive for screening.

```
<config>
<services>
<executive-assistant enabled="%ENABLE_EXECUTIVE_ASSISTANT_WXT%"/>
```
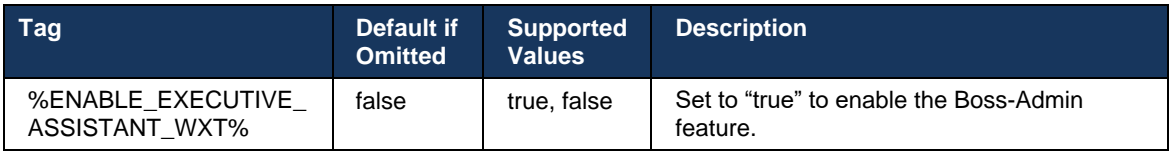

**NOTE**: The feature Boss-Admin (Executive-Assistant) support is not available in combination with Shared-Lines.

### **6.2.4 Escalate SIP Calls to Meeting (Webex Calling only)**

alnılı **CISCO** 

The client provides the functionality to escalate an ongoing SIP call to a meeting via Webex Calling. By using this functionality instead of a standard ad-hoc conference, the user will be able to use video as well as screen sharing during the meeting.

```
<config>
<services><calls>
       <escalate-to-webex-meeting 
enabled="%ENABLE_CALLS_ESCALATE_TO_WEBEX_MEETING_WXT%"/>
```
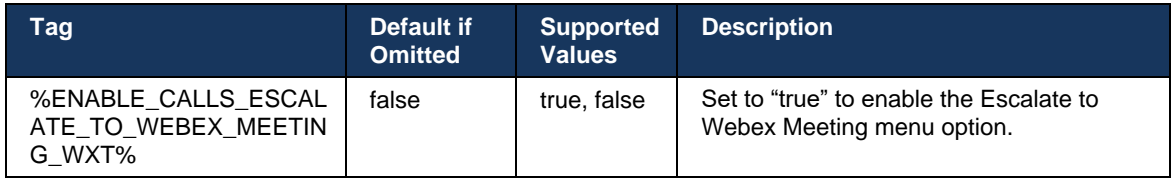

#### **6.2.5 Desk Phone Control Calling – Auto Answer**

Auto answer enables the user to use Desk Phone Control (DPC) for outgoing calls on the client to manage MPP phones with zero touch answer.

The selected MPP phone will carry the audio/video for the outgoing DPC call.

Auto answer can work on the primary and non-primary provisioned devices. If the user has more than one registered desk phone that can be paired with, only the selected/paired device shall auto-answer.

atrato

**NOTE**: Auto answer will not affect incoming calls while in DPC mode, so that the desk phone rings for incoming calls.

```
<config>
<services><calls>
<deskphone-control auto-answer="%ENABLE_DESKPHONE_CONTROL_AUTO_ANSWER_WXT%"/>
```
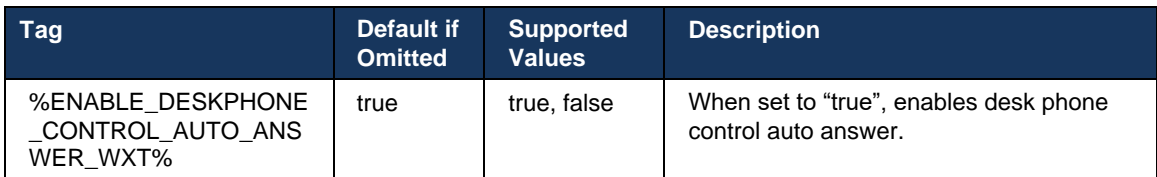

# **6.2.6 Auto Answer with Tone Notification**

This feature enables automatic incoming call answer support for local devices, if this is indicated in the incoming call request.

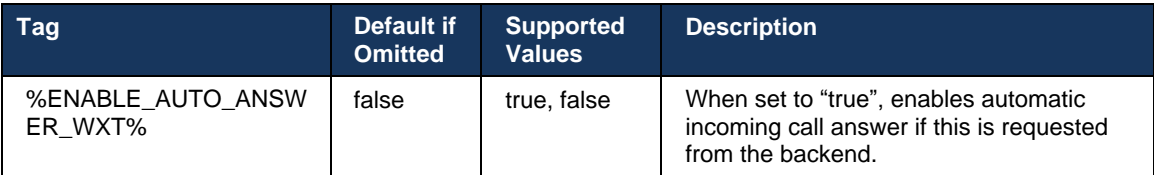

# **6.2.7 Desk Phone Control – Mid Call Controls – Conference**

This feature enables Conference and Merge options for Xsi calls.

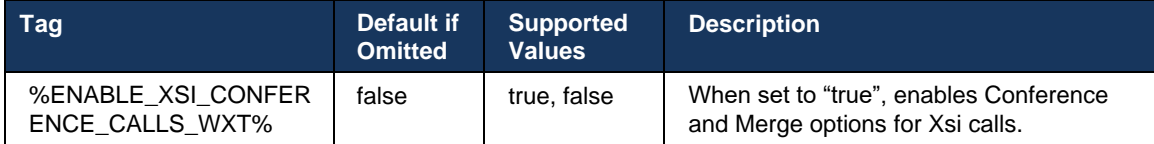

# **6.2.8 Call Pickup Notification with BLF**

Call pickup notification is a desktop feature that provides the ability for users to use the Call Pick up feature when members are not physically close to each other and cannot hear the ringing of their colleague's phone.

The desktop Webex application displays a notification in the upper right screen if a member in their Busy Lamp Field (BLF) list has a ringing call. The notification of a ringing call has an option to pick up the other member's call and a tooltip to display who is calling (using Direct Call Pickup). The Direct Call Pickup service must be assigned for the notification to work.

Starting with Release 43.4, the list of BLF-monitored users is available in the Multi Call Window (MCW) for Calling (available only for Windows). Integration of the BLF list in the MCW includes:

- 1. Monitor the incoming calls with option to pick-up the call or ignore the alert.
- 2. See the full list of the BLF users.
- 3. Monitor the presence of the users rich presence is available only for the users with Webex Cloud entitlement. Basic (telephony) presence is available only for the BroadWorks-only users.
- 4. Start a call with a BLF user.
- 5. Start a chat with a BLF user available only for users with Webex Cloud entitlement.
- 6. Add a BLF user as a contact.

```
<config>
  <services>
     <calls>
       <busy-lamp-field enabled="%ENABLE_BUSY_LAMP_FIELD_WXT%">
         <display-caller enabled="%ENABLE_BLF_DISPLAY_CALLER_WXT%"/>
         <notification-delay time="%BLF_NOTIFICATION_DELAY_TIME_WXT%"/>
```
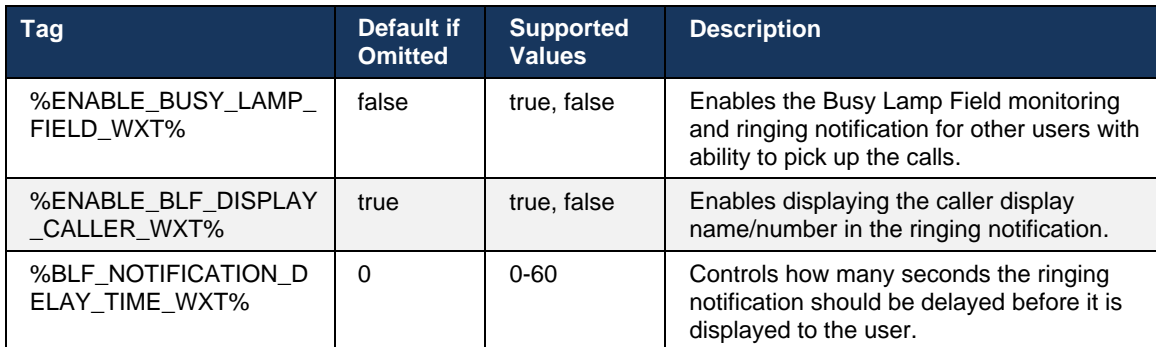

## **6.2.9 Remote Control Event Package**

For Click to Dial clients like the BroadWorks Receptionist thin client and Go integrator where the Webex app is the calling device, when receiving a call or handling hold/resume the Webex app now honors the remote control event package.

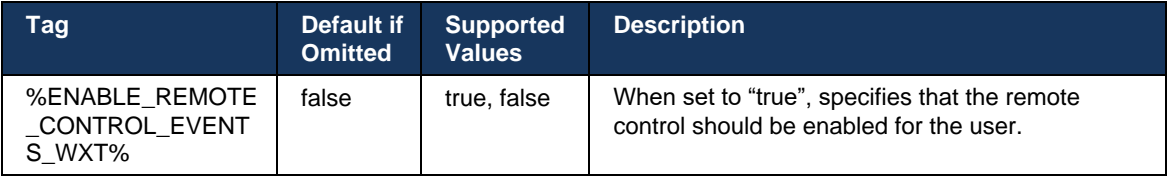

## **6.2.10 Call Queue Agent CLID Selection**

When agents make calls to their customers, they want the customers to see the appropriate Calling Line ID (CLID) rather than their personal/corporate CLID. For example, if agent Mary Smith is joined to the Technical Support call queue, then when calling customers, Mary wants the customers to see her CLID as Technical Support, not Mary Smith.

Admins in Control Hub or CommPilot can specify for a Call Queue one or more DNIS numbers to be used for outgoing CLID. Agents then have the option to select one of the DNIS numbers to be used as their CLID when making outgoing calls. The Webex app provides the ability for agents to select which DNIS to use as their CLID.

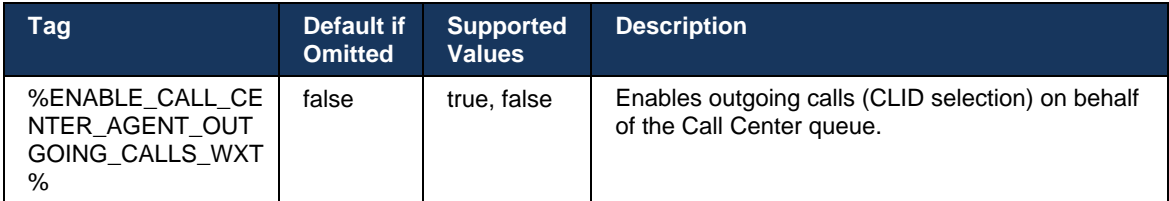

### **6.2.11 Survivability Gateway (Webex Calling only)**

Starting with Release 43.2, Webex application adds support for Survivability call mode. if the feature is enabled and there is no Webex Cloud connectivity, the Webex application can run in survivability mode. In this mode there is limited calling functionality available for the user.

Local Survivability Gateway is deployed by the customer.

**NOTE:** This feature provides confidence in migration from On-premises to Cloud calling solutions.

```
<config>
<protocols>
<sip>
<survivability-gateway enabled="%ENABLE_SURVIVABILITY_GATEWAY_WXT%" fallback-
time="%SURVIVABILITY_FALLBACK_TIME_WXT%">%BWSURVIVABILITYGATEWAY%</survivability-
gateway>
```
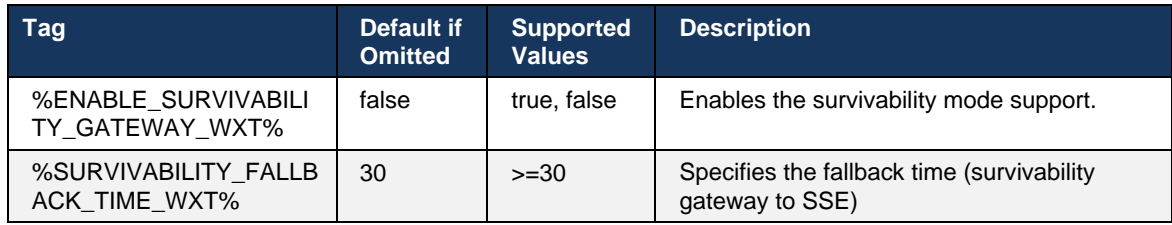

#### <span id="page-89-0"></span>**6.2.12 Shared-Line Appearance**

Starting with Release 42.12, Webex application adds support for multiple lines. A Webex user can have a primary line and up to 9 share lines with other users.

Administrator should set up the Shared Call Appearances for each shared line.

Webex client will detect line configuration update within 12h timeframe and will request the user to restart the application. Re-login of the user will apply the line updates immediately.

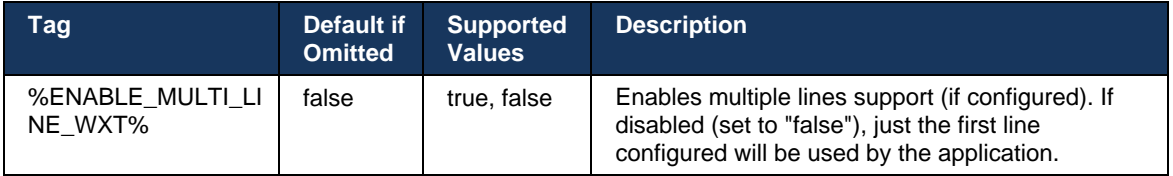

**NOTE 1**: The featur[e Boss-Admin \(Executive-Assistant\) support](#page-85-0) is not available in combination with Shared-Lines.

#### **6.2.13 Virtual Lines (Webex Calling only)**

For Webex Calling deployment only, the Webex App supports multi-line configuration using virtual lines. Functionally, the configuration with virtual lines matches the multi-line using shared lines – having the ability to see the virtual lines configured for the user and to use them for incoming and outgoing calls. A maximum of 10 combined virtual lines and shared lines can be configured.

Release 43.4 extends the virtual lines support and adds the Call Park and Call Park Retrieve.

The following depicts the changes of the config template related to the virtual lines support.

```
<config>
<protocols>
   <sip>
       <lines multi-line-enabled="%ENABLE_MULTI_LINE_WXT%">
        ...
           <line lineType="%BW-MEMBERTYPE-1%">
              <external-id>%BWUSEREXTID-1%</external-id>
        ...
          \langle/line>
           <line lineType="%BW-MEMBERTYPE-2%">
              <external-id>%BWUSEREXTID-2%</external-id>
              ...
           </line>
        ...
           <line lineType="%BW-MEMBERTYPE-10%">
              <external-id>%BWUSEREXTID-10%</external-id>
              ...
           </line>
<protocols>
```
## **6.2.14 Remote Mute Control Event Package (Webex Calling only)**

Starting with Release 43.9, the Webex app adds support for remote mute call control of the audio media stream. This allows mute/unmute of an ongoing call to be triggered from another location like BroadWorks Receptionist thin client, where the Webex app is the calling device.

The feature depends on the new SIP *x-cisco-mute-status* info package. If the *Recv-Info:x-ciscomute-status* header is received during the call SIP INVITE session establishment, then whenever there is an update (local or remote) to the mute state of the audio call session, the Webex app sends back SIP INFO with the *Info-Package:x-cisco-mute-status;muted=true* (or *muted=false*), where the muted parameter represents the updated state of the audio media stream.

Mute or unmute can be triggered locally or from a remote location. Remote update triggers a SIP NOTIFY with *Event: mute* (or *unmute*) to be sent to the Webex app from the Application Server. The Webex app honors the remote request and after the update of the audio media stream state, sends back a SIP NOTIFY with the *Info-Package:x-cisco-mute-status;muted=true* (or *muted=false*).

Example:

<config>

<services>

<calls>

<remote-mute-control enabled="%ENABLE\_REMOTE\_MUTE\_CONTROL\_WXT%"/>

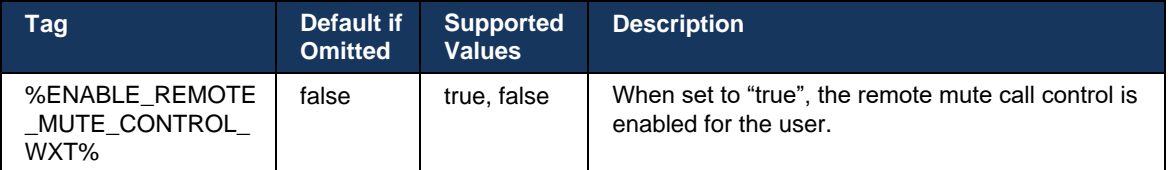

## **6.3 Mobile Only Features**

### **6.3.1 Emergency Calling**

Webex for Cisco BroadWorks supports Native Emergency Calling.

When the feature is enabled, at initiating an outgoing VoIP call, the application analyzes the dialed number and compares it against the list of emergency numbers configured. If the number is identified as an emergency one, the application executes the configured dial behavior. It is configurable using the *dial-sequence* tag.

Supported modes are:

- cs-only The client places emergency calls only through the cellular network if the network is available.
- *cs-first* Upon initiating an emergency call, the client checks the network type to which the current device is connected. If the cellular network is available, the client places that call over the cellular network. If the cellular network is not available but a cellular data/WiFi network is available, the client places the call over the cellular data/WiFi network as a VoIP call. Also, if the emergency call is placed through the cellular network, the client suggests to the user to retry the emergency call as VoIP.
- *voip-only* The client places emergency calls only as VoIP if the cellular data/WiFi network is available.
- *cs-voip* The client analyzes if the device can initiate it as native circuit-switched (CS) call (without taking into account if the CS network is available or not). If the device can start a native call, the emergency number is dialed as an emergency CS call. Otherwise, the call is dialed as VoIP.

**NOTE**: If VOIP calling is disabled, the only meaningful value for emergency dial sequence (%EMERGENCY\_CALL\_DIAL\_SEQUENCE\_WXT%) is cs-only.

There is an emergency calls disclaimer message displayed to the user at sign in. It is not controlled through the configuration options.

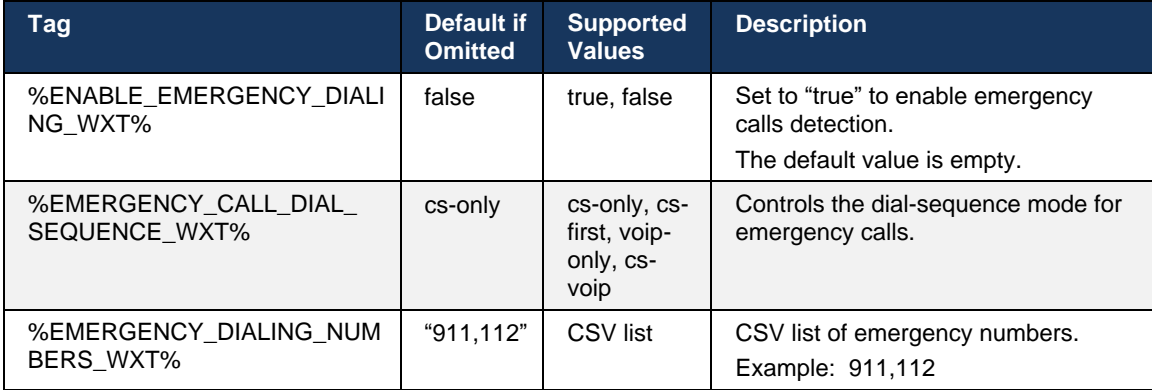

## **6.3.2 Push Notifications for Calls**

When an incoming call is received, the mobile client receives a push notification (PN) first. There is a config parameter that can be used to control when the SIP REGISTER session to be established:

- 1. When the push notification is received, OR
- 2. When the call is accepted by the user.

The second approach is recommended. However, compared to first case, it adds some delay before the call is established.

According to the iOS 13 requirements, the VoIP PNs should be used only for incoming calls. The rest of the call-related events should use regular PNs.

To meet this requirement, new PN registration API is introduced and it requires corresponding patch to be applied on the Application Server. If the backend is not configured to support the iOS 13 PNs, the configuration parameter can be used to enforce usage of the legacy push notifications, where all the call related events are delivered through VoIP PNs.

There is a Push Notification sent by the Application Server (AS) when a ringing call is accepted by the callee on another location, closed by the caller, or, for example, redirected to Voicemail. With the iOS 13, this type of Push Notification is now a regular one and it has some restrictions. It may be delayed by the Apple Push Notification Service (APNS) or even not delivered at all. To handle missing or delayed Call Update PNs, a configurable ringing timeout is added to control the maximum ringing time. If the maximum ringing time is reached, the ringing is stopped for the callee and the call is treated as missed. On the caller side, the call may remain in ringing state until the ring-no-answer policy configured on the Application Server (AS) is executed.

To keep the application behavior consistent, the configurable ringing timer applies to both Android and iOS.

A separate configuration option is added to specify the call decline behavior when an incoming call is received as a Push Notification. The client can be configured to ignore the call or to respond to the server through Xsi with decline set to "true" or "false", in which case, the assigned Cisco BroadWorks call treatment services will be applied. If "decline\_false" is configured, the call continues ringing until the originator abandons or the no-answer timer expires, and the associated call treatment services start. If "decline true" is configured, the decline reason specifies the call processing. If the decline reason is set to "busy", the server immediately forces the busy treatment service. If "temp\_unavailable" is configured, the temporary unavailable treatment service is applied.

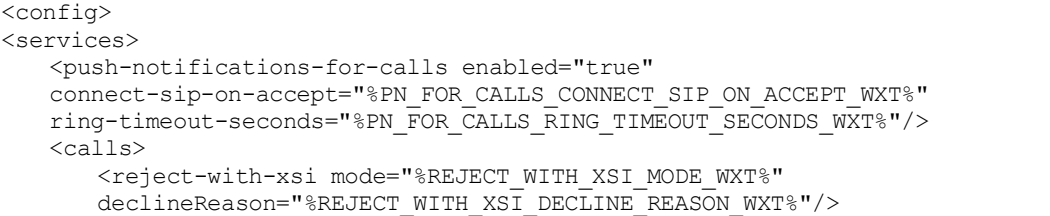

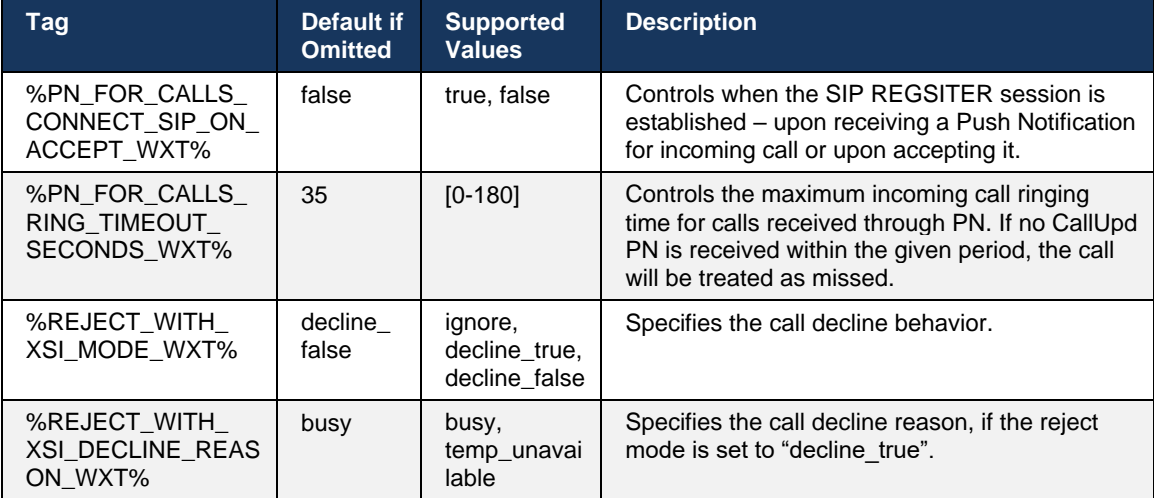

## 6.3.2.1 MWI

With the MWI feature enabled, the Mobile Webex client subscribes for the MWI Push Notification to receive updates with the voicemail of the user and notify him.

To reduce the number of notifications and to avoid unnecessary distraction, the MWI Push Notifications are suppressed in some cases. For instance, when the user is listening to the Voicemail messages or is marking them as read from within the Mobile Webex client (unread number is decreasing). There is no configurable option to control this.

For more information about MWI, check section *[6.1.27](#page-65-0) [Voicemail, Visual Voicemail, Message](#page-65-0)  [Waiting Indicator](#page-65-0)*.

## 6.3.2.2 Ring Splash

BroadWorks services (like DND) can send ring reminders when incoming is redirected. The Webex Mobile client can be configured to enable the Ring Splash Push Notifications and present them to the user when they are triggered by the BroadWorks.

```
config>
```
<services>

<ring-splash enabled="%ENABLE\_RING\_SPLASH\_WXT%"/>

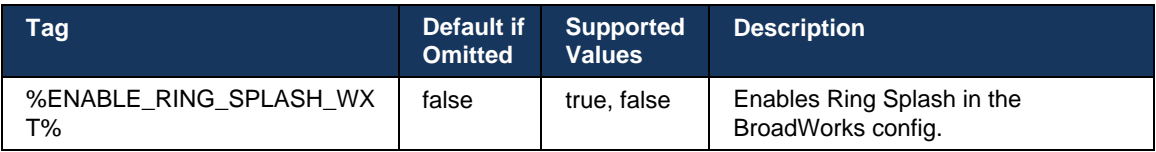

# **6.3.3 Single Alerting**

The Mobile Single Alert feature is intended for fixed-mobile convergence (FMC) / Mobile Network Operator (MNO) deployments leveraging the BroadWorks Mobility service. Without it, when logged into the Webex client and receiving an incoming call, the user will receive concurrently two calls – a native one and a Push Notification (VoIP) call. When the feature is enabled, the application will disable Mobility alerting on the user's BroadWorks Mobility location when logging in and enable the alerting when logging out. An important precondition for using this feature is for the user to have the BroadWorks Mobility service assigned and exactly one location configured.

```
<config> 
<services><calls>
```

```
<single-alerting enabled="%ENABLE_SINGLE_ALERTING_WXT%"/>
```
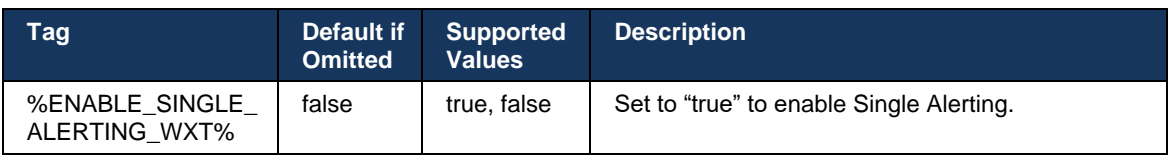

# **6.3.4 Click to Dial (Call Back)**

The outbound Click to Dial ensures that the end user can have a call on their personal Circuit Switched mobile phone and deliver their business DN as the calling line ID.

The Mobile Webex client supports Click to Dial (Call Back) calls using the BroadWorks Anywhere service. The BroadWorks Anywhere locations in the Webex application are called Single Number Reach (SNR) locations.

When the feature is enabled, users can select the SNR location from the device pairing menu. When paired with SNR location, all outgoing calls are initiated using Click to Dial (Call Back) calls. To prevent double alerting, Push Notifications for incoming calls are disabled.

When a user initiates a Click to Dial call, they will see the outgoing call screen with information to expect incoming call on the selected SNR location. This screen is closed automatically based on configurable timer.

At disconnecting from an SNR location, the application registers again for Push Notifications for incoming calls.

```
<config> 
<services>
   <dialing>
```
atuato **CISCO** 

 <call-back enabled="%ENABLE\_DIALING\_CALL\_BACK\_WXT%" timer="%DIALING\_CALL\_BACK\_TIMER\_WXT%"/>

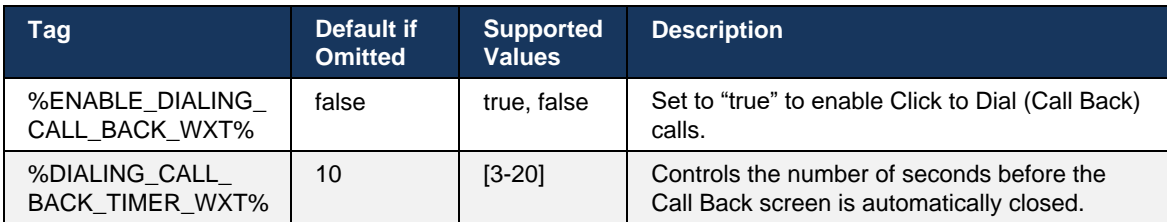

### **6.3.5 MNO Support**

#### <span id="page-95-0"></span>6.3.5.1 Call with Native Dialer

This feature adds support for Mobile Network Operator (MNO) deployments leveraging the BroadWorks Mobility (BWM) service. It is assumed that the user has the BroadWorks Mobility service assigned to them and has at least one location configured.

The user's ability to initiate calls through the native dialer is controlled by the **native** configuration tag. If enabled, the application will launch the native dialer and make the call. Furthermore, the availability of VoIP calling is controlled by the **voip** tag – based on the deployment requirements VoIP calls may be enabled or disabled.

If VoIP and Native calling are enabled, the user will be able to choose which option to use.

The <dialing-mode> tag controls if users can select how incoming and outgoing calls are to be started/received. Requires both the native and VoIP calling to be enabled.

```
<config>
<services>
  <dialing>
     <voip enabled="%ENABLE_DIALING_VOIP_WXT%"/>
    \overline{\phantom{a}} <native enabled="%ENABLE DIALING NATIVE WXT%"/>
     <dialing-mode enabled="%ENABLE_DIALING_MODE_WXT%" 
default="%DIALING MODE DEFAULT WXT%"/>
```
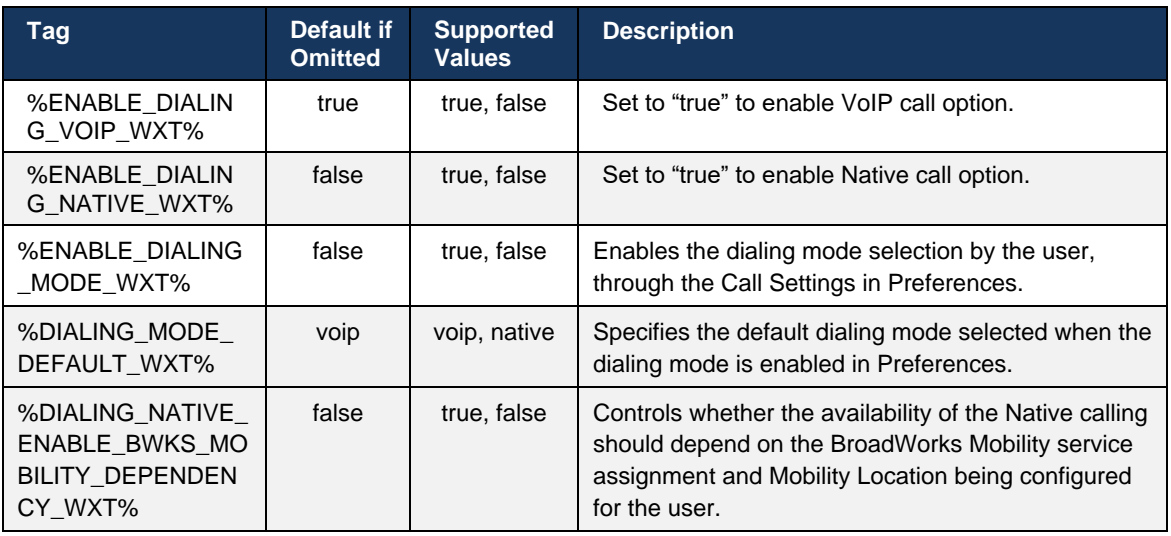

**NOTE 1**: At least one of the **voip** and **native** calling should be enabled.

**NOTE 2**: If just the **native** calling is enabled, in MNO deployments, it is recommended to disable the single-alerting to prevent the client from disabling the BWM alerting.

**NOTE 3**: If both **native** and **voip** callings are enabled, in MNO deployments, it is recommended to enable the single-alerting to prevent double alerting.

### 6.3.5.2 Mid-Call Controls

This feature allows the Mobile Webex client to control via XSI native calls on the mobile device that are anchored on BroadWorks. The XSI Call Controls is available only if:

- BroadWorks Mobility (BWM) service is assigned to the user
- There is just a single BMW Mobile Identity configured.
- Native dialing mode is selected by the user (for more information check section *[6.3.5.1](#page-95-0) [Call with Native Dialer\)](#page-95-0)*
- There is a call anchored on BroadWorks, going through the BMW service

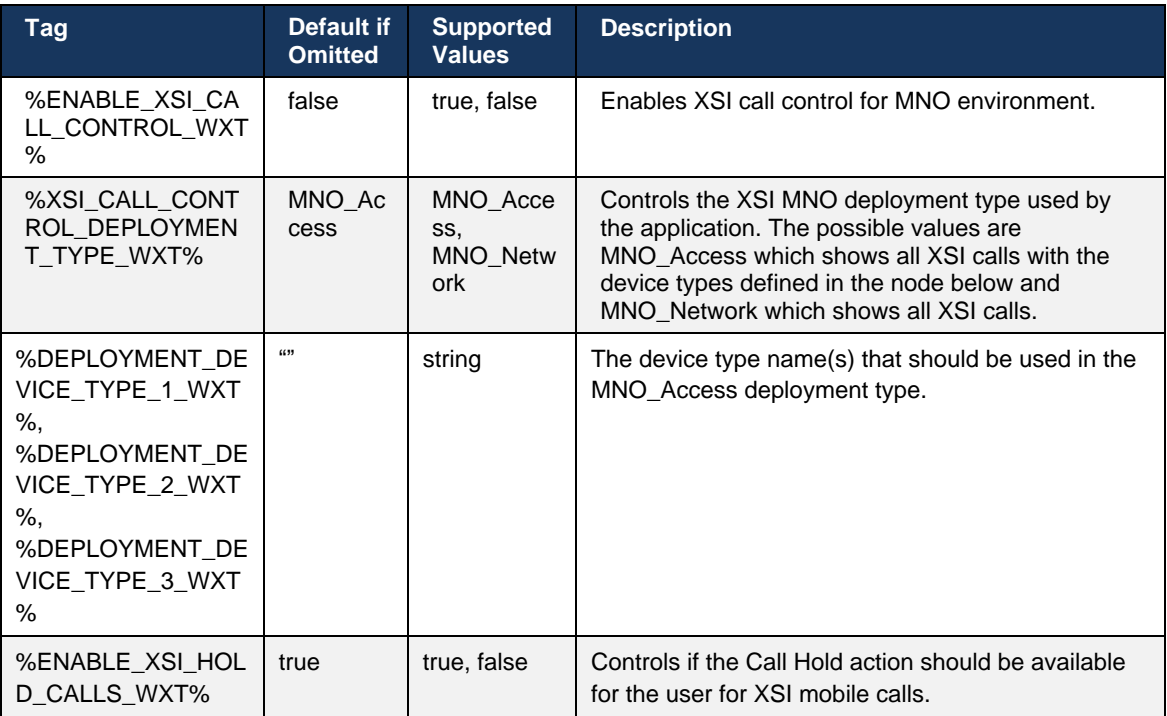

- There is ongoing cellular call on the mobile device

## 6.3.5.3 Outgoing Calling Line Identity (CLID) – Dual Persona

With Mobile Release 42.12, the Webex app allows users to select their Calling Line Identity (CLID) presented to the remote party upon initiating an outgoing call.

If user is configured with Cisco BroadWorks Mobility, typical configuration for Mobile Network Operator (MNO) deployments, and Native calling is enabled, user can select which identity to be presented to the people they are calling. User can choose their business or personal identity. There is also an option to hide own identity and the call to be presented as Anonymous.

For VoIP calls, user also has an option to control his CLID. The available option in this case is only to control whether to hide his identity or not.

Persona management and CLID blocking are controlled through separate config options.

```
<config>
<services>
<dialing>
   <calling-line-id-delivery-blocking
enabled="%ENABLE_CLID_DELIVERY_BLOCKING_WXT%"/>
   <mobility-persona-management
enabled="%ENABLE_MOBILITY_PERSONA_MANAGEMENT_WXT%"/>
```
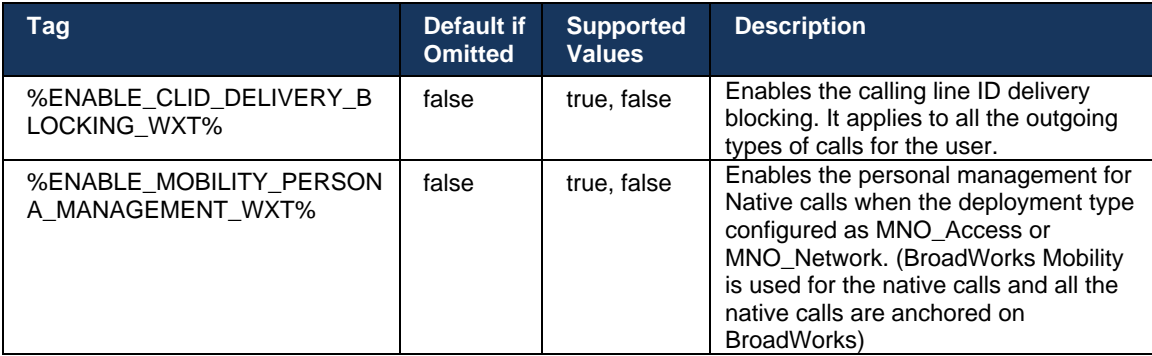

## 6.3.5.4 Notification for Native Calls

For users deployed with MNO, this feature adds a notification banner for native calls, which can be controlled through the Webex app. This notification relies on push notification, send by the Application Server once the call is established.

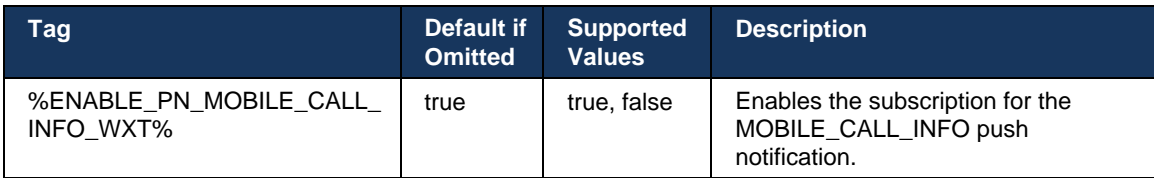

#### 6.3.5.5 Move Native Call to Converged Meeting

For users deployed with MNO, this feature allows for a native voice call to be escalated to a meeting for both parties of a 1:1 call (even if the other party is not a Webex user). If the remote user is a Webex user, once in a meeting, the parties will have the ability to:

- Initiate Webex in Meeting Chat
- Add Video (note that audio will continue in the native call)
- Share screen / content

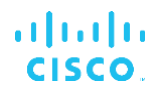

#### **Trigger Meetings recording**

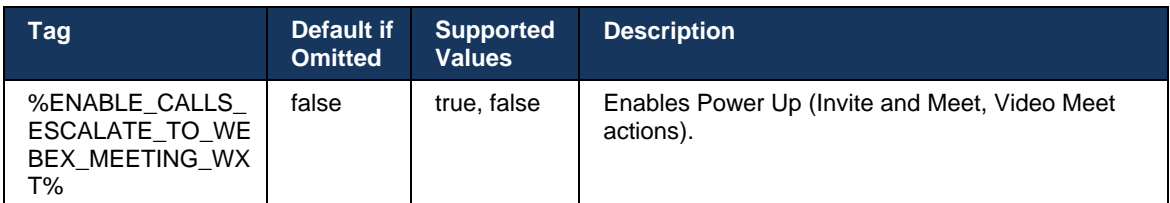

### 6.3.5.6 MNO Mobility - In-call Widget

Release 43.7 of the Android Webex app (Mobile and Tablet) officially introduces a new call control widget (bubble), providing additional call control for native calls anchored on Cisco BroadWorks, using the Mobility service. The widget will be displayed on top of the Native UI and will allow the user the following actions:

- Hold/Resume
- **•** Consultative/Blind Transfer places the user in the transfer dialog in the Webex app
- Video Meeting moves the parties into a Webex Meeting
- End call

```
<config>
<services><calls>
      <hold xsi-enabled="%ENABLE_XSI_HOLD_CALLS_WXT%" widget-
enabled="%ENABLE_WIDGET_HOLD_CALLS_WXT%"/>
      <transfer-call enabled="%ENABLE_TRANSFER_CALLS_WXT%" xsi-
enabled="%ENABLE_XSI_TRANSFER_CALLS_WXT%" widget-
enabled="%ENABLE_WIDGET_TRANSFER_CALLS_WXT%" type="%TRANSFER_CALL_TYPE_WXT%"/>
      <escalate-to-webex-meeting
enabled="%ENABLE_CALLS_ESCALATE_TO_WEBEX_MEETING_WXT%" widget-
enabled="%ENABLE_WIDGET_CALLS_ESCALATE_TO_WEBEX_MEETING_WXT%"/>
```
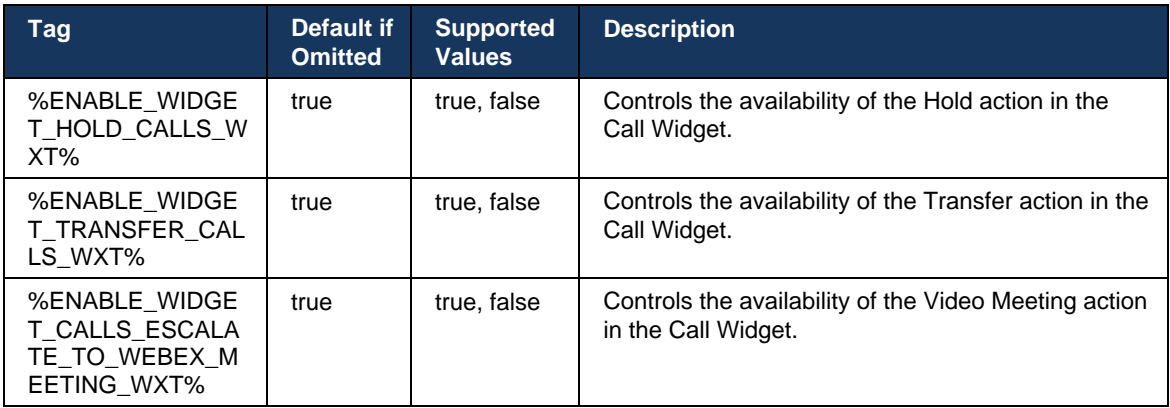

# **7 Early Field Trial (BETA) Features**

## **7.1 Call Forwarding to Voicemail**

Starting with release 43.9, Webex app provides an option to control the availability of the Forwarding to Voicemail. By default the feature is enabled and the following configuration option can be used to disable it.

```
<config>
<services>
   <voice-mail>
```
<forwarding enabled="%ENABLE\_VOICE\_MAIL\_FORWARDING\_WXT%"/>

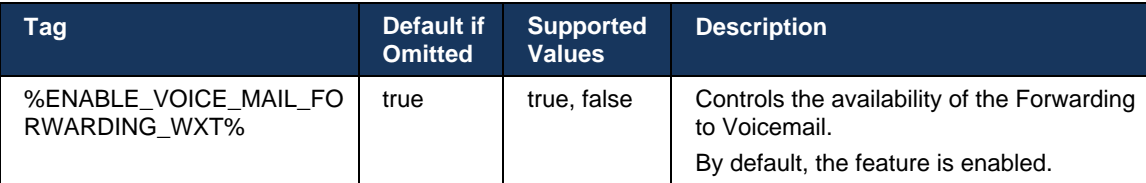

**NOTE:** This feature depends on one of the "Voice Messaging User" or "Third-Party Voice Mail Support" services to be assigned to the user.

# **8 Custom Tags Mapping between Webex for Cisco BroadWorks and UC-One**

The following table lists the Webex for Cisco BroadWorks custom tags, matching their legacy custom tags for UC-One.

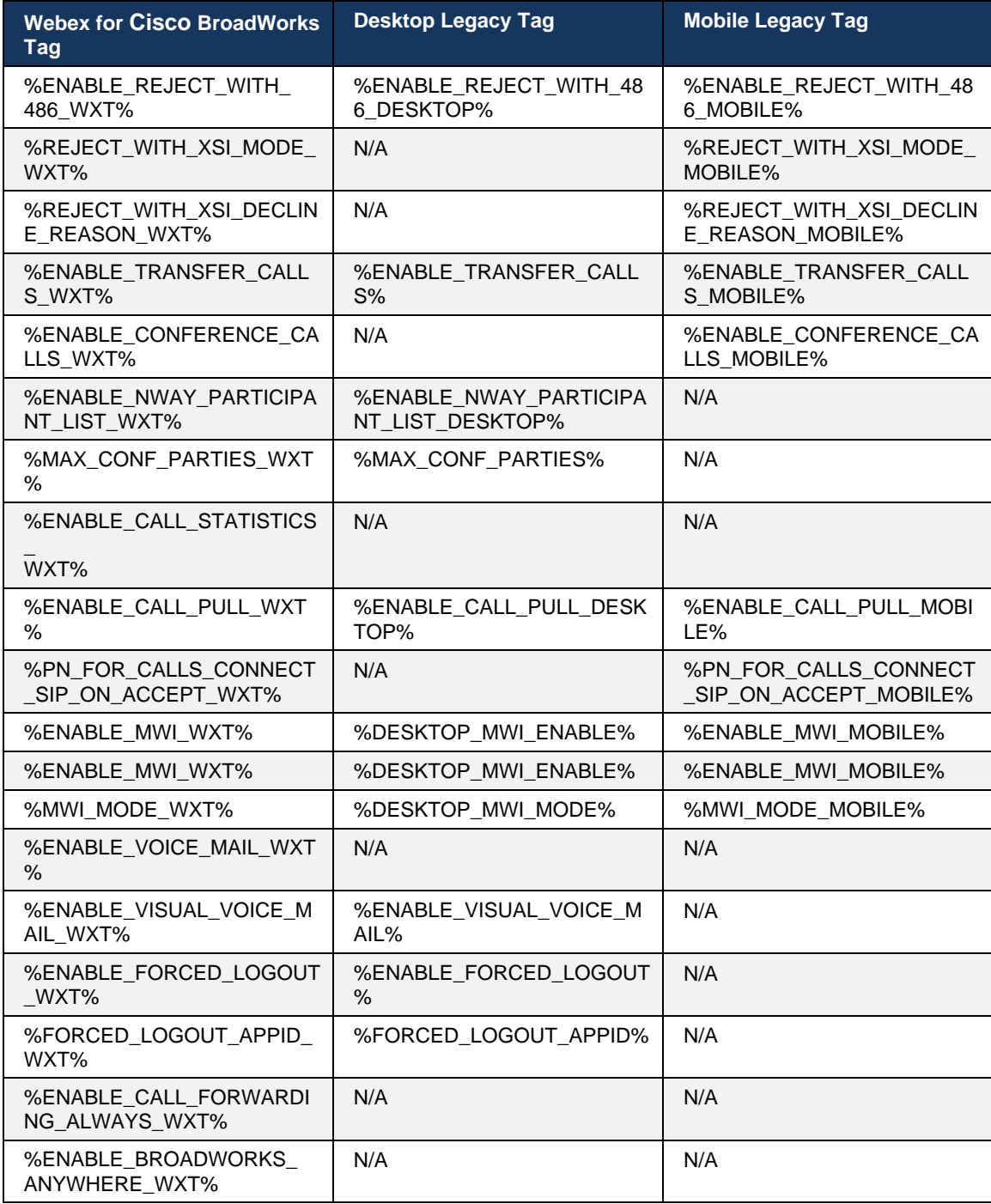

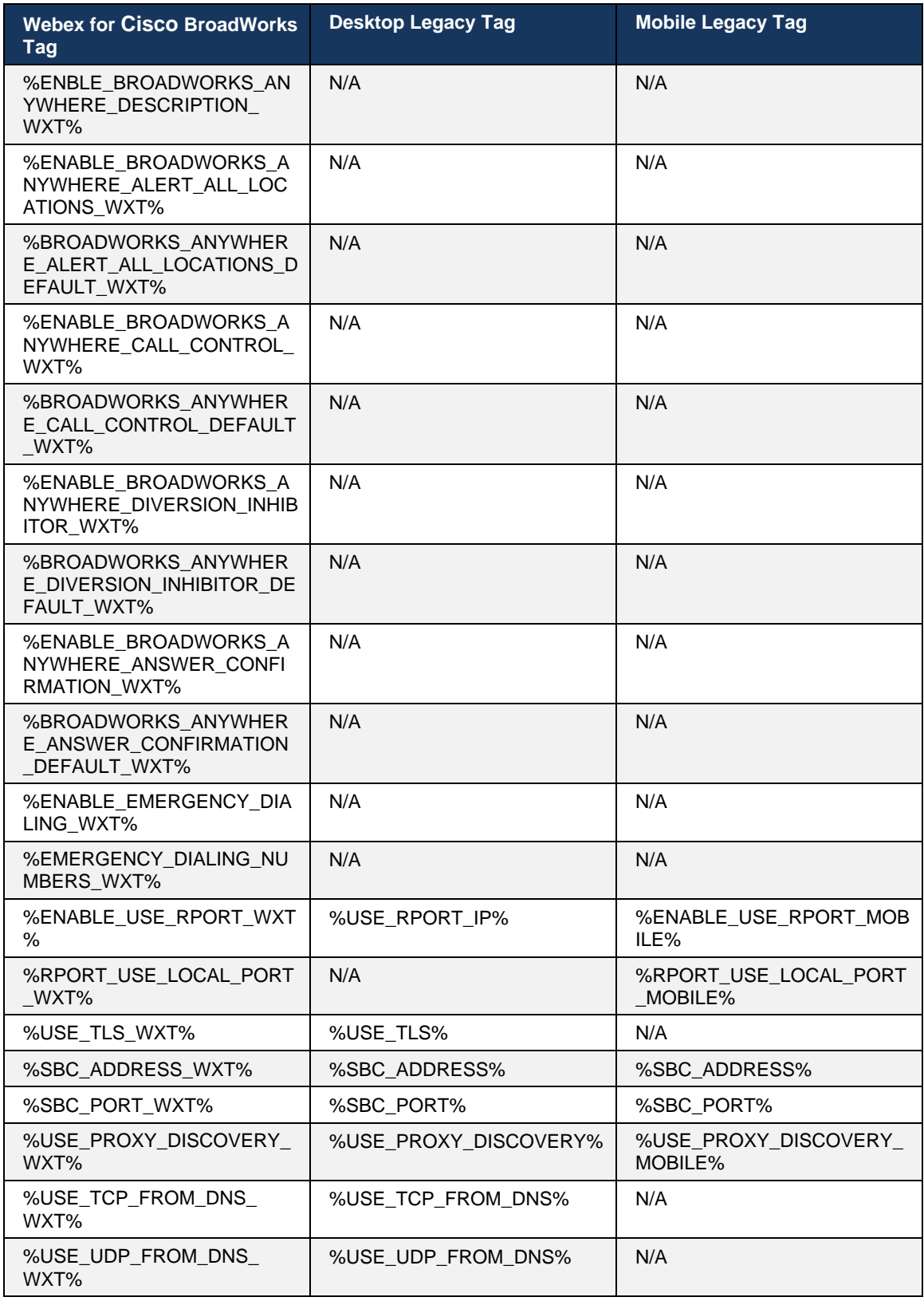

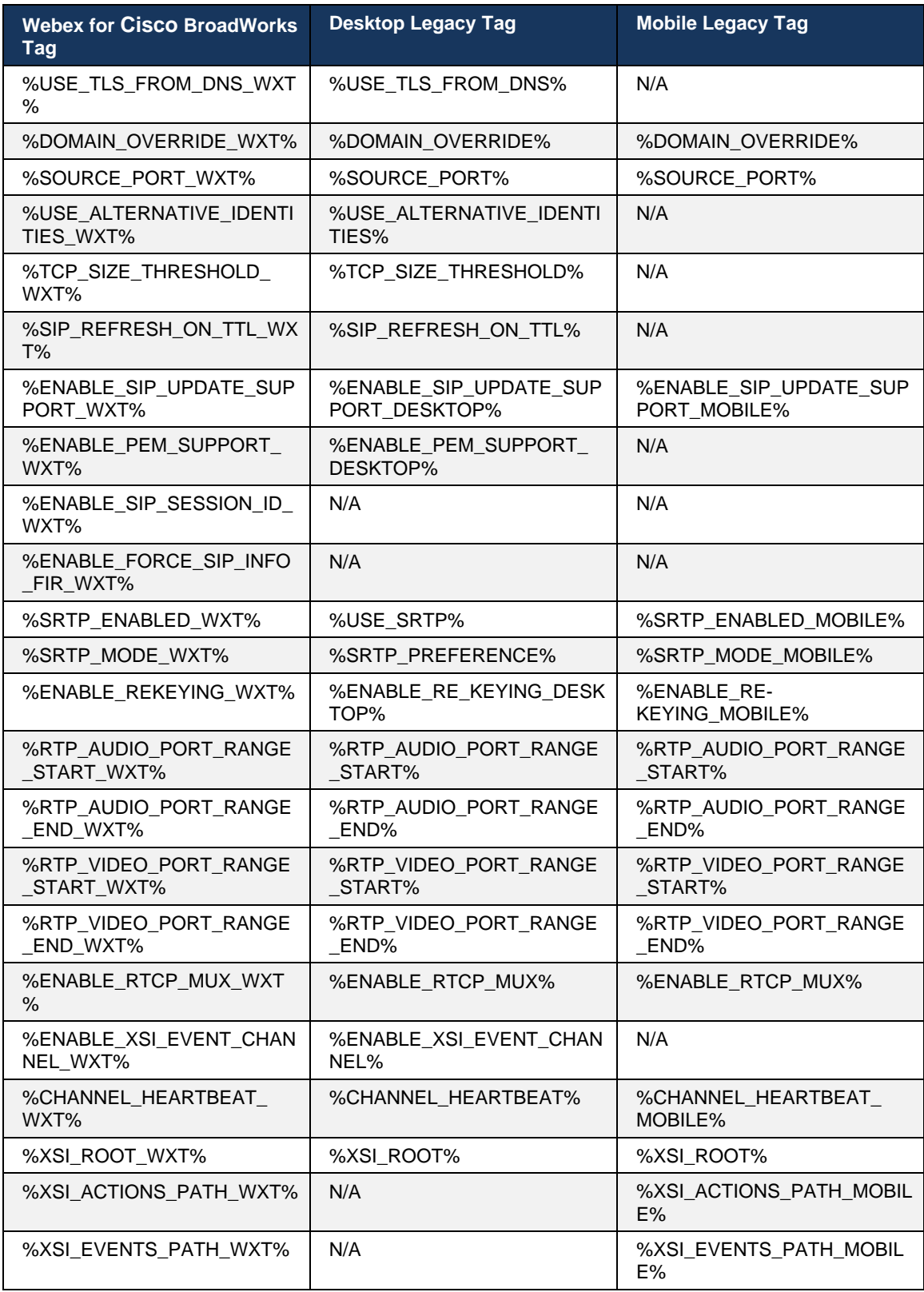

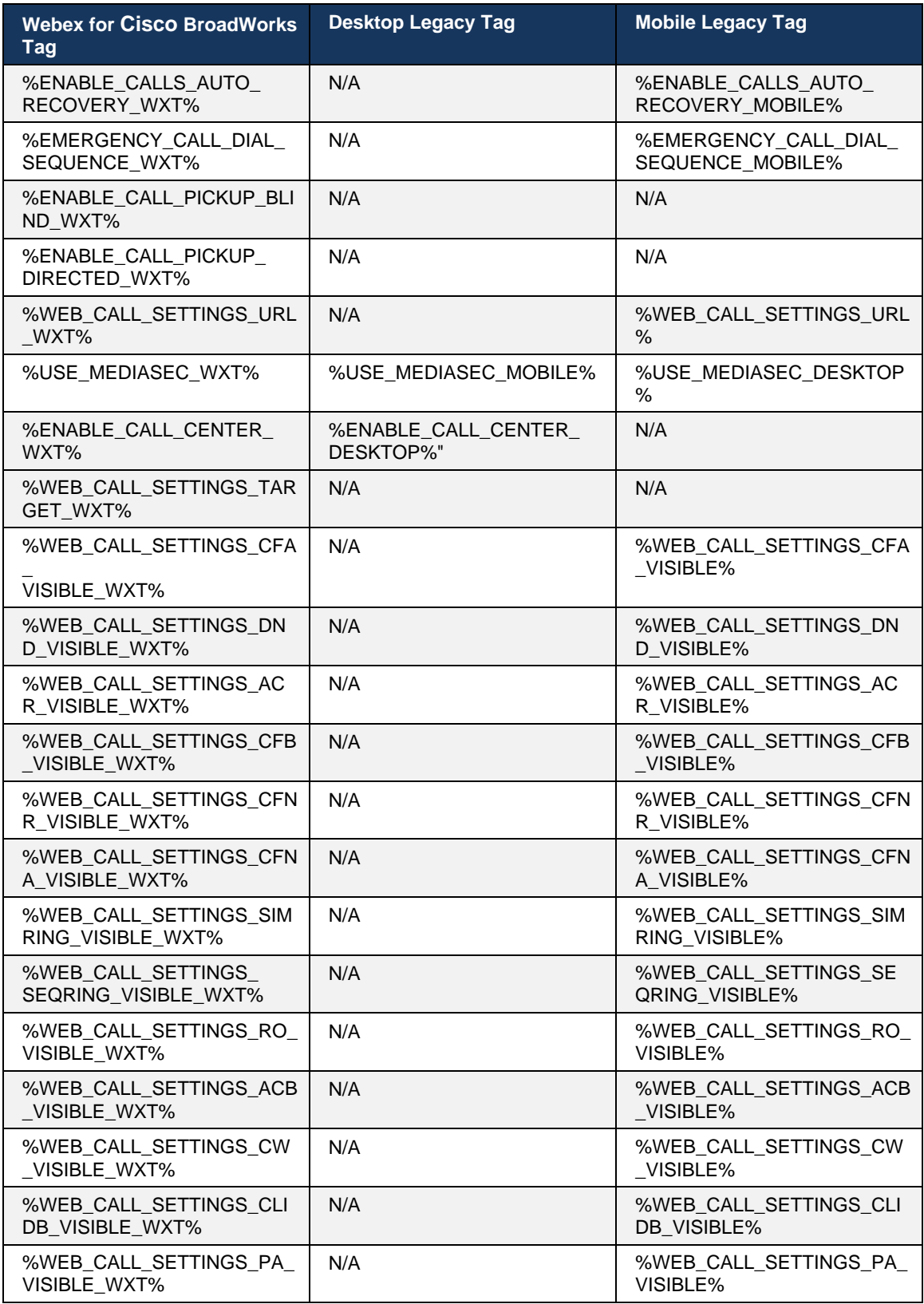

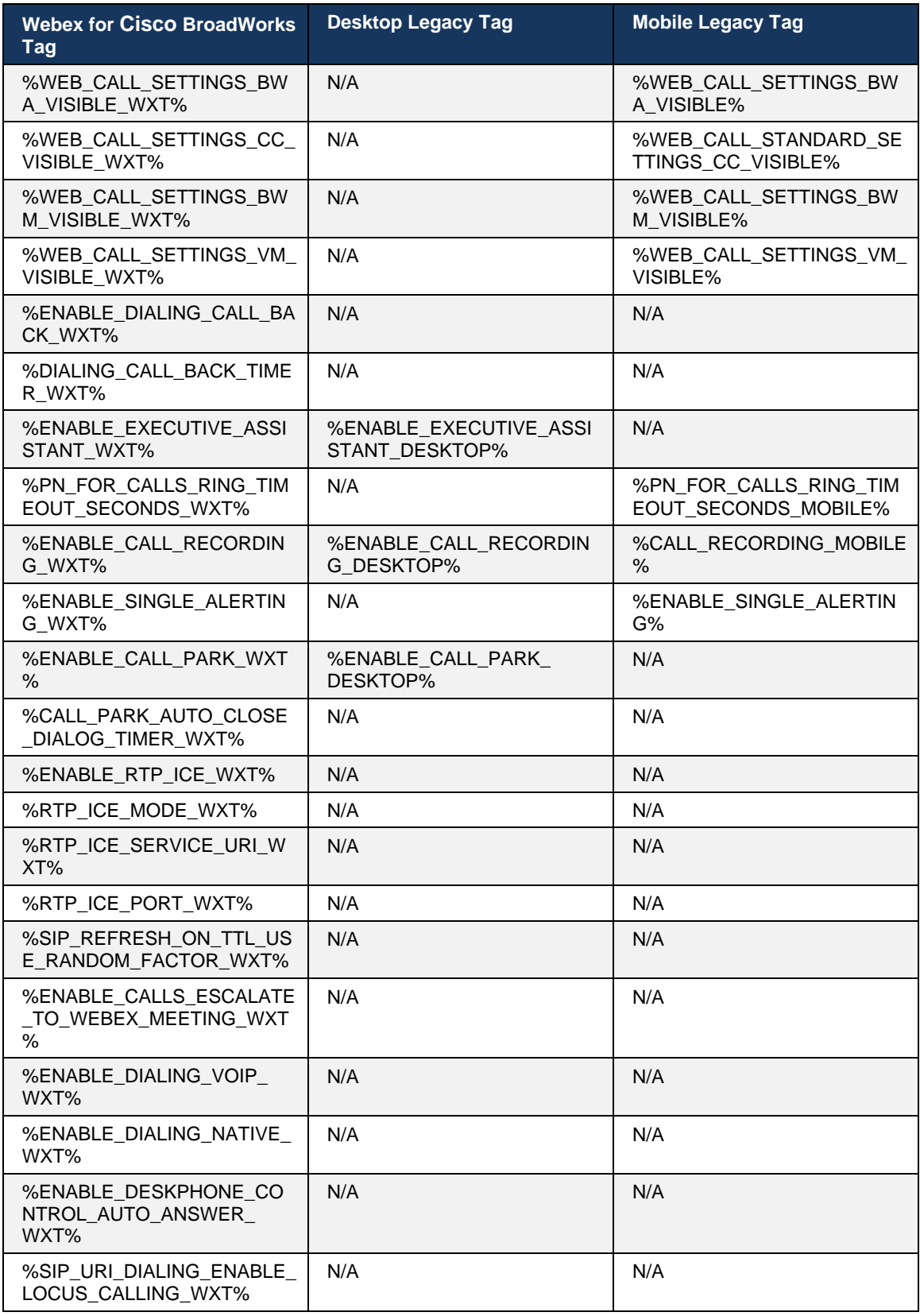

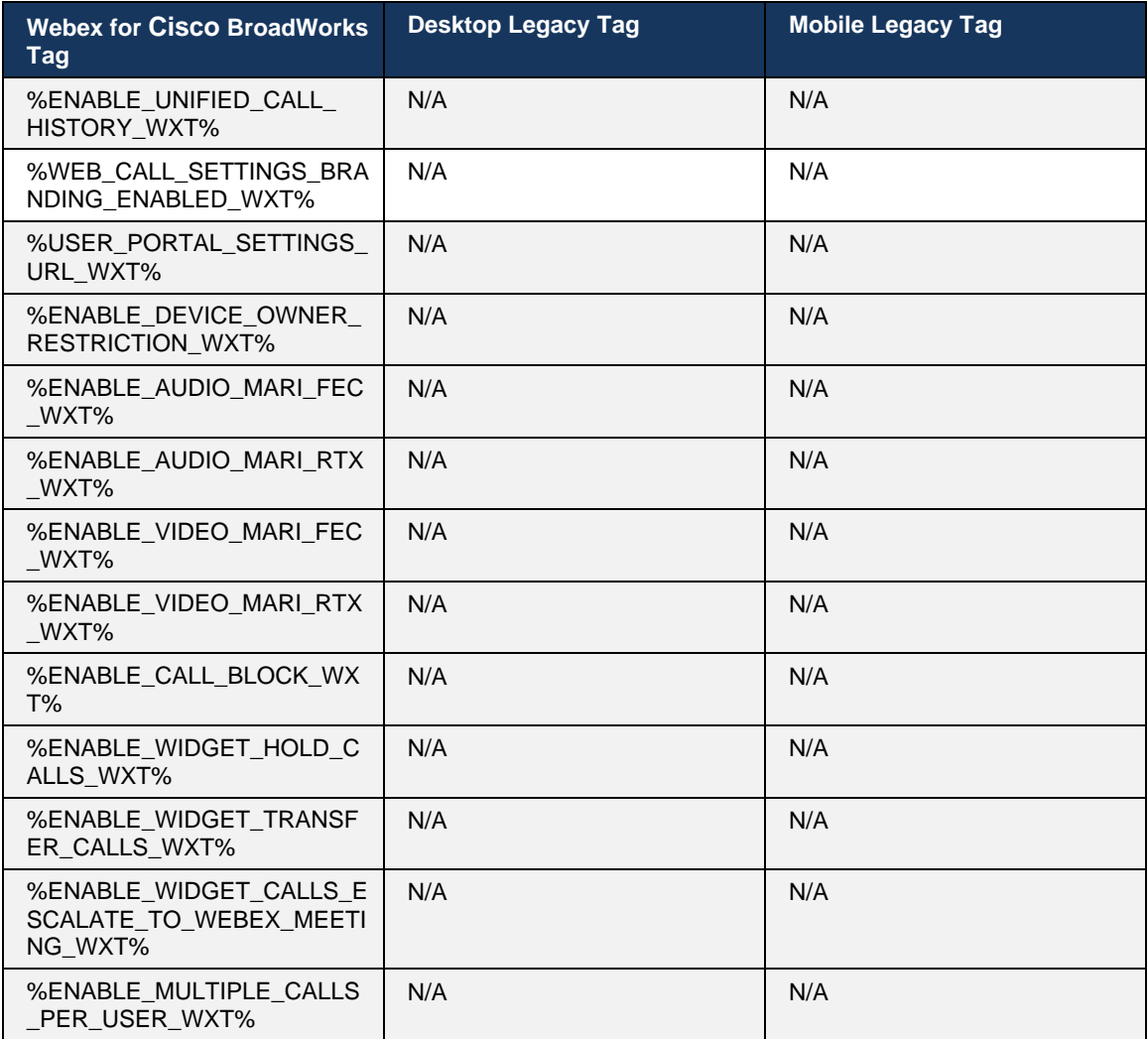

**NOTE**: N/A indicates that there was no corresponding custom tag controlling the feature in UC-One. Having N/A for both Desktop and Mobile Legacy tags indicates that the Webex for Cisco BroadWorks tag is new and controls either new functionality or an existing feature, that was not controlled through a custom tag in UC-One.

# **9 Appendix A: TLS Ciphers**

The Webex for BroadWorks client uses CiscoSSL, which is based on OpenSSL with additional security hardening.

# **10 Appendix B: DM Tag Provisioning Script**

The number of custom DM tags has increased with each release, as many customers prefer tags for the new configuration parameters. To offer mechanisms for provisioning those custom DM tags more easily, this section contains a script that can be run on the Application Server (AS) side to assign values to the custom DM tags. This script is especially intended for new deployments where most of the custom DM tags are intended to be used.

Note that this script is only valid for new deployments where custom DM tags are being created. To modify existing custom DM tags, the command in the following script must be changed from "add" to "set".

Script template with only a few custom tags set (in a real deployment, you would need to populate a bigger list of custom tags). Note that the following example is for mobile. For desktop, use the BroadTouch\_tags tag set instead of Connect\_Tags. For tablet, use the ConnectTablet\_Tags tag set instead of Connect\_Tags.

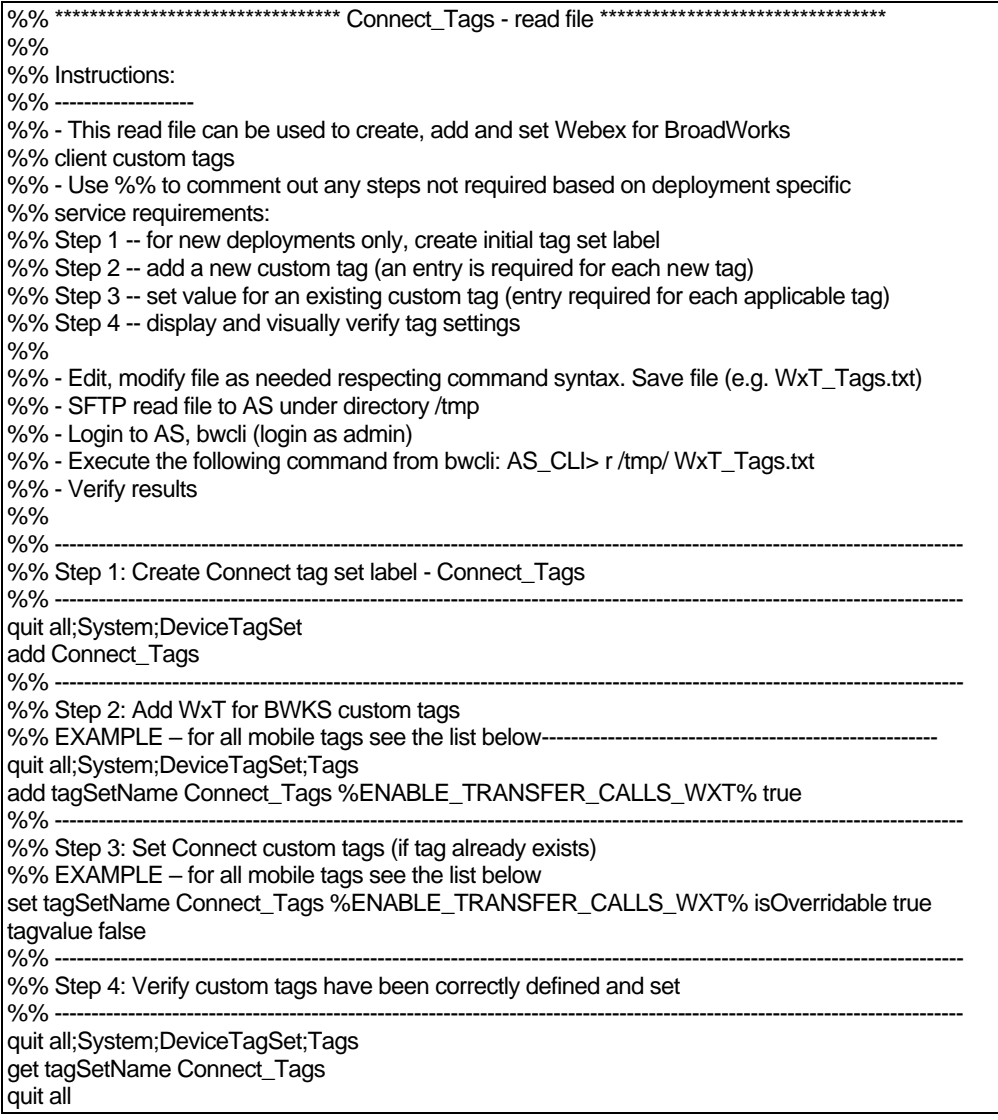
The following lists all custom tags used by Webex for Cisco BroadWorks, with example (default or recommended) values. Note that some of the tags require values specific to the corresponding deployment (like server addresses). That is why these tags are added at the end of the script but left empty, and additional set commands should be added to specify them.

#### **10.1 Desktop**

```
add tagSetName BroadTouch_tags %ENABLE_REJECT_WITH_486_WXT% true
add tagSetName BroadTouch_tags %ENABLE_TRANSFER_CALLS_WXT% false
add tagSetName BroadTouch_tags %ENABLE_XSI_TRANSFER_CALLS_WXT% false
add tagSetName BroadTouch_tags %ENABLE_XSI_CONFERENCE_CALLS_WXT% false
add tagSetName BroadTouch_tags %ENABLE_BUSY_LAMP_FIELD_WXT% false
add tagSetName BroadTouch_tags %ENABLE_BLF_DISPLAY_CALLER_WXT% true
add tagSetName BroadTouch_tags %BLF_NOTIFICATION_DELAY_TIME_WXT% 0
add tagSetName BroadTouch_tags %ENABLE_REMOTE_CONTROL_EVENTS_WXT% false
add tagSetName BroadTouch_tags %ENABLE_CALLS_SPAM_INDICATION_WXT% false
add tagSetName BroadTouch_tags %ENABLE_NOISE_REMOVAL_WXT% false
add tagSetName BroadTouch_tags %TRANSFER_CALL_TYPE_WXT% full
add tagSetName BroadTouch_tags %ENABLE_CONFERENCE_CALLS_WXT% false
add tagSetName BroadTouch_tags %ENABLE_NWAY_PARTICIPANT_LIST_WXT% false
add tagSetName BroadTouch_tags %MAX_CONF_PARTIES_WXT% 10
add tagSetName BroadTouch_tags %ENABLE_CALL_STATISTICS_WXT% false
add tagSetName BroadTouch_tags %ENABLE_CALL_PULL_WXT% false
add tagSetName BroadTouch_tags %ENABLE_MWI_WXT% false
add tagSetName BroadTouch_tags %ENABLE_VOICE_MAIL_WXT% false
add tagSetName BroadTouch_tags %ENABLE_VISUAL_VOICE_MAIL_WXT% false
add tagSetName BroadTouch_tags %ENABLE_CALL_FORWARDING_ALWAYS_WXT% false
add tagSetName BroadTouch_tags %ENABLE_BROADWORKS_ANYWHERE_WXT% true
add tagSetName BroadTouch_tags %ENABLE_BROADWORKS_ANYWHERE_DESCRIPTION_WXT% false
add tagSetName BroadTouch_tags %ENABLE_BROADWORKS_ANYWHERE_ALERT_ALL_LOCATIONS_WXT% false
add tagSetName BroadTouch_tags %BROADWORKS_ANYWHERE_ALERT_ALL_LOCATIONS_DEFAULT_WXT% false
add tagSetName BroadTouch_tags %ENABLE_BROADWORKS_ANYWHERE_CALL_CONTROL_WXT% false
add tagSetName BroadTouch_tags %BROADWORKS_ANYWHERE_CALL_CONTROL_DEFAULT_WXT% false
add tagSetName BroadTouch_tags %ENABLE_BROADWORKS_ANYWHERE_DIVERSION_INHIBITOR_WXT% false
add tagSetName BroadTouch_tags %BROADWORKS_ANYWHERE_DIVERSION_INHIBITOR_DEFAULT_WXT% false
add tagSetName BroadTouch_tags %ENABLE_BROADWORKS_ANYWHERE_ANSWER_CONFIRMATION_WXT%
false
add tagSetName BroadTouch_tags %BROADWORKS_ANYWHERE_ANSWER_CONFIRMATION_DEFAULT_WXT%
false
add tagSetName BroadTouch_tags %ENABLE_USE_RPORT_WXT% false
add tagSetName BroadTouch_tags %RPORT_USE_LOCAL_PORT_WXT% false
add tagSetName BroadTouch_tags %USE_TLS_WXT% false
add tagSetName BroadTouch_tags %SBC_PORT_WXT% 5075
add tagSetName BroadTouch_tags %USE_PROXY_DISCOVERY_WXT% false
add tagSetName BroadTouch_tags %USE_TCP_FROM_DNS_WXT% true
add tagSetName BroadTouch_tags %USE_UDP_FROM_DNS_WXT% true
add tagSetName BroadTouch_tags %USE_TLS_FROM_DNS_WXT% true
add tagSetName BroadTouch_tags %PROXY_DISCOVERY_ENABLE_BACKUP_SERVICE_WXT% true
add tagSetName BroadTouch_tags %PROXY_DISCOVERY_ENABLE_SRV_BACKUP_WXT% true
add tagSetName BroadTouch_tags %PROXY_DISCOVERY_BYPASS_OS_CACHE_WXT% false
add tagSetName BroadTouch_tags %SIP_TRANSPORTS_TCP_CONNECT_TIMEOUT_WXT% 5000
add tagSetName BroadTouch_tags %SIP_TRANSPORTS_TLS_CONNECT_TIMEOUT_WXT% 10000
add tagSetName BroadTouch_tags %SOURCE_PORT_WXT% 5060
add tagSetName BroadTouch_tags %USE_ALTERNATIVE_IDENTITIES_WXT% false
add tagSetName BroadTouch_tags %SIP_FAILBACK_ENABLED_WXT% true
add tagSetName BroadTouch_tags %SIP_FAILBACK_TIMEOUT_WXT% 900
add tagSetName BroadTouch_tags %SIP_FAILBACK_USE_RANDOM_FACTOR_WXT% false
add tagSetName BroadTouch_tags %SIP_TRANSPORTS_ENFORCE_IP_VERSION_WXT% dns
add tagSetName BroadTouch_tags %TCP_SIZE_THRESHOLD_WXT% 18000
add tagSetName BroadTouch_tags %SIP_REFRESH_ON_TTL_WXT% false
```
add tagSetName BroadTouch\_tags %SIP\_REFRESH\_ON\_TTL\_USE\_RANDOM\_FACTOR\_WXT% true add tagSetName BroadTouch\_tags %ENABLE\_SIP\_UPDATE\_SUPPORT\_WXT% false add tagSetName BroadTouch\_tags %ENABLE\_PEM\_SUPPORT\_WXT% false add tagSetName BroadTouch\_tags %ENABLE\_SIP\_SESSION\_ID\_WXT% false add tagSetName BroadTouch\_tags %ENABLE\_FORCE\_SIP\_INFO\_FIR\_WXT% false add tagSetName BroadTouch\_tags %SRTP\_ENABLED\_WXT% false add tagSetName BroadTouch\_tags %SRTP\_MODE\_WXT% false add tagSetName BroadTouch\_tags %ENABLE\_REKEYING\_WXT% true add tagSetName BroadTouch\_tags %RTP\_AUDIO\_PORT\_RANGE\_START\_WXT% 8000 add tagSetName BroadTouch\_tags %RTP\_AUDIO\_PORT\_RANGE\_END\_WXT% 8099 add tagSetName BroadTouch\_tags %RTP\_VIDEO\_PORT\_RANGE\_START\_WXT% 8100 add tagSetName BroadTouch\_tags %RTP\_VIDEO\_PORT\_RANGE\_END\_WXT% 8199 add tagSetName BroadTouch\_tags %ENABLE\_RTCP\_MUX\_WXT% true add tagSetName BroadTouch\_tags %ENABLE\_XSI\_EVENT\_CHANNEL\_WXT% true add tagSetName BroadTouch\_tags %CHANNEL\_HEARTBEAT\_WXT% 10000 add tagSetName BroadTouch\_tags %XSI\_ACTIONS\_PATH\_WXT% /com.broadsoft.xsi-actions/ add tagSetName BroadTouch\_tags %XSI\_EVENTS\_PATH\_WXT% /com.broadsoft.xsi-events/ add tagSetName BroadTouch\_tags %ENABLE\_CALLS\_AUTO\_RECOVERY\_WXT% true add tagSetName BroadTouch\_tags %USE\_MEDIASEC\_WXT% false add tagSetName BroadTouch\_tags %ENABLE\_SCREEN\_SHARE\_WXT% true add tagSetName BroadTouch\_tags %ENABLE\_CALL\_CENTER\_WXT% false add tagSetName BroadTouch\_tags %WEB\_CALL\_SETTINGS\_TARGET\_WXT% external add tagSetName BroadTouch\_tags %WEB\_CALL\_SETTINGS\_CFA\_VISIBLE\_WXT% true add tagSetName BroadTouch\_tags %WEB\_CALL\_SETTINGS\_CFB\_VISIBLE\_WXT% true add tagSetName BroadTouch\_tags %WEB\_CALL\_SETTINGS\_CFNR\_VISIBLE\_WXT% true add tagSetName BroadTouch\_tags %WEB\_CALL\_SETTINGS\_CFNA\_VISIBLE\_WXT% true add tagSetName BroadTouch\_tags %WEB\_CALL\_SETTINGS\_DND\_VISIBLE\_WXT% true add tagSetName BroadTouch\_tags %WEB\_CALL\_SETTINGS\_ACR\_VISIBLE\_WXT% true add tagSetName BroadTouch\_tags %WEB\_CALL\_SETTINGS\_SIMRING\_VISIBLE\_WXT% true add tagSetName BroadTouch\_tags %WEB\_CALL\_SETTINGS\_SEQRING\_VISIBLE\_WXT% true add tagSetName BroadTouch\_tags %WEB\_CALL\_SETTINGS\_ACB\_VISIBLE\_WXT% true add tagSetName BroadTouch\_tags %WEB\_CALL\_SETTINGS\_CW\_VISIBLE\_WXT% true add tagSetName BroadTouch\_tags %WEB\_CALL\_SETTINGS\_CLIDB\_VISIBLE\_WXT% true add tagSetName BroadTouch\_tags %WEB\_CALL\_SETTINGS\_PA\_VISIBLE\_WXT% true add tagSetName BroadTouch\_tags %WEB\_CALL\_SETTINGS\_CC\_VISIBLE\_WXT% false add tagSetName BroadTouch\_tags %WEB\_CALL\_SETTINGS\_BWA\_VISIBLE\_WXT% false add tagSetName BroadTouch\_tags %WEB\_CALL\_SETTINGS\_BWM\_VISIBLE\_WXT% false add tagSetName BroadTouch\_tags %WEB\_CALL\_SETTINGS\_RO\_VISIBLE\_WXT% false add tagSetName BroadTouch\_tags %WEB\_CALL\_SETTINGS\_VM\_VISIBLE\_WXT% true add tagSetName BroadTouch\_tags %WEB\_CALL\_SETTINGS\_BRANDING\_ENABLED\_WXT% false add tagSetName BroadTouch\_tags %WEB\_CALL\_SETTINGS\_EMAIL\_VM\_VISIBLE\_WXT% true add tagSetName BroadTouch\_tags %USER\_PORTAL\_SETTINGS\_URL\_WXT% add tagSetName BroadTouch\_tags %USER\_PORTAL\_SETTINGS\_TARGET\_WXT% external add tagSetName BroadTouch\_tags %USER\_PORTAL\_SETTINGS\_SSO\_ENABLED\_WXT% false add tagSetName BroadTouch\_tags %ENABLE\_CALL\_PICKUP\_BLIND\_WXT% false add tagSetName BroadTouch\_tags %ENABLE\_CALL\_PICKUP\_DIRECTED\_WXT% false add tagSetName BroadTouch\_tags %ENABLE\_SIP\_VIDEOCALLS\_WXT% true add tagSetName BroadTouch\_tags %ENABLE\_LOCUS\_VIDEOCALLS\_WXT% true add tagSetName BroadTouch\_tags %VIDEOCALLS\_ANSWER\_WITH\_VIDEO\_ON\_DEFAULT\_WXT% true add tagSetName BroadTouch\_tags %EMERGENCY\_DIALING\_ENABLE\_REDSKY\_WXT% false add tagSetName BroadTouch\_tags %EMERGENCY\_REDSKY\_USER\_REMINDER\_TIMEOUT\_WXT% 0 add tagSetName BroadTouch\_tags %EMERGENCY\_REDSKY\_USER\_MANDATORY\_LOCATION\_WXT% -1 add tagSetName BroadTouch\_tags %EMERGENCY\_REDSKY\_USER\_LOCATION\_PROMPTING\_WXT% once\_per\_login add tagSetName BroadTouch\_tags %ENABLE\_FORCED\_LOGOUT\_WXT% false add tagSetName BroadTouch\_tags %ENABLE\_EXECUTIVE\_ASSISTANT\_WXT% false add tagSetName BroadTouch\_tags %ENABLE\_CALL\_RECORDING\_WXT% false add tagSetName BroadTouch\_tags %ENABLE\_CALL\_PARK\_WXT% false add tagSetName BroadTouch\_tags %CALL\_PARK\_AUTO\_CLOSE\_DIALOG\_TIMER\_WXT% 10 add tagSetName BroadTouch\_tags %ENABLE\_CALLS\_ESCALATE\_TO\_WEBEX\_MEETING\_WXT% false add tagSetName BroadTouch tags %ENABLE\_DESKPHONE\_CONTROL\_AUTO\_ANSWER\_WXT% true

add tagSetName BroadTouch\_tags %ENABLE\_RTP\_ICE\_WXT% false add tagSetName BroadTouch\_tags %RTP\_ICE\_MODE\_WXT% icestun add tagSetName BroadTouch\_tags %RTP\_ICE\_PORT\_WXT% 3478 add tagSetName BroadTouch\_tags %SIP\_URI\_DIALING\_ENABLE\_LOCUS\_CALLING\_WXT% true add tagSetName BroadTouch\_tags %ENABLE\_UNIFIED\_CALL\_HISTORY\_WXT% false add tagSetName BroadTouch\_tags %RTP\_ICE\_SERVICE\_URI\_WXT% true add tagSetName BroadTouch\_tags %FORCED\_LOGOUT\_APPID\_WXT% true add tagSetName BroadTouch\_tags %XSI\_ROOT\_WXT% true add tagSetName BroadTouch\_tags %SBC\_ADDRESS\_WXT% true add tagSetName BroadTouch\_tags %SBC\_PORT\_WXT% true add tagSetName BroadTouch\_tags %MWI\_MODE\_WXT% true add tagSetName BroadTouch\_tags %ENABLE\_VOICE\_MAIL\_TRANSCRIPTION\_WXT% false add tagSetName BroadTouch\_tags %WEB\_CALL\_SETTINGS\_URL\_WXT% true add tagSetName BroadTouch\_tags %DOMAIN\_OVERRIDE\_WXT% true add tagSetName BroadTouch\_tags %ENABLE\_AUTO\_ANSWER\_WXT% false add tagSetName BroadTouch\_tags %USE\_PAI\_AS\_CALLING\_IDENTITY\_WXT% false add tagSetName BroadTouch\_tags %ENABLE\_CALL\_CENTER\_AGENT\_OUTGOING\_CALLS\_WXT% false add tagSetName BroadTouch\_tags %ENABLE\_MULTI\_LINE\_WXT%false add tagSetName BroadTouch\_tags %ENABLE\_AUDIO\_QOS\_WXT% true add tagSetName BroadTouch\_tags %AUDIO\_QOS\_VALUE\_WXT% 46 add tagSetName BroadTouch\_tags %ENABLE\_VIDEO\_QOS\_WXT% true add tagSetName BroadTouch\_tags %VIDEO\_QOS\_VALUE\_WXT% 34 add tagSetName BroadTouch\_tags %ENABLE\_DEVICE\_OWNER\_RESTRICTION\_WXT% true add tagSetName BroadTouch\_tags %ENABLE\_AUDIO\_MARI\_FEC\_WXT% false add tagSetName BroadTouch\_tags %ENABLE\_AUDIO\_MARI\_RTX\_WXT% false add tagSetName BroadTouch\_tags %ENABLE\_VIDEO\_MARI\_FEC\_WXT% false add tagSetName BroadTouch\_tags %ENABLE\_VIDEO\_MARI\_RTX\_WXT% false add tagSetName BroadTouch\_tags %ENABLE\_CALL\_BLOCK\_WXT% false add tagSetName BroadTouch\_tags %ENABLE\_SIMULTANEOUS\_CALLS\_WITH\_SAME\_USER\_WXT% false add tagSetName BroadTouch\_tags %ENABLE\_REMOTE\_MUTE\_CONTROL\_WXT% false add tagSetName BroadTouch\_tags %ENABLE\_VOICE\_MAIL\_FORWARDING\_WXT% true

### **10.2 Mobile**

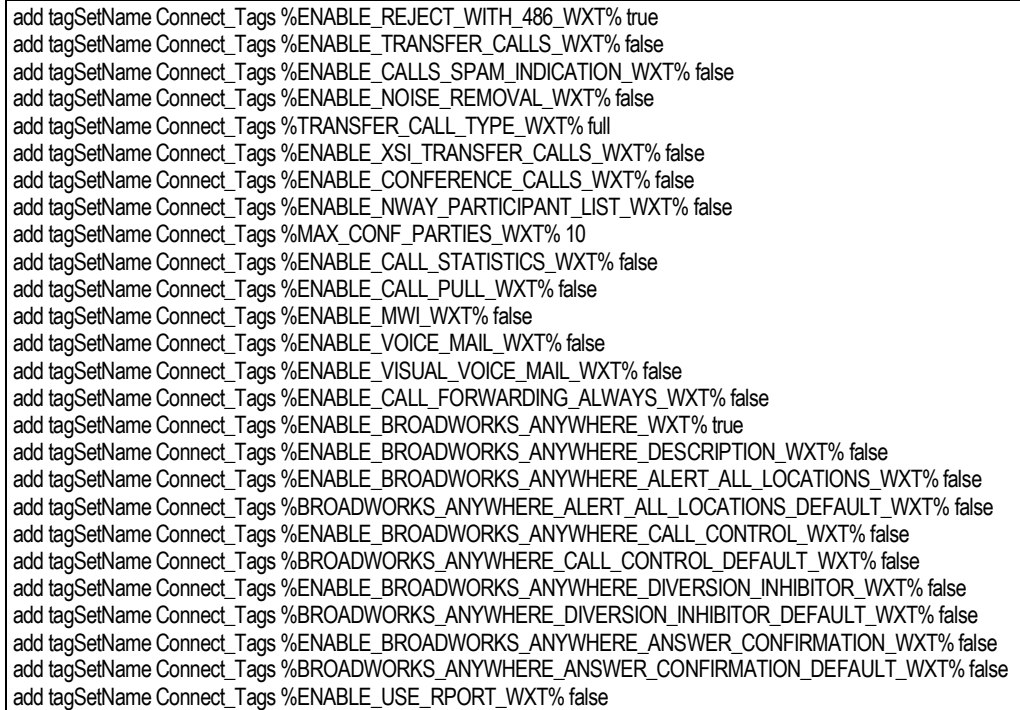

add tagSetName Connect\_Tags %RPORT\_USE\_LOCAL\_PORT\_WXT% false add tagSetName Connect\_Tags %USE\_TLS\_WXT% false add tagSetName Connect\_Tags %SBC\_PORT\_WXT% 5075 add tagSetName Connect\_Tags %USE\_PROXY\_DISCOVERY\_WXT% false add tagSetName Connect\_Tags %USE\_TCP\_FROM\_DNS\_WXT% true add tagSetName Connect\_Tags %USE\_UDP\_FROM\_DNS\_WXT% true add tagSetName Connect\_Tags %USE\_TLS\_FROM\_DNS\_WXT% true add tagSetName Connect\_Tags %PROXY\_DISCOVERY\_ENABLE\_BACKUP\_SERVICE\_WXT% true add tagSetName Connect\_Tags %PROXY\_DISCOVERY\_ENABLE\_SRV\_BACKUP\_WXT% true add tagSetName Connect\_Tags %SIP\_TRANSPORTS\_TCP\_CONNECT\_TIMEOUT\_WXT% 5000 add tagSetName Connect\_Tags %SIP\_TRANSPORTS\_TLS\_CONNECT\_TIMEOUT\_WXT% 10000 add tagSetName Connect\_Tags %SOURCE\_PORT\_WXT% 5060 add tagSetName Connect\_Tags %USE\_ALTERNATIVE\_IDENTITIES\_WXT% false add tagSetName Connect\_Tags %SIP\_TRANSPORTS\_ENFORCE\_IP\_VERSION\_WXT% dns add tagSetName Connect\_Tags %TCP\_SIZE\_THRESHOLD\_WXT% 18000 add tagSetName Connect\_Tags %ENABLE\_SIP\_UPDATE\_SUPPORT\_WXT% false add tagSetName Connect\_Tags %ENABLE\_PEM\_SUPPORT\_WXT% false add tagSetName Connect\_Tags %ENABLE\_SIP\_SESSION\_ID\_WXT% false add tagSetName Connect\_Tags %ENABLE\_FORCE\_SIP\_INFO\_FIR\_WXT% false add tagSetName Connect\_Tags %SRTP\_ENABLED\_WXT% false add tagSetName Connect\_Tags %SRTP\_MODE\_WXT% false add tagSetName Connect\_Tags %ENABLE\_REKEYING\_WXT% true add tagSetName Connect\_Tags %RTP\_AUDIO\_PORT\_RANGE\_START\_WXT% 8000 add tagSetName Connect\_Tags %RTP\_AUDIO\_PORT\_RANGE\_END\_WXT% 8099 add tagSetName Connect\_Tags %RTP\_VIDEO\_PORT\_RANGE\_START\_WXT% 8100 add tagSetName Connect\_Tags %RTP\_VIDEO\_PORT\_RANGE\_END\_WXT% 8199 add tagSetName Connect\_Tags %ENABLE\_RTCP\_MUX\_WXT% true add tagSetName Connect\_Tags %ENABLE\_XSI\_EVENT\_CHANNEL\_WXT% true add tagSetName Connect\_Tags %CHANNEL\_HEARTBEAT\_WXT% 10000 add tagSetName Connect\_Tags %XSI\_ACTIONS\_PATH\_WXT% /com.broadsoft.xsi-actions/ add tagSetName Connect\_Tags %XSI\_EVENTS\_PATH\_WXT% /com.broadsoft.xsi-events/ add tagSetName Connect\_Tags %ENABLE\_CALLS\_AUTO\_RECOVERY\_WXT% true add tagSetName Connect\_Tags %USE\_MEDIASEC\_WXT% false add tagSetName Connect\_Tags %ENABLE\_SCREEN\_SHARE\_WXT% true add tagSetName Connect\_Tags %ENABLE\_CALL\_CENTER\_WXT% false add tagSetName Connect\_Tags %WEB\_CALL\_SETTINGS\_TARGET\_WXT% external add tagSetName Connect\_Tags %WEB\_CALL\_SETTINGS\_CFA\_VISIBLE\_WXT% true add tagSetName Connect\_Tags %WEB\_CALL\_SETTINGS\_CFB\_VISIBLE\_WXT% true add tagSetName Connect\_Tags %WEB\_CALL\_SETTINGS\_CFNR\_VISIBLE\_WXT% true add tagSetName Connect\_Tags %WEB\_CALL\_SETTINGS\_CFNA\_VISIBLE\_WXT% true add tagSetName Connect\_Tags %WEB\_CALL\_SETTINGS\_DND\_VISIBLE\_WXT% true add tagSetName Connect\_Tags %WEB\_CALL\_SETTINGS\_ACR\_VISIBLE\_WXT% true add tagSetName Connect\_Tags %WEB\_CALL\_SETTINGS\_SIMRING\_VISIBLE\_WXT% true add tagSetName Connect\_Tags %WEB\_CALL\_SETTINGS\_SEQRING\_VISIBLE\_WXT% true add tagSetName Connect\_Tags %WEB\_CALL\_SETTINGS\_ACB\_VISIBLE\_WXT% true add tagSetName Connect\_Tags %WEB\_CALL\_SETTINGS\_CW\_VISIBLE\_WXT% true add tagSetName Connect\_Tags %WEB\_CALL\_SETTINGS\_CLIDB\_VISIBLE\_WXT% true add tagSetName Connect\_Tags %WEB\_CALL\_SETTINGS\_PA\_VISIBLE\_WXT% true add tagSetName Connect\_Tags %WEB\_CALL\_SETTINGS\_CC\_VISIBLE\_WXT% false add tagSetName Connect\_Tags %WEB\_CALL\_SETTINGS\_BWA\_VISIBLE\_WXT% false add tagSetName Connect\_Tags %WEB\_CALL\_SETTINGS\_BWM\_VISIBLE\_WXT% false add tagSetName Connect\_Tags %WEB\_CALL\_SETTINGS\_RO\_VISIBLE\_WXT% false add tagSetName Connect\_Tags %WEB\_CALL\_SETTINGS\_VM\_VISIBLE\_WXT% true add tagSetName Connect\_Tags %WEB\_CALL\_SETTINGS\_BRANDING\_ENABLED\_WXT% false add tagSetName Connect\_Tags %WEB\_CALL\_SETTINGS\_EMAIL\_VM\_VISIBLE\_WXT% true add tagSetName Connect\_Tags %USER\_PORTAL\_SETTINGS\_URL\_WXT% true add tagSetName Connect\_Tags %USER\_PORTAL\_SETTINGS\_TARGET\_WXT% external add tagSetName Connect\_tags %USER\_PORTAL\_SETTINGS\_SSO\_ENABLED\_WXT% false add tagSetName Connect\_Tags %ENABLE\_EMERGENCY\_DIALING\_WXT% false add tagSetName Connect\_Tags %EMERGENCY\_CALL\_DIAL\_SEQUENCE\_WXT% cs-only add tagSetName Connect\_Tags %EMERGENCY\_DIALING\_NUMBERS\_WXT% 911,112

add tagSetName Connect\_Tags %PN\_FOR\_CALLS\_CONNECT\_SIP\_ON\_ACCEPT\_WXT% false add tagSetName Connect Tags %REJECT WITH XSI MODE WXT% decline false add tagSetName Connect\_Tags %REJECT\_WITH\_XSI\_DECLINE\_REASON\_WXT% busy add tagSetName Connect\_Tags %ENABLE\_DIALING\_CALL\_BACK\_WXT% false add tagSetName Connect\_Tags %DIALING\_CALL\_BACK\_TIMER\_WXT% 10 add tagSetName Connect\_Tags %ENABLE\_CALL\_RECORDING\_WXT% false add tagSetName Connect\_Tags %PN\_FOR\_CALLS\_RING\_TIMEOUT\_SECONDS\_WXT% 35 add tagSetName Connect\_Tags %ENABLE\_SINGLE\_ALERTING\_WXT% false add tagSetName Connect\_Tags %ENABLE\_CALL\_PARK\_WXT% false add tagSetName Connect\_Tags %CALL\_PARK\_AUTO\_CLOSE\_DIALOG\_TIMER\_WXT% 10 add tagSetName Connect\_Tags %ENABLE\_RTP\_ICE\_WXT% false add tagSetName Connect\_Tags %RTP\_ICE\_MODE\_WXT% icestun add tagSetName Connect\_Tags %SIP\_URI\_DIALING\_ENABLE\_LOCUS\_CALLING\_WXT% true add tagSetName Connect\_Tags %RTP\_ICE\_PORT\_WXT% 3478 add tagSetName Connect\_Tags %ENABLE\_DIALING\_VOIP\_WXT% true add tagSetName Connect\_Tags %ENABLE\_DIALING\_NATIVE\_WXT% false add tagSetName Connect\_Tags %ENABLE\_DIALING\_MODE\_WXT% true add tagSetName Connect\_Tags %DIALING\_MODE\_DEFAULT\_WXT% true add tagSetName Connect\_Tags %DIALING\_NATIVE\_ENABLE\_BWKS\_MOBILITY\_DEPENDENCY\_WXT% false add tagSetName Connect\_Tags %ENABLE\_XSI\_CALL\_CONTROL\_WXT% false add tagSetName Connect\_Tags %XSI\_CALL\_CONTROL\_DEPLOYMENT\_TYPE\_WXT% MNO\_Access add tagSetName Connect\_Tags %DEPLOYMENT\_DEVICE\_TYPE\_1\_WXT% true add tagSetName Connect\_Tags %DEPLOYMENT\_DEVICE\_TYPE\_2\_WXT% true add tagSetName Connect\_Tags %DEPLOYMENT\_DEVICE\_TYPE\_3\_WXT% true add tagSetName Connect\_Tags %ENABLE\_XSI\_HOLD\_CALLS\_WXT% true add tagSetName Connect\_Tags %ENABLE\_CALLS\_ESCALATE\_TO\_WEBEX\_MEETING\_WXT% false add tagSetName Connect\_Tags %ENABLE\_UNIFIED\_CALL\_HISTORY\_WXT% false add tagSetName Connect\_Tags %RTP\_ICE\_SERVICE\_URI\_WXT% true add tagSetName Connect\_Tags %XSI\_ROOT\_WXT% true add tagSetName Connect\_Tags %SBC\_ADDRESS\_WXT% true add tagSetName Connect\_Tags %SBC\_PORT\_WXT% true add tagSetName Connect\_Tags %MWI\_MODE\_WXT% true add tagSetName Connect\_Tags %ENABLE\_VOICE\_MAIL\_TRANSCRIPTION\_WXT% false add tagSetName Connect\_Tags %WEB\_CALL\_SETTINGS\_URL\_WXT% true add tagSetName Connect\_Tags %DOMAIN\_OVERRIDE\_WXT% true add tagSetName Connect\_Tags %ENABLE\_SIP\_VIDEOCALLS\_WXT% true add tagSetName Connect\_Tags %ENABLE\_LOCUS\_VIDEOCALLS\_WXT% true add tagSetName Connect\_Tags %VIDEOCALLS\_ANSWER\_WITH\_VIDEO\_ON\_DEFAULT\_WXT% false add tagSetName Connect\_Tags %EMERGENCY\_DIALING\_ENABLE\_REDSKY\_WXT% false add tagSetName Connect\_Tags %EMERGENCY\_REDSKY\_USER\_REMINDER\_TIMEOUT\_WXT% 0 add tagSetName Connect\_Tags %EMERGENCY\_REDSKY\_USER\_MANDATORY\_LOCATION\_WXT% -1 add tagSetName Connect\_Tags %EMERGENCY\_REDSKY\_USER\_LOCATION\_PROMPTING\_WXT% once\_per\_login add tagSetName Connect\_Tags %USE\_PAI\_AS\_CALLING\_IDENTITY\_WXT% false add tagSetName Connect\_Tags %ENABLE\_CLID\_DELIVERY\_BLOCKING\_WXT% false add tagSetName Connect\_Tags %ENABLE\_MOBILITY\_PERSONA\_MANAGEMENT\_WXT% false add tagSetName Connect\_Tags %ENABLE\_RING\_SPLASH\_WXT% false add tagSetName Connect\_Tags %ENABLE\_PN\_MOBILE\_CALL\_INFO\_WXT% true add tagSetName Connect\_Tags %ENABLE\_AUDIO\_QOS\_WXT% true add tagSetName Connect\_Tags %AUDIO\_QOS\_VALUE\_WXT% 46 add tagSetName Connect\_Tags %ENABLE\_VIDEO\_QOS\_WXT% true add tagSetName Connect\_Tags %VIDEO\_QOS\_VALUE\_WXT% 34 add tagSetName Connect\_Tags %ENABLE\_DEVICE\_OWNER\_RESTRICTION\_WXT% true add tagSetName Connect\_Tags %ENABLE\_AUDIO\_MARI\_FEC\_WXT% false add tagSetName Connect\_Tags %ENABLE\_AUDIO\_MARI\_RTX\_WXT% false add tagSetName Connect\_Tags %ENABLE\_VIDEO\_MARI\_FEC\_WXT% false add tagSetName Connect\_Tags %ENABLE\_VIDEO\_MARI\_RTX\_WXT% false add tagSetName Connect\_Tags %ENABLE\_CALL\_BLOCK\_WXT% false add tagSetName Connect\_Tags %ENABLE\_WIDGET\_HOLD\_CALLS\_WXT% true add tagSetName Connect\_Tags %ENABLE\_WIDGET\_TRANSFER\_CALLS\_WXT% true add tagSetName Connect\_Tags %ENABLE\_WIDGET\_CALLS\_ESCALATE\_TO\_WEBEX\_MEETING\_WXT% true add tagSetName Connect\_Tags %ENABLE\_SIMULTANEOUS\_CALLS\_WITH\_SAME\_USER\_WXT% false

add tagSetName Connect\_Tags %ENABLE\_VOICE\_MAIL\_FORWARDING\_WXT% true

#### **10.3 Tablet**

add tagSetName ConnectTablet\_Tags %ENABLE\_REJECT\_WITH\_486\_WXT% true add tagSetName ConnectTablet\_Tags %ENABLE\_TRANSFER\_CALLS\_WXT% false add tagSetName ConnectTablet\_Tags %TRANSFER\_CALL\_TYPE\_WXT% full add tagSetName ConnectTablet\_Tags %ENABLE\_XSI\_TRANSFER\_CALLS\_WXT% false add tagSetName ConnectTablet\_Tags %ENABLE\_CALLS\_SPAM\_INDICATION\_WXT% false add tagSetName ConnectTablet\_Tags %ENABLE\_NOISE\_REMOVAL\_WXT% false add tagSetName ConnectTablet\_Tags %ENABLE\_CONFERENCE\_CALLS\_WXT% false add tagSetName ConnectTablet\_Tags %ENABLE\_NWAY\_PARTICIPANT\_LIST\_WXT% false add tagSetName ConnectTablet\_Tags %MAX\_CONF\_PARTIES\_WXT% 10 add tagSetName ConnectTablet\_Tags %ENABLE\_CALL\_STATISTICS\_WXT% false add tagSetName ConnectTablet\_Tags %ENABLE\_CALL\_PULL\_WXT% false add tagSetName ConnectTablet\_Tags %ENABLE\_MWI\_WXT% false add tagSetName ConnectTablet\_Tags %ENABLE\_VOICE\_MAIL\_WXT% false add tagSetName ConnectTablet\_Tags %ENABLE\_VISUAL\_VOICE\_MAIL\_WXT% false add tagSetName ConnectTablet\_Tags %ENABLE\_CALL\_FORWARDING\_ALWAYS\_WXT% false add tagSetName ConnectTablet\_Tags %ENABLE\_BROADWORKS\_ANYWHERE\_WXT% true add tagSetName ConnectTablet\_Tags %ENABLE\_BROADWORKS\_ANYWHERE\_DESCRIPTION\_WXT% false add tagSetName ConnectTablet\_Tags %ENABLE\_BROADWORKS\_ANYWHERE\_ALERT\_ALL\_LOCATIONS\_WXT% false add tagSetName ConnectTablet\_Tags %BROADWORKS\_ANYWHERE\_ALERT\_ALL\_LOCATIONS\_DEFAULT\_WXT% false add tagSetName ConnectTablet\_Tags %ENABLE\_BROADWORKS\_ANYWHERE\_CALL\_CONTROL\_WXT% false add tagSetName ConnectTablet\_Tags %BROADWORKS\_ANYWHERE\_CALL\_CONTROL\_DEFAULT\_WXT% false add tagSetName ConnectTablet\_Tags %ENABLE\_BROADWORKS\_ANYWHERE\_DIVERSION\_INHIBITOR\_WXT% false add tagSetName ConnectTablet\_Tags %BROADWORKS\_ANYWHERE\_DIVERSION\_INHIBITOR\_DEFAULT\_WXT% false add tagSetName ConnectTablet\_Tags %ENABLE\_BROADWORKS\_ANYWHERE\_ANSWER\_CONFIRMATION\_WXT% false add tagSetName ConnectTablet\_Tags %BROADWORKS\_ANYWHERE\_ANSWER\_CONFIRMATION\_DEFAULT\_WXT% false add tagSetName ConnectTablet\_Tags %ENABLE\_USE\_RPORT\_WXT% false add tagSetName ConnectTablet\_Tags %RPORT\_USE\_LOCAL\_PORT\_WXT% false add tagSetName ConnectTablet\_Tags %USE\_TLS\_WXT% false add tagSetName ConnectTablet\_Tags %SBC\_PORT\_WXT% 5075 add tagSetName ConnectTablet\_Tags %USE\_PROXY\_DISCOVERY\_WXT% false add tagSetName ConnectTablet\_Tags %USE\_TCP\_FROM\_DNS\_WXT% true add tagSetName ConnectTablet\_Tags %USE\_UDP\_FROM\_DNS\_WXT% true add tagSetName ConnectTablet\_Tags %USE\_TLS\_FROM\_DNS\_WXT% true add tagSetName ConnectTablet\_Tags %SIP\_TRANSPORTS\_TCP\_CONNECT\_TIMEOUT\_WXT% 5000 add tagSetName ConnectTablet\_Tags %SIP\_TRANSPORTS\_TLS\_CONNECT\_TIMEOUT\_WXT% 10000 add tagSetName ConnectTablet\_Tags %PROXY\_DISCOVERY\_ENABLE\_BACKUP\_SERVICE\_WXT% true add tagSetName ConnectTablet\_Tags %PROXY\_DISCOVERY\_ENABLE\_SRV\_BACKUP\_WXT% true add tagSetName ConnectTablet\_Tags %SOURCE\_PORT\_WXT% 5060 add tagSetName ConnectTablet\_Tags %USE\_ALTERNATIVE\_IDENTITIES\_WXT% false add tagSetName ConnectTablet\_Tags %SIP\_TRANSPORTS\_ENFORCE\_IP\_VERSION\_WXT% dns add tagSetName ConnectTablet\_Tags %TCP\_SIZE\_THRESHOLD\_WXT% 18000 add tagSetName ConnectTablet\_Tags %ENABLE\_SIP\_UPDATE\_SUPPORT\_WXT% false add tagSetName ConnectTablet\_Tags %ENABLE\_PEM\_SUPPORT\_WXT% false add tagSetName ConnectTablet\_Tags %ENABLE\_SIP\_SESSION\_ID\_WXT% false add tagSetName ConnectTablet\_Tags %ENABLE\_FORCE\_SIP\_INFO\_FIR\_WXT% false add tagSetName ConnectTablet\_Tags %SRTP\_ENABLED\_WXT% false add tagSetName ConnectTablet\_Tags %SRTP\_MODE\_WXT% false add tagSetName ConnectTablet\_Tags %ENABLE\_REKEYING\_WXT% true add tagSetName ConnectTablet\_Tags %RTP\_AUDIO\_PORT\_RANGE\_START\_WXT% 8000 add tagSetName ConnectTablet\_Tags %RTP\_AUDIO\_PORT\_RANGE\_END\_WXT% 8099 add tagSetName ConnectTablet\_Tags %RTP\_VIDEO\_PORT\_RANGE\_START\_WXT% 8100

add tagSetName ConnectTablet\_Tags %RTP\_VIDEO\_PORT\_RANGE\_END\_WXT% 8199 add tagSetName ConnectTablet\_Tags %ENABLE\_RTCP\_MUX\_WXT% true add tagSetName ConnectTablet\_Tags %ENABLE\_XSI\_EVENT\_CHANNEL\_WXT% true add tagSetName ConnectTablet\_Tags %CHANNEL\_HEARTBEAT\_WXT% 10000 add tagSetName ConnectTablet\_Tags %XSI\_ACTIONS\_PATH\_WXT% /com.broadsoft.xsi-actions/ add tagSetName ConnectTablet\_Tags %XSI\_EVENTS\_PATH\_WXT% /com.broadsoft.xsi-events/ add tagSetName ConnectTablet\_Tags %ENABLE\_CALLS\_AUTO\_RECOVERY\_WXT% true add tagSetName ConnectTablet\_Tags %USE\_MEDIASEC\_WXT% false add tagSetName ConnectTablet\_Tags %ENABLE\_SCREEN\_SHARE\_WXT% true add tagSetName ConnectTablet\_Tags %ENABLE\_CALL\_CENTER\_WXT% false add tagSetName ConnectTablet\_Tags %WEB\_CALL\_SETTINGS\_TARGET\_WXT% external add tagSetName ConnectTablet\_Tags %WEB\_CALL\_SETTINGS\_CFA\_VISIBLE\_WXT% true add tagSetName ConnectTablet\_Tags %WEB\_CALL\_SETTINGS\_CFB\_VISIBLE\_WXT% true add tagSetName ConnectTablet\_Tags %WEB\_CALL\_SETTINGS\_CFNR\_VISIBLE\_WXT% true add tagSetName ConnectTablet\_Tags %WEB\_CALL\_SETTINGS\_CFNA\_VISIBLE\_WXT% true add tagSetName ConnectTablet\_Tags %WEB\_CALL\_SETTINGS\_DND\_VISIBLE\_WXT% true add tagSetName ConnectTablet\_Tags %WEB\_CALL\_SETTINGS\_ACR\_VISIBLE\_WXT% true add tagSetName ConnectTablet\_Tags %WEB\_CALL\_SETTINGS\_SIMRING\_VISIBLE\_WXT% true add tagSetName ConnectTablet\_Tags %WEB\_CALL\_SETTINGS\_SEQRING\_VISIBLE\_WXT% true add tagSetName ConnectTablet\_Tags %WEB\_CALL\_SETTINGS\_ACB\_VISIBLE\_WXT% true add tagSetName ConnectTablet\_Tags %WEB\_CALL\_SETTINGS\_CW\_VISIBLE\_WXT% true add tagSetName ConnectTablet\_Tags %WEB\_CALL\_SETTINGS\_CLIDB\_VISIBLE\_WXT% true add tagSetName ConnectTablet\_Tags %WEB\_CALL\_SETTINGS\_PA\_VISIBLE\_WXT% true add tagSetName ConnectTablet\_Tags %WEB\_CALL\_SETTINGS\_CC\_VISIBLE\_WXT% false add tagSetName ConnectTablet\_Tags %WEB\_CALL\_SETTINGS\_BWA\_VISIBLE\_WXT% false add tagSetName ConnectTablet\_Tags %WEB\_CALL\_SETTINGS\_BWM\_VISIBLE\_WXT% false add tagSetName ConnectTablet\_Tags %WEB\_CALL\_SETTINGS\_RO\_VISIBLE\_WXT% false add tagSetName ConnectTablet\_Tags %WEB\_CALL\_SETTINGS\_VM\_VISIBLE\_WXT% true add tagSetName ConnectTablet\_Tags %WEB\_CALL\_SETTINGS\_BRANDING\_ENABLED\_WXT% false add tagSetName ConnectTablet\_Tags %WEB\_CALL\_SETTINGS\_EMAIL\_VM\_VISIBLE\_WXT% true add tagSetName ConnectTablet\_Tags %USER\_PORTAL\_SETTINGS\_URL\_WXT% true add tagSetName ConnectTablet\_Tags %USER\_PORTAL\_SETTINGS\_TARGET\_WXT% external add tagSetName ConnectTablet\_Tags %USER\_PORTAL\_SETTINGS\_SSO\_ENABLED\_WXT% false add tagSetName ConnectTablet\_Tags %ENABLE\_EMERGENCY\_DIALING\_WXT% false add tagSetName ConnectTablet\_Tags %EMERGENCY\_CALL\_DIAL\_SEQUENCE\_WXT% cs-only add tagSetName ConnectTablet\_Tags %EMERGENCY\_DIALING\_NUMBERS\_WXT% 911,112 add tagSetName ConnectTablet\_Tags %PN\_FOR\_CALLS\_CONNECT\_SIP\_ON\_ACCEPT\_WXT% false add tagSetName ConnectTablet\_Tags %REJECT\_WITH\_XSI\_MODE\_WXT% decline\_false add tagSetName ConnectTablet\_Tags %REJECT\_WITH\_XSI\_DECLINE\_REASON\_WXT% busy add tagSetName ConnectTablet\_Tags %ENABLE\_DIALING\_CALL\_BACK\_WXT% false add tagSetName ConnectTablet\_Tags %DIALING\_CALL\_BACK\_TIMER\_WXT% 10 add tagSetName ConnectTablet\_Tags %ENABLE\_CALL\_RECORDING\_WXT% false add tagSetName ConnectTablet\_Tags %PN\_FOR\_CALLS\_RING\_TIMEOUT\_SECONDS\_WXT% 35 add tagSetName ConnectTablet\_Tags %ENABLE\_SINGLE\_ALERTING\_WXT% false add tagSetName ConnectTablet\_Tags %ENABLE\_CALL\_PARK\_WXT% false add tagSetName ConnectTablet\_Tags %CALL\_PARK\_AUTO\_CLOSE\_DIALOG\_TIMER\_WXT% 10 add tagSetName ConnectTablet\_Tags %ENABLE\_RTP\_ICE\_WXT% false add tagSetName ConnectTablet\_Tags %RTP\_ICE\_MODE\_WXT% icestun add tagSetName ConnectTablet\_Tags %SIP\_URI\_DIALING\_ENABLE\_LOCUS\_CALLING\_WXT% true add tagSetName ConnectTablet\_Tags %RTP\_ICE\_PORT\_WXT% 3478 add tagSetName ConnectTablet\_Tags %ENABLE\_DIALING\_VOIP\_WXT% true add tagSetName ConnectTablet\_Tags %ENABLE\_DIALING\_NATIVE\_WXT% false add tagSetName ConnectTablet\_Tags %ENABLE\_DIALING\_MODE\_WXT% true add tagSetName ConnectTablet\_Tags %DIALING\_MODE\_DEFAULT\_WXT% true add tagSetName ConnectTablet\_Tags %DIALING\_NATIVE\_ENABLE\_BWKS\_MOBILITY\_DEPENDENCY\_WXT% false add tagSetName ConnectTablet\_Tags %ENABLE\_XSI\_CALL\_CONTROL\_WXT% false add tagSetName ConnectTablet\_Tags %XSI\_CALL\_CONTROL\_DEPLOYMENT\_TYPE\_WXT% MNO\_Access add tagSetName ConnectTablet\_Tags %DEPLOYMENT\_DEVICE\_TYPE\_1\_WXT% true add tagSetName ConnectTablet\_Tags %DEPLOYMENT\_DEVICE\_TYPE\_2\_WXT% true add tagSetName ConnectTablet\_Tags %DEPLOYMENT\_DEVICE\_TYPE\_3\_WXT% true add tagSetName ConnectTablet\_Tags %ENABLE\_XSI\_HOLD\_CALLS\_WXT% true

add tagSetName ConnectTablet\_Tags %ENABLE\_CALLS\_ESCALATE\_TO\_WEBEX\_MEETING\_WXT% false add tagSetName ConnectTablet\_Tags %ENABLE\_UNIFIED\_CALL\_HISTORY\_WXT% false add tagSetName ConnectTablet\_Tags %RTP\_ICE\_SERVICE\_URI\_WXT% true add tagSetName ConnectTablet\_Tags %XSI\_ROOT\_WXT% true add tagSetName ConnectTablet\_Tags %SBC\_ADDRESS\_WXT% true add tagSetName ConnectTablet\_Tags %SBC\_PORT\_WXT% true add tagSetName ConnectTablet\_Tags %MWI\_MODE\_WXT% true add tagSetName ConnectTablet\_Tags %ENABLE\_VOICE\_MAIL\_TRANSCRIPTION\_WXT% false add tagSetName ConnectTablet\_Tags %WEB\_CALL\_SETTINGS\_URL\_WXT% true add tagSetName ConnectTablet\_Tags %DOMAIN\_OVERRIDE\_WXT% true add tagSetName ConnectTablet\_Tags %ENABLE\_SIP\_VIDEOCALLS\_WXT% true add tagSetName ConnectTablet\_Tags %ENABLE\_LOCUS\_VIDEOCALLS\_WXT% true add tagSetName ConnectTablet\_Tags %VIDEOCALLS\_ANSWER\_WITH\_VIDEO\_ON\_DEFAULT\_WXT% false add tagSetName ConnectTablet\_Tags %EMERGENCY\_DIALING\_ENABLE\_REDSKY\_WXT% false add tagSetName ConnectTablet\_Tags %EMERGENCY\_REDSKY\_USER\_REMINDER\_TIMEOUT\_WXT% 0 add tagSetName ConnectTablet\_Tags %EMERGENCY\_REDSKY\_USER\_MANDATORY\_LOCATION\_WXT% -1 add tagSetName ConnectTablet\_Tags %EMERGENCY\_REDSKY\_USER\_LOCATION\_PROMPTING\_WXT% once\_per\_login add tagSetName ConnectTablet\_Tags %USE\_PAI\_AS\_CALLING\_IDENTITY\_WXT% false add tagSetName ConnectTablet\_Tags %ENABLE\_RING\_SPLASH\_WXT% false add tagSetName ConnectTablet\_Tags %ENABLE\_PN\_MOBILE\_CALL\_INFO\_WXT% true add tagSetName ConnectTablet\_Tags %ENABLE\_AUDIO\_QOS\_WXT% true add tagSetName ConnectTablet\_Tags %AUDIO\_QOS\_VALUE\_WXT% 46 add tagSetName ConnectTablet\_Tags %ENABLE\_VIDEO\_QOS\_WXT% true add tagSetName ConnectTablet\_Tags %VIDEO\_QOS\_VALUE\_WXT% 34 add tagSetName ConnectTablet\_Tags %ENABLE\_DEVICE\_OWNER\_RESTRICTION\_WXT% true add tagSetName ConnectTablet\_Tags %ENABLE\_AUDIO\_MARI\_FEC\_WXT% false add tagSetName ConnectTablet\_Tags %ENABLE\_AUDIO\_MARI\_RTX\_WXT% false add tagSetName ConnectTablet\_Tags %ENABLE\_VIDEO\_MARI\_FEC\_WXT% false add tagSetName ConnectTablet\_Tags %ENABLE\_VIDEO\_MARI\_RTX\_WXT% false add tagSetName ConnectTablet\_Tags %ENABLE\_CALL\_BLOCK\_WXT% false add tagSetName ConnectTablet\_Tags %ENABLE\_WIDGET\_HOLD\_CALLS\_WXT% true add tagSetName ConnectTablet\_Tags %ENABLE\_WIDGET\_TRANSFER\_CALLS\_WXT% true add tagSetName ConnectTablet\_Tags %ENABLE\_WIDGET\_CALLS\_ESCALATE\_TO\_WEBEX\_MEETING\_WXT% true add tagSetName ConnectTablet\_Tags %ENABLE\_SIMULTANEOUS\_CALLS\_WITH\_SAME\_USER\_WXT% false add tagSetName ConnectTablet\_Tags %ENABLE\_VOICE\_MAIL\_FORWARDING\_WXT% true

#### **10.4 System Tags**

The following lists the system tags used by Webex for BroadWorks.

%BWNETWORK-CONFERENCE-SIPURI-x% %BWVOICE-PORTAL-NUMBER-x% %BWLINEPORT-x% %BWHOST-x% %BWAUTHUSER-x% %BWAUTHPASSWORD-x% %BWE164-x% %BWNAME-x% %BWEXTENSION-x% %BWAPPEARANCE-LABEL-x% %BWDISPLAYNAMELINEPORT% %BWLINEPORT-PRIMARY% %BWE911-PRIMARY-HELDURL% %BWE911-CUSTOMERID% %BWE911-SECRETKEY% %BWE911-EMERGENCY-NUMBER-LIST% %BW-MEMBERTYPE-X% %BWUSEREXTID-X%

### **11 Acronyms and Abbreviations**

This section lists the acronyms and abbreviations found in this document. The acronyms and abbreviations are listed in alphabetical order along with their meanings.

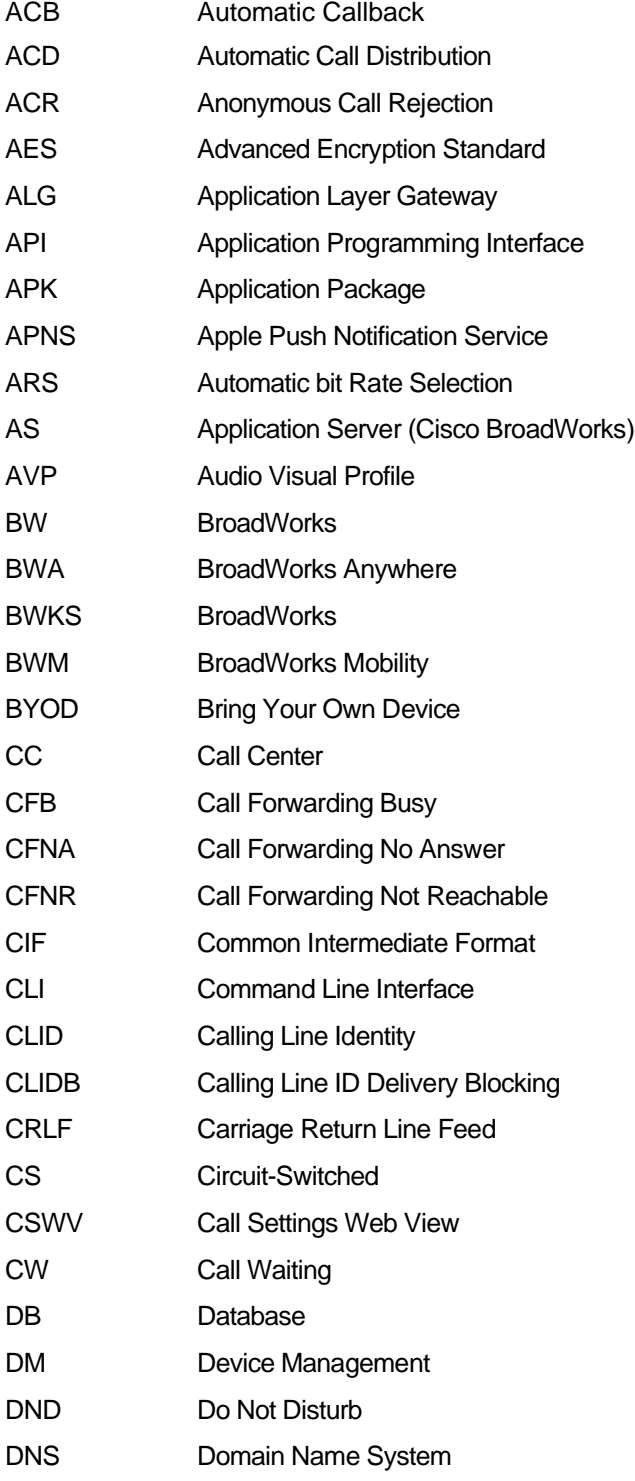

# $\frac{d\ln\ln}{d\log\log n}$

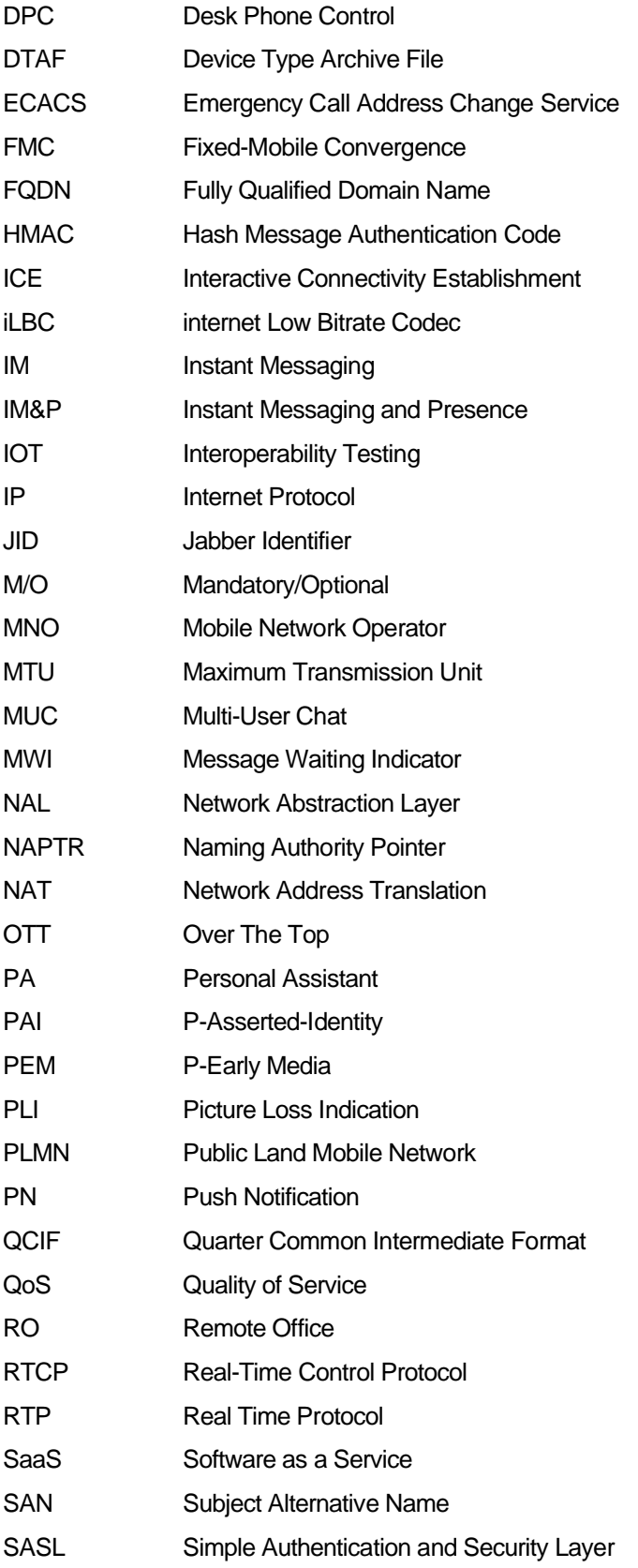

# $\frac{d\ln\ln}{d\log\log n}$

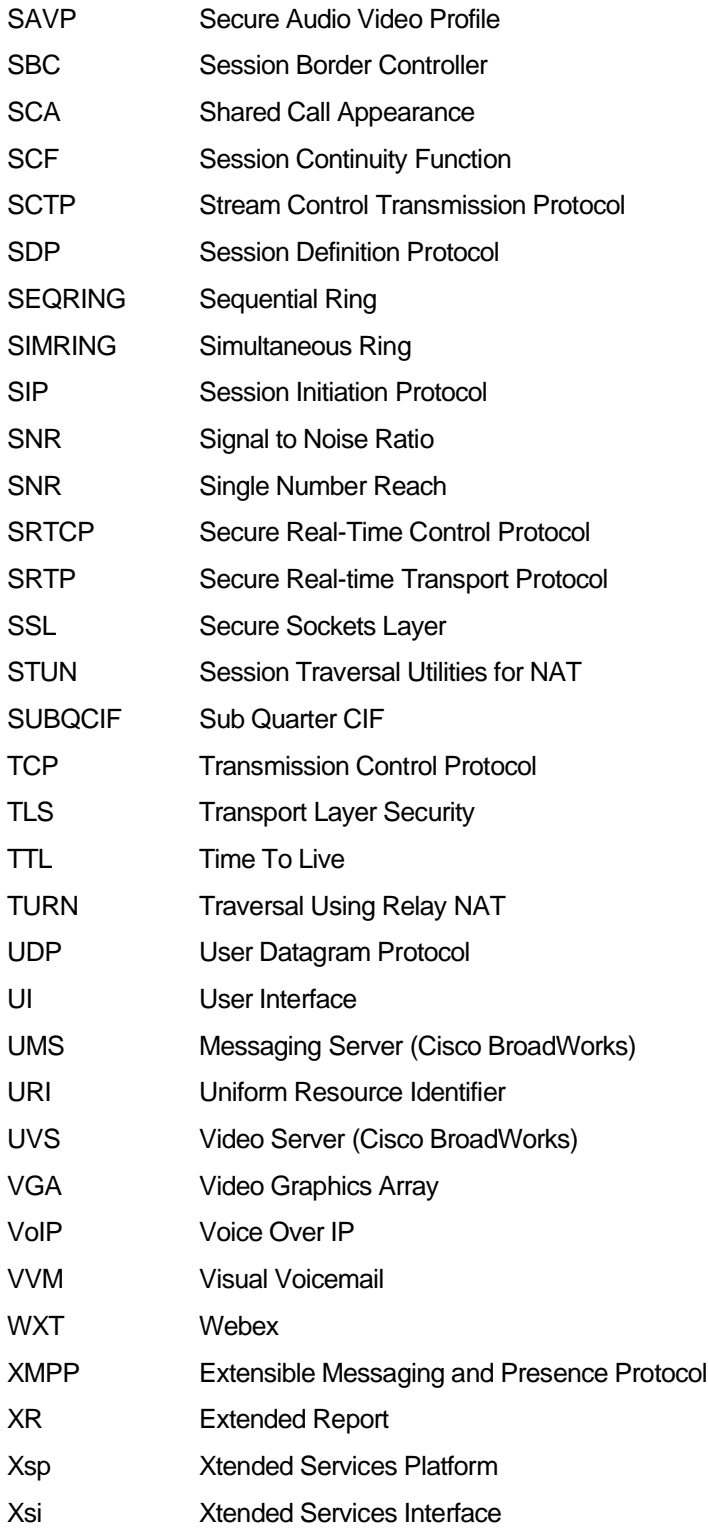